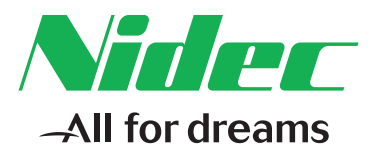

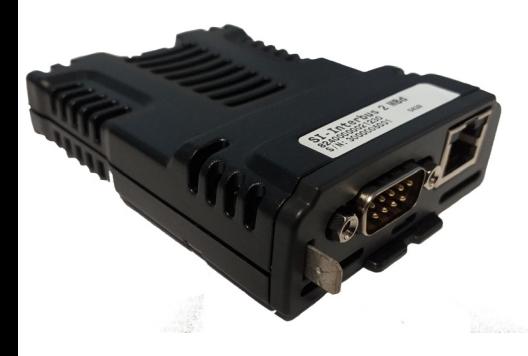

## *User Guide*

# *SI-Interbus 500 kBd SI-Interbus 2 MBd*

Part Number: 0478-0614-01 Issue Number: 1

#### **Original Instructions**

For the purposes of compliance with the EU Machinery Directive 2006/42/EC, the English version of this manual is the Original Instructions. Manuals in other languages are Translations of the Original Instructions.

#### **Documentation**

Manuals are available to download from the following locations: **http://www.drive-setup.com/ctdownloads**

The information contained in this manual is believed to be correct at the time of printing and does not form part of any contract. The manufacturer reserves the right to change the specification of the product and its performance, and the contents of the manual, without notice.

#### **Warranty and Liability**

In no event and under no circumstances shall the manufacturer be liable for damages and failures due to misuse, abuse, improper installation, or abnormal conditions of temperature, dust, or corrosion, or failures due to operation outside the published ratings. The manufacturer is not liable for consequential and incidental damages. Contact the supplier of the drive for full details of the warranty terms.

#### **Environmental policy**

Control Techniques Ltd operates an Environmental Management System (EMS) that conforms to the International Standard ISO 14001.

Further information on our Environmental Policy can be found at: **http://www.drive-setup.com/environment**

#### **Restriction of Hazardous Substances (RoHS)**

The products covered by this manual comply with European and International regulations on the Restriction of Hazardous Substances including EU directive 2011/65/EU and the Chinese Administrative Measures for Restriction of Hazardous Substances in Electrical and Electronic Products.

#### **Disposal and Recycling (WEEE)**

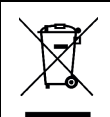

When electronic products reach the end of their useful life, they must not be disposed of along with domestic waste but should be recycled by a specialist recycler of electronic equipment. Control Techniques products are designed to be easily dismantled into their major component parts for efficient recycling. The majority of materials used in the product are suitable for recycling.

Product packaging is of good quality and can be re-used. Large products are packed in wooden crates. Smaller products are packaged in strong cardboard cartons which have a high recycled fibre content. Cartons can be re-used and recycled. Polythene, used in protective film and bags for wrapping the product, can be recycled. When preparing to recycle or dispose of any product or packaging, please observe local legislation and best practice.

#### **REACH legislation**

EC Regulation 1907/2006 on the Registration, Evaluation, Authorisation and restriction of Chemicals (REACH) requires the supplier of an article to inform the recipient if it contains more than a specified proportion of any substance which is considered by the European Chemicals Agency (ECHA) to be a Substance of Very High Concern (SVHC) and is therefore listed by them as a candidate for compulsory authorisation.

Further information on our compliance with REACH can be found at: **http://www.drive-setup.com/reach**

#### **Registered Office**

**Nidec Control Techniques Ltd The Gro Newtown Powys SY16 3BE UK** Registered in England and Wales. Company Reg. No. 01236886.

#### **Copyright**

The contents of this publication are believed to be correct at the time of printing. In the interests of a commitment to a policy of continuous development and improvement, the manufacturer reserves the right to change the specification of the product or its performance, or the contents of the guide, without notice.

All rights reserved. No parts of this guide may be reproduced or transmitted in any form or by any means, electrical or mechanical including photocopying, recording or by an information storage or retrieval system, without permission in writing from the publisher.

Copyright © 16 October 2019 Nidec Control Techniques Ltd

## **Contents**

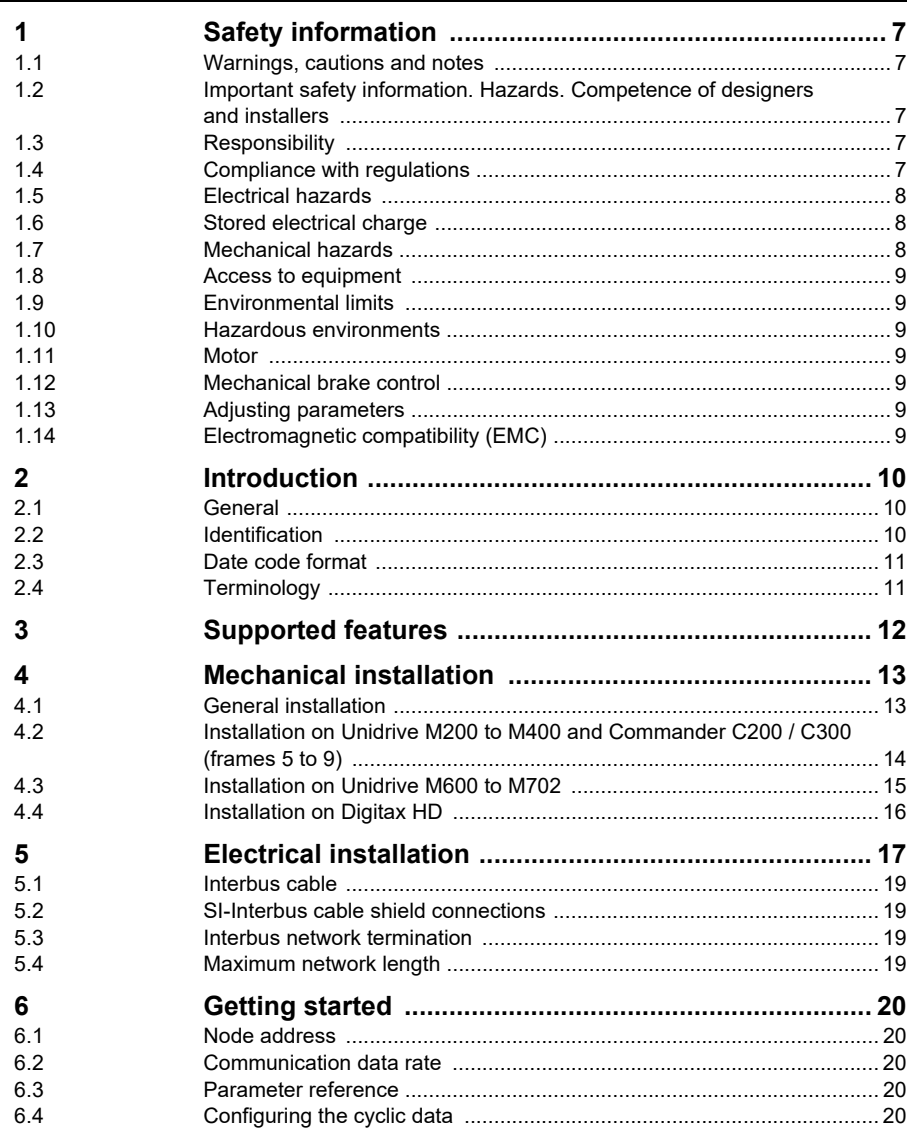

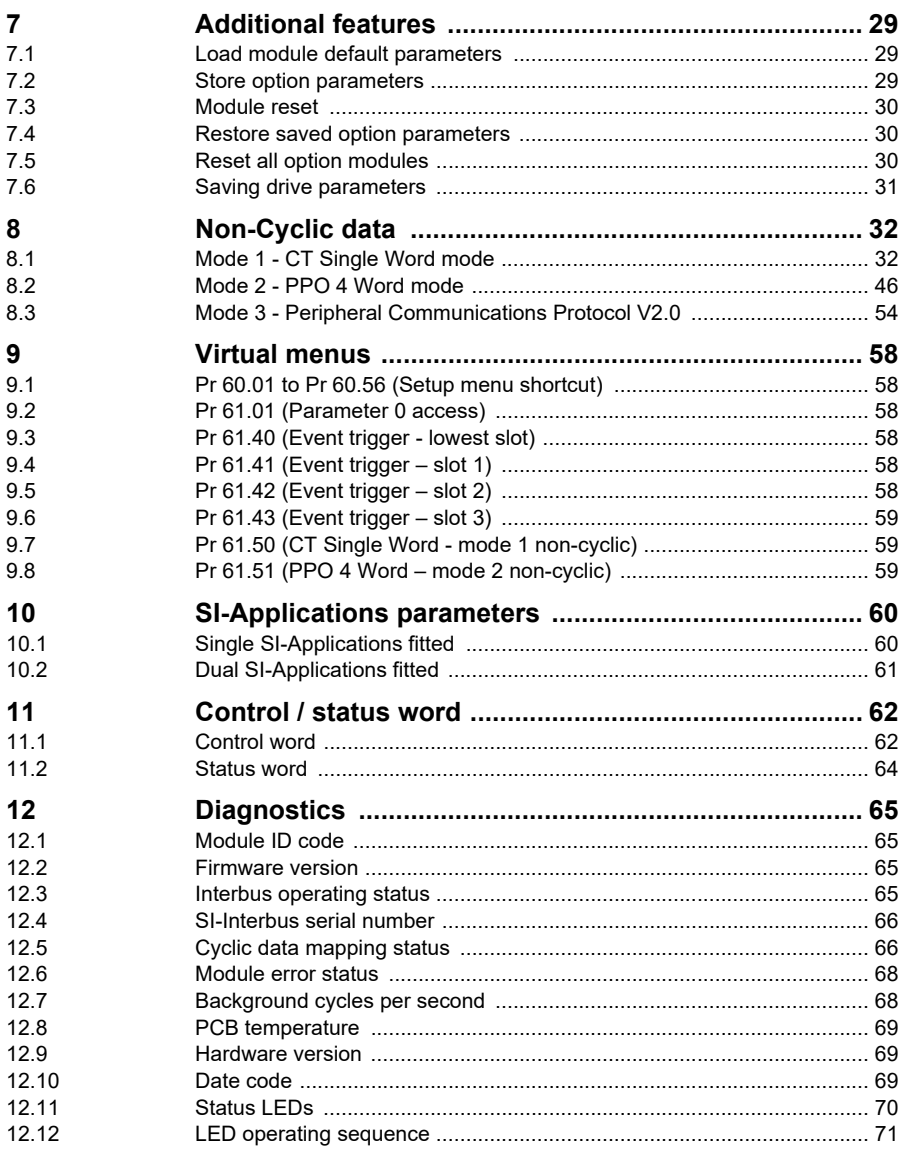

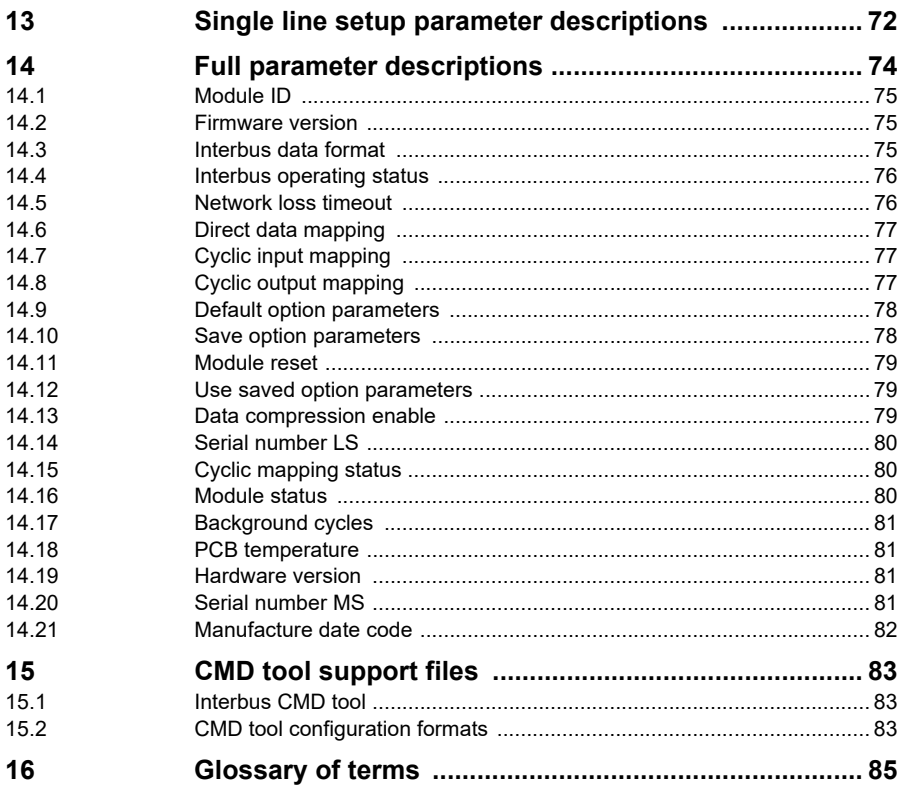

## <span id="page-6-5"></span><span id="page-6-0"></span>**1 Safety information**

## <span id="page-6-1"></span>**1.1 Warnings, cautions and notes**

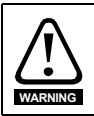

A **Warning** contains information, which is essential for avoiding a safety hazard.

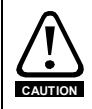

A **Caution** contains information, which is necessary for avoiding a risk of damage to the product or other equipment.

A **Note** contains information, which helps to ensure correct operation of the product. **NOTE**

## <span id="page-6-2"></span>**1.2 Important safety information. Hazards. Competence of designers and installers**

This guide applies to products which control electric motors either directly (drives) or indirectly (controllers, option modules and other auxiliary equipment and accessories). In all cases the hazards associated with powerful electrical drives are present, and all safety information relating to drives and associated equipment must be observed.

Specific warnings are given at the relevant places in this guide.

Drives and controllers are intended as components for professional incorporation into complete systems. If installed incorrectly they may present a safety hazard. The drive uses high voltages and currents, carries a high level of stored electrical energy, and is used to control equipment which can cause injury. Close attention is required to the electrical installation and the system design to avoid hazards either in normal operation or in the event of equipment malfunction. System design, installation, commissioning/ start-up and maintenance must be carried out by personnel who have the necessary training and competence. They must read this safety information and this guide carefully.

## <span id="page-6-3"></span>**1.3 Responsibility**

It is the responsibility of the installer to ensure that the equipment is installed correctly with regard to all instructions given in this guide. They must give due consideration to the safety of the complete system, so as to avoid the risk of injury both in normal operation and in the event of a fault or of reasonably foreseeable misuse.

The manufacturer accepts no liability for any consequences resulting from inappropriate, negligent or incorrect installation of the equipment.

## <span id="page-6-4"></span>**1.4 Compliance with regulations**

The installer is responsible for complying with all relevant regulations, such as national wiring regulations, accident prevention regulations and electromagnetic compatibility (EMC) regulations. Particular attention must be given to the cross-sectional areas of conductors, the selection of fuses or other protection, and protective ground (earth) connections.

**[Safety](#page-6-0)  [information](#page-6-0)**

This guide contains instructions for achieving compliance with specific EMC standards. All machinery to be supplied within the European Union in which this product is used must comply with the following directives:

2006/42/EC Safety of machinery.

2014/30/EU: Electromagnetic Compatibility.

## <span id="page-7-0"></span>**1.5 Electrical hazards**

The voltages used in the drive can cause severe electrical shock and/or burns, and could be lethal. Extreme care is necessary at all times when working with or adjacent to the drive. Hazardous voltage may be present in any of the following locations:

- AC and DC supply cables and connections
- Output cables and connections
- Many internal parts of the drive, and external option units

Unless otherwise indicated, control terminals are single insulated and must not be touched.

The supply must be disconnected by an approved electrical isolation device before gaining access to the electrical connections.

The STOP and Safe Torque Off functions of the drive do not isolate dangerous voltages from the output of the drive or from any external option unit.

The drive must be installed in accordance with the instructions given in this guide. Failure to observe the instructions could result in a fire hazard.

## <span id="page-7-1"></span>**1.6 Stored electrical charge**

The drive contains capacitors that remain charged to a potentially lethal voltage after the AC supply has been disconnected. If the drive has been energized, the AC supply must be isolated at least ten minutes before work may continue.

## <span id="page-7-2"></span>**1.7 Mechanical hazards**

Careful consideration must be given to the functions of the drive or controller which might result in a hazard, either through their intended behaviour or through incorrect operation due to a fault. In any application where a malfunction of the drive or its control system could lead to or allow damage, loss or injury, a risk analysis must be carried out, and where necessary, further measures taken to reduce the risk - for example, an overspeed protection device in case of failure of the speed control, or a fail-safe mechanical brake in case of loss of motor braking.

#### **With the sole exception of the Safe Torque Off function, none of the drive functions must be used to ensure safety of personnel, i.e. they must not be used for safety-related functions.**

The Safe Torque Off function may be used in a safety-related application. The system designer is responsible for ensuring that the complete system is safe and designed correctly according to the relevant safety standards.

The design of safety-related control systems must only be done by personnel with the required training and experience. The Safe Torque Off function will only ensure the safety of a machine if it is correctly incorporated into a complete safety system. The system must be subject to a risk assessment to confirm that the residual risk of an unsafe event is at an acceptable level for the application.

## <span id="page-8-0"></span>**1.8 Access to equipment**

Access must be restricted to authorized personnel only. Safety regulations which apply at the place of use must be complied with.

## <span id="page-8-1"></span>**1.9 Environmental limits**

Instructions in this guide regarding transport, storage, installation and use of the equipment must be complied with, including the specified environmental limits. This includes temperature, humidity, contamination, shock and vibration. Drives must not be subjected to excessive physical force.

## <span id="page-8-2"></span>**1.10 Hazardous environments**

The equipment must not be installed in a hazardous environment (i.e. a potentially explosive environment).

## <span id="page-8-3"></span>**1.11 Motor**

The safety of the motor under variable speed conditions must be ensured.

To avoid the risk of physical injury, do not exceed the maximum specified speed of the motor.

Low speeds may cause the motor to overheat because the cooling fan becomes less effective, causing a fire hazard. The motor should be installed with a protection thermistor. If necessary, an electric forced vent fan should be used.

The values of the motor parameters set in the drive affect the protection of the motor. The default values in the drive must not be relied upon. It is essential that the correct value is entered in the Motor Rated Current parameter.

## <span id="page-8-4"></span>**1.12 Mechanical brake control**

Any brake control functions are provided to allow well co-ordinated operation of an external brake with the drive. While both hardware and software are designed to high standards of quality and robustness, they are not intended for use as safety functions, i.e. where a fault or failure would result in a risk of injury. In any application where the incorrect operation of the brake release mechanism could result in injury, independent protection devices of proven integrity must also be incorporated.

## <span id="page-8-5"></span>**1.13 Adjusting parameters**

Some parameters have a profound effect on the operation of the drive. They must not be altered without careful consideration of the impact on the controlled system. Measures must be taken to prevent unwanted changes due to error or tampering.

## <span id="page-8-6"></span>**1.14 Electromagnetic compatibility (EMC)**

Installation instructions for a range of EMC environments are provided in the relevant Power Installation Guide. If the installation is poorly designed or other equipment does not comply with suitable standards for EMC, the product might cause or suffer from disturbance due to electromagnetic interaction with other equipment. It is the responsibility of the installer to ensure that the equipment or system into which the product is incorporated complies with the relevant EMC legislation in the place of use.

**[Safety](#page-6-0)  [information](#page-6-0)**

[Introduction](#page-9-3)

Introduction

[Supported features](#page-11-1)

[Mechanical installation](#page-12-2)

[Electrical installation](#page-16-1)

started [Getting](#page-19-5) [Additional features](#page-28-3)

Additional<br>features

Getting<br>started

[Non-Cyclic data](#page-31-2)

menus [Virtual](#page-57-6) [SI-Applications parameters](#page-59-2)

SI-Applications<br>parameters

**Virtual**<br>menus

[Control / status word](#page-61-2)

[Diagnostics](#page-64-4)

Diagnostics

[Single line setup parameter descriptions](#page-71-1)

Full parameter<br>descriptions

CMD tool<br>support files

## <span id="page-9-3"></span><span id="page-9-0"></span>**2 Introduction**

## <span id="page-9-1"></span>**2.1 General**

The SI-Interbus option module allows a Control Techniques drive to be connected to an Interbus network and operate as an Interbus slave device. It will allow transfer of up to 10 x 16-bit cyclic input data and 10 x 16-bit cyclic output data between the local drive (and its option modules), and external devices on the Interbus network.

The SI-Interbus module can be fitted to any one of the expansion slots in the Unidrive M200 to M400, Unidrive M600/M7XX, Digitax HD or Commander C200/C300.

## <span id="page-9-2"></span>**2.2 Identification**

The SI-Interbus option module can be identified by:

- The label located on the top of the option module (**Table 2-1** *SI-Interbus top label (500 kBd and 2 MBd)*)
- The colour of the front bezel (Grey)

#### **Figure 2-1 SI-Interbus option module (2 MBd)**

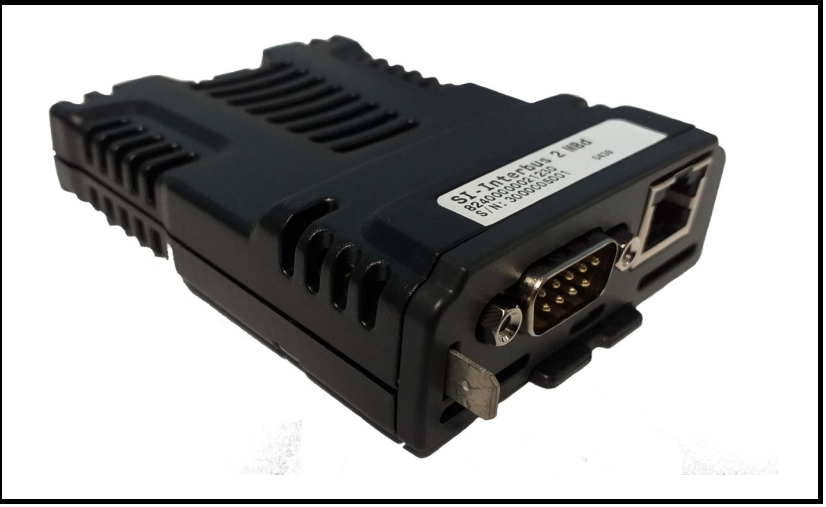

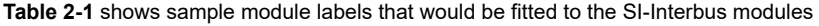

#### **Table 2-1 SI-Interbus top label (500 kBd and 2 MBd)**

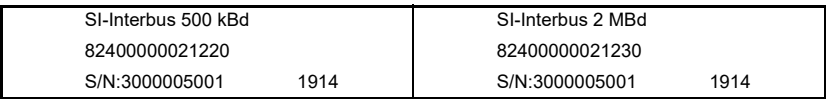

Two variants are available, 500 kBd and 2 MBd. The specific variant can be identified from the label located on the top of the option module

### **2.2.1 Part numbers**

The following table shows the available options for the SI-Interbus module.

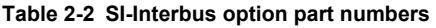

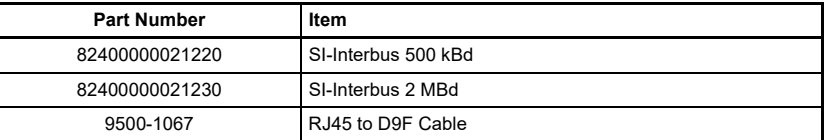

## <span id="page-10-0"></span>**2.3 Date code format**

The module date code is a four digit number. The first two digits indicate the year and the remaining two digits indicate the week of the year in which the option module was manufactured.

#### **Example:**

A date code of 1914 would correspond to week 14 of the year 2019.

This date code format (YYWW) is different to the module manufacture date code as displayed in the module parameter Pr **MM.056** (YYMM). **NOTE NOTE**

## <span id="page-10-1"></span>**2.4 Terminology**

### **2.4.1 Input / Output**

Throughout this document, the terms IN (or Input) and OUT (or Output) when referring to the cyclic data, refer to the data in relation to the Interbus master, so IN (or Input) would refer to the data transmitted from the SI-Interbus to the Interbus master and OUT (or Output) would refer to the data transmitted from the Interbus master to the SI-Interbus module.

### **2.4.2 Parameter reference**

The parameters within the SI-Interbus module use a 2-digit number reference for the menu number and a 3-digit number reference for the parameter number. However, some features (such as the cyclic mappings parameters) for compatibility reasons only support a 2-digit number reference for the parameter, any 2-digit parameter reference used in this document may also be used as a 3-digit number reference by adding a leading 0.

So, for example, in **Figure 6-1** *[Network loss trip detection](#page-23-0)*, the setup parameters **15.07**, **16.07** and **17.07** are used, these may be read as **15.007**, **16.007** and **17.007** respectively.

## <span id="page-11-1"></span><span id="page-11-0"></span>**3 Supported features**

- 10 x 16-bit (Input and output) cyclic data transfer
- Cyclic block mapping
- Cyclic mapping to SI-Applications Plus / Compact or MCi2x0 parameters
- Interbus error status (Pr **MM.050**)
- Basic module status information
- Data compression (Pr **MM.034**)
- Direct data mapping (Pr **MM.009**)
- Direct slot addressing to SI-Applications Plus / Compact or MCi2x0
- Non-cyclic mode 1 (CT Single Word)
- Non-cyclic mode 2 (PPO 4 Word)
- Non-cyclic mode 3 (PCP V2.0)
- Network loss trip (Pr **MM.007**)
- Load module defaults (Pr **MM.030**)
- Store option parameters (Pr **MM.031**)
- Restore option parameters (Pr **MM.033**)
- PC Tools support (Connect V2.13.1 or later)

## <span id="page-12-2"></span><span id="page-12-0"></span>**4 Mechanical installation**

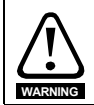

Before installing or removing a System Integration module, ensure the AC supply (and any DC supply) has been disconnected for at least 10 minutes.

## <span id="page-12-1"></span>**4.1 General installation**

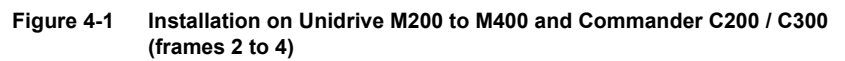

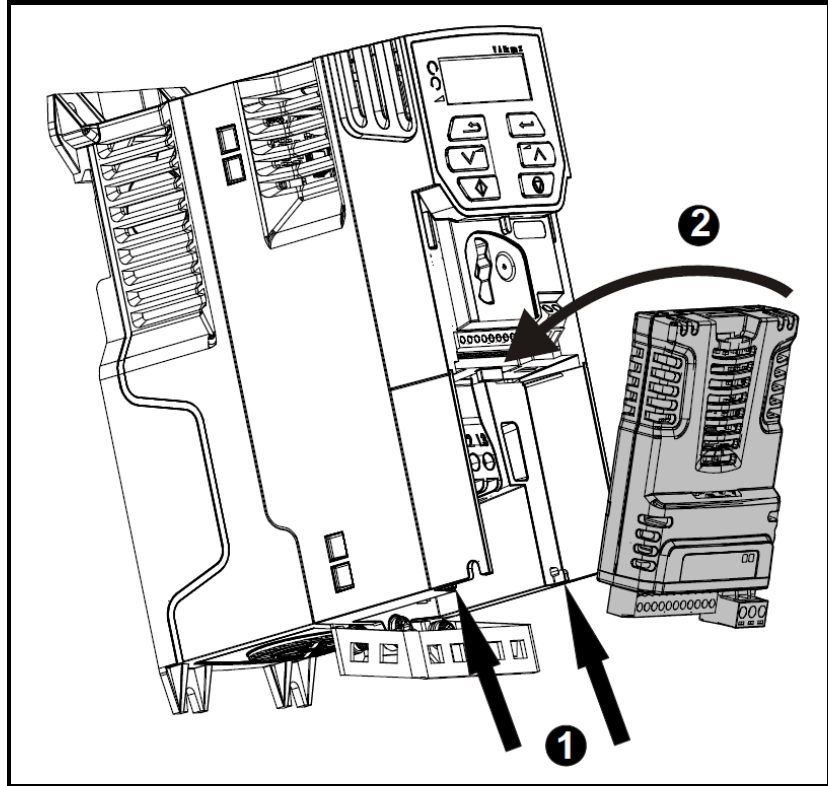

- With the option module tilted slightly backwards, align and locate the two holes in the rear of the option module onto the two tabs (1) on the drive.
- Place the option module onto the drive as shown in (2) until the module clicks into place. The terminal cover on the drive holds the option module in place, so this must be put back on.

Option modules can only be installed on drives that have the option module slot functionality. **NOTE NOTE**

[Safety](#page-6-5)  [information](#page-6-5)

informatior

[Introduction](#page-9-3)

Introduction

[Supported features](#page-11-1)

**[installation](#page-12-0) [Mechanical](#page-12-0)** 

[Electrical installation](#page-16-1)

started [Getting](#page-19-5) [Additional features](#page-28-3)

**Additional**<br>features

Getting

[Non-Cyclic data](#page-31-2)

menus [Virtual](#page-57-6) [SI-Applications parameters](#page-59-2)

SI-Applications parameters

**Virtual**<br>menus

[Control / status word](#page-61-2)

[Diagnostics](#page-64-4)

Diagnostics

[Single line setup parameter descriptions](#page-71-1)

[Full parameter descriptions](#page-73-1)

CMD tool<br>support files

## <span id="page-13-0"></span>**4.2 Installation on Unidrive M200 to M400 and Commander C200 / C300 (frames 5 to 9)**

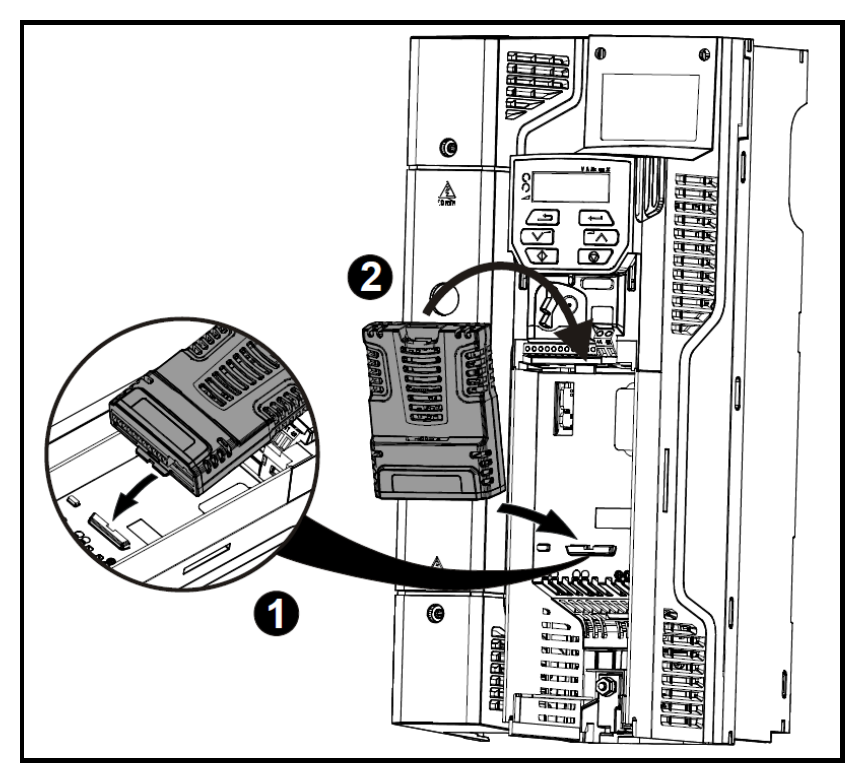

• Place the option module onto the drive as shown in (2) until the module clicks into place. The terminal cover on the drive holds the option module in place, so this must be put back on.

<span id="page-14-0"></span>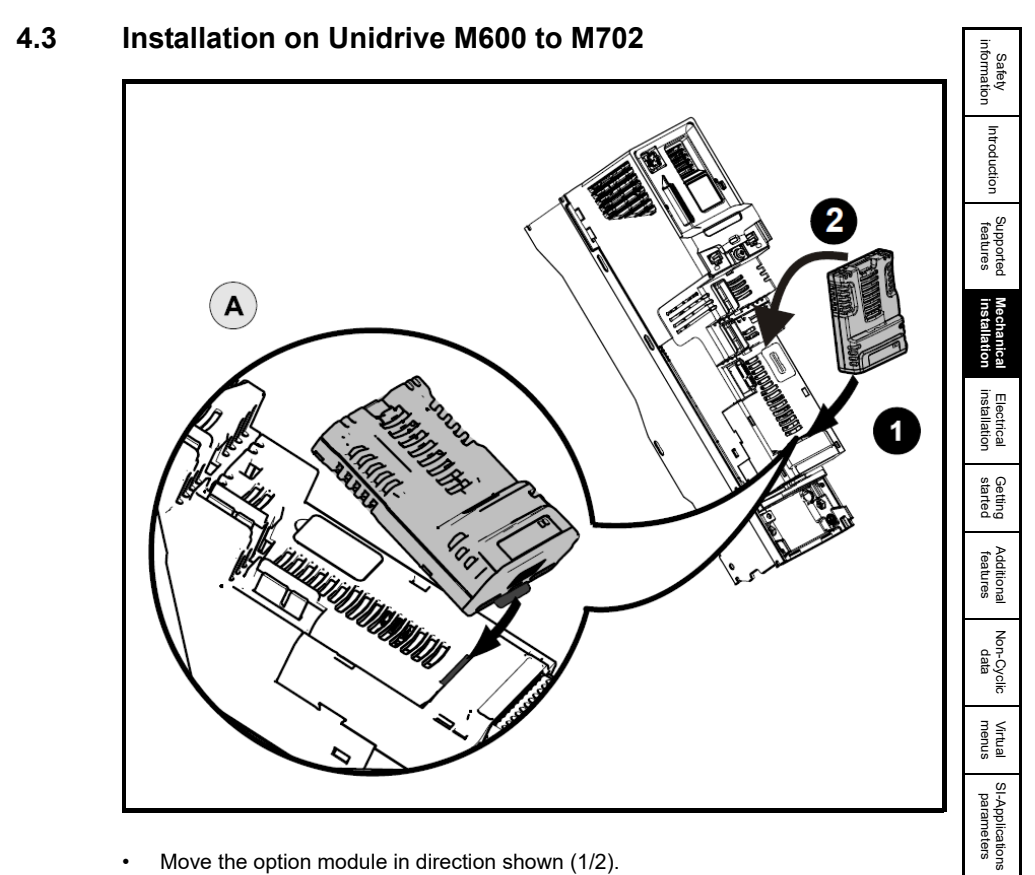

- Move the option module in direction shown (1/2).
- Align and insert the option module tab in to the slot provided, this is highlighted in the detailed view (A).
- Press down on the option module until it clicks into place.

Option module slots must be used in the following order: Slot 3 (lower), Slot 2 (middle) and then Slot 1(upper). **NOTE NOTE**

Issue Number: 1

Control /<br>status word

[Diagnostics](#page-64-4)

Diagnostics

[Single line setup parameter descriptions](#page-71-1)

[Full parameter descriptions](#page-73-1)

[CMD tool support files](#page-82-3)

## <span id="page-15-0"></span>**4.4 Installation on Digitax HD**

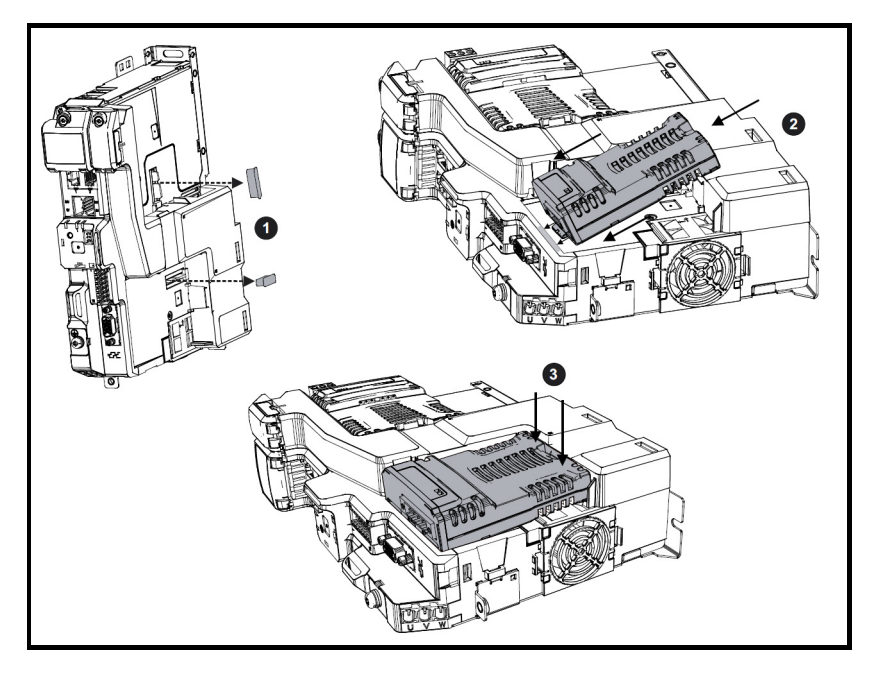

- Remove the protective interface card covers (1).
- Align and insert the option module tab into the slot provided (2).
- Once the option module tab is located into the slot on the drive, push down at the rear of the option module until it clicks into place (3).
- NOTE Once fitted, the SI option module remains at an angle with respect to the drive..
- When connecting SI option modules, an additional SI option mounting kit is required for the Digitax HD M75X series, if the drive is not supplied with a SI option mounting kit fitted. **NOTE NOTE**

The SI option mounting kit can be ordered from the supplier of the drive. Refer to the Digitax HD M75X Series Installation and Technical Guide for further information.

## <span id="page-16-1"></span><span id="page-16-0"></span>**5 Electrical installation**

The SI-Interbus has a 9-way male 'D' type connector for the Remote Bus IN port and an 8-way RJ45 female connector for the Remote Bus OUT port.

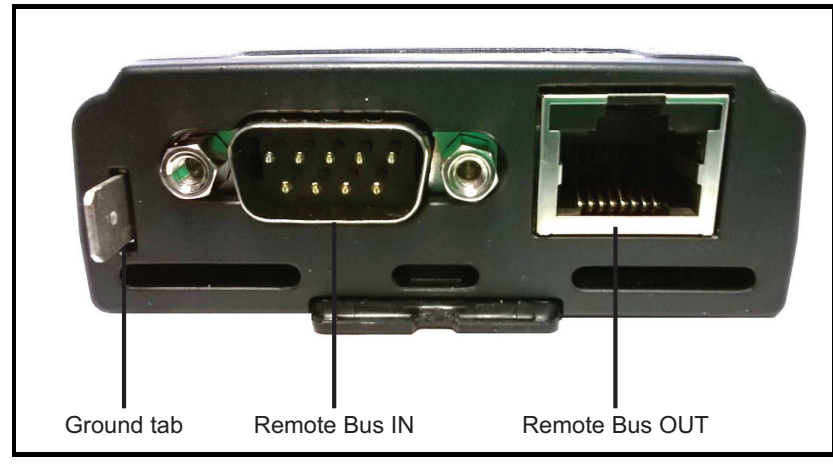

The electrical connections are shown in **Table 5-1** *[SI-Interbus connections](#page-16-2)*.

<span id="page-16-2"></span>**Table 5-1 SI-Interbus connections** 

| <b>IN Terminal</b><br>9-way 'D' male |                     | Colour       | <b>PLC</b><br><b>Function</b> | <b>Description</b>                 |  |
|--------------------------------------|---------------------|--------------|-------------------------------|------------------------------------|--|
|                                      |                     | Yellow       | DO <sub>1</sub>               | Positive Data line output from PLC |  |
|                                      | 2                   | Grey         | D <sub>11</sub>               | Positive Data line input to PLC    |  |
| 3                                    |                     | <b>Brown</b> | <b>OV ISO IN</b>              | Isolated 0V Remote Bus OUT         |  |
| 6                                    |                     | Green        | /DO1                          | Negative Data line output from PLC |  |
|                                      | 7                   | Pink         | /DI1                          | Negative Data line input to PLC    |  |
|                                      | Shield              |              | Shield                        | Remote Bus IN cable shield         |  |
| <b>OUT Terminal</b>                  |                     |              |                               |                                    |  |
| <b>RJ45</b><br>female                | 9-way 'D'<br>female | Colour       | <b>Function</b>               | <b>Description</b>                 |  |
| 2                                    |                     | Yellow       | DO <sub>2</sub>               | Positive Data line output from PLC |  |
| 1                                    | $\overline{2}$      | Grey         | D <sub>12</sub>               | Positive Data line input to PLC    |  |
| 3                                    | 3                   | <b>Brown</b> | <b>OV ISO OUT</b>             | Isolated OV Remote Bus IN          |  |
| 7                                    | 6                   | Green        | /DO2                          | Negative Data line output from PLC |  |
| 8                                    | 7                   | Pink         | /DI <sub>2</sub>              | Negative Data line input to PLC    |  |
| Shield                               | Shield              |              | Shield                        | Remote Bus OUT cable shield        |  |

#### **NOTE NOTE**

The terms IN and OUT refer to the physical cable connections for the SI-Interbus module, not the PLC data direction.

IN refers to the cable from the PLC to the SI-Interbus module.

OUT refers to the cable from the SI-Interbus module to the next slave device.

[Safety](#page-6-5)  [information](#page-6-5)

information

[Introduction](#page-9-3)

Introduction

[Supported features](#page-11-1)

[Mechanical installation](#page-12-2)

**[Electrical installation](#page-16-0)**

started [Getting](#page-19-5) [Additional features](#page-28-3)

**Additional**<br>features

**Getting** 

[Non-Cyclic data](#page-31-2)

menus [Virtual](#page-57-6) [SI-Applications parameters](#page-59-2)

SI-Applications parameters

**Virtual**<br>menus

[Control / status word](#page-61-2)

[Diagnostics](#page-64-4)

Diagnostics

[Single line setup parameter descriptions](#page-71-1)

[Full parameter descriptions](#page-73-1)

CMD tool<br>support files

#### The terms 'Input' and 'Output' in the table above refer to the data direction with regards to the PLC. **NOTE NOTE**

'Input' refers to the data from a slave device (e.g. SI-Interbus) to the PLC. 'Output' refers to the data from the PLC to a slave device (e.g. SI-Interbus).

**Figure 5-1 Remote bus IN**

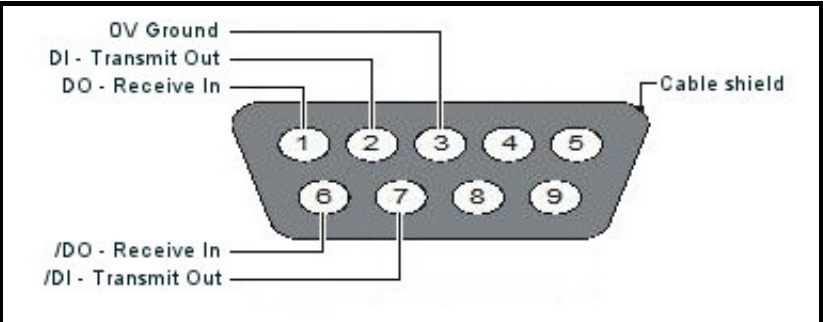

**Figure 5-2 Remote bus OUT**

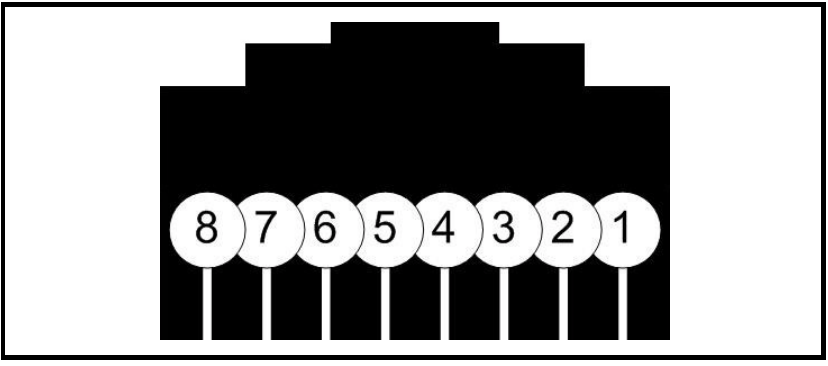

A suitable cable is provided to connect a standard Interbus 9 pin 'D' male connector to the RJ45 port and can be purchased separately from Control Techniques using the part number 9500-1067.

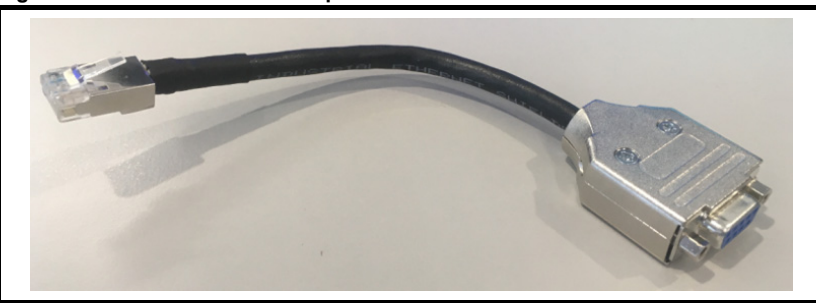

**Figure 5-3 Remote bus OUT adapter**

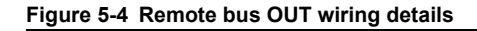

The SI-Interbus module is supplied with a suitable cable to connect a standard Interbus 9 pin 'D' type male connector to the RJ45 port.

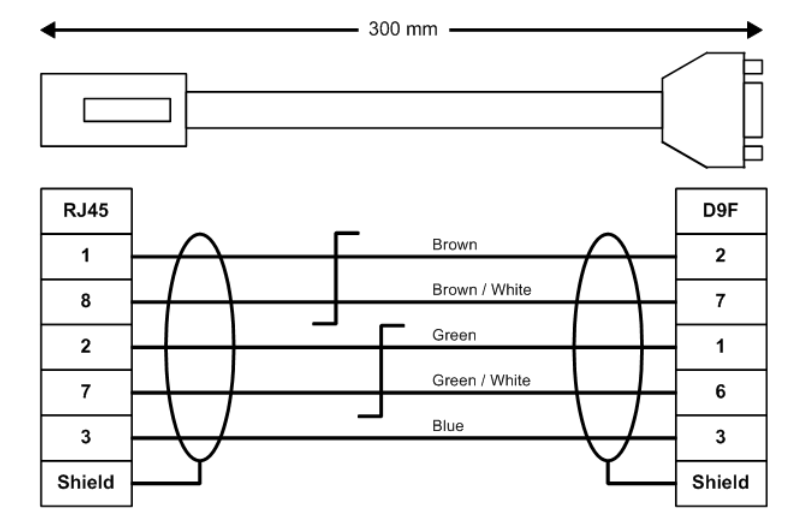

## <span id="page-18-0"></span>**5.1 Interbus cable**

Interbus cable has three twisted pairs plus overall shielding. The colours normally used on Interbus networks are shown in **Table 5-1** *[SI-Interbus connections](#page-16-2)*. It is recommended to follow these wiring guidelines as this will make it easier to trace possible wiring errors during commissioning.

## <span id="page-18-1"></span>**5.2 SI-Interbus cable shield connections**

The Remote Bus IN and Remote Bus OUT cable shields MUST be connected to the shell of the connector. There is no requirement to connect the cable shields directly to Ground at any other point in the Interbus network.

## <span id="page-18-2"></span>**5.3 Interbus network termination**

Termination resistors are not required on Interbus networks, as each section of cable is automatically terminated on every Interbus device. The Ground Tab of the SI-Interbus must be connected to a suitable grounding point as close to the drive as possible using the minimal cable length.

## <span id="page-18-3"></span>**5.4 Maximum network length**

The maximum cable length is 400 metres between Remote Bus devices. Hence, the maximum total length of the Interbus network depends entirely on the number of devices connected to the network.

## <span id="page-19-5"></span><span id="page-19-0"></span>**6 Getting started**

## <span id="page-19-1"></span>**6.1 Node address**

Interbus devices do not require a specific node address to be configured, the physical wiring of the network determines the Communication Reference (CR) that will be assigned to the device by the Interbus master controller.

## <span id="page-19-2"></span>**6.2 Communication data rate**

Interbus networks operate at a fixed baud rate, either 500 kBd or 2 MBd. The SI-Interbus module is configured during manufacture to operate at one of these rates, this configuration is determined by the part number specified at the time of ordering and cannot be changed by the user.

## <span id="page-19-3"></span>**6.3 Parameter reference**

Parameters are referenced using the notation Pr **MM.xx**, where 'Pr' means parameter, '**MM**' represents menu 15, 16 or 17 (depending upon which slot contains the option module) and 'xx' is the parameter number within the menu.

| Slot | Menu |
|------|------|
|      | 15   |
|      | 16   |
|      |      |

**Table 6-1 Slot / menu numbering**

The following conventions are used in this document:

- Pr **MM.ppp** Where **MM** signifies the slot specific menu allocated to the option module setup menu and **ppp** signifies the parameter number within that setup menu.
- Pr **mm.000** Signifies parameter number 0 in any drive or option menu.

The SI-Interbus module displays the module ID code in Pr **MM.001**, this module ID code is used to identify the module variant.

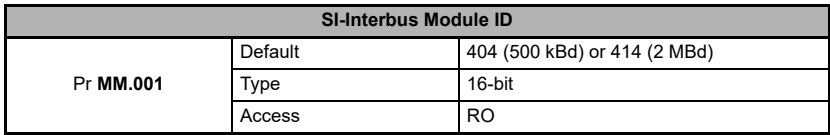

## <span id="page-19-4"></span>**6.4 Configuring the cyclic data**

### **6.4.1 What is cyclic data**

Cyclic data is a method of data transfer that must be setup during network configuration, but is transmitted automatically once configuration is complete. The high speed data transfer is achieved by transmitting only data bytes over the Interbus network, and relying on local mapping information within the SI-Interbus and Interbus master controller to ensure that the correct data is sent to the correct locations. This method relies on the master controller program writing and reading data values to and from the registers allocated to the node during network configuration, and the source and destination of IN and OUT data being setup correctly in the drive.

The flexibility of the SI-Interbus means that each cyclic data OUT channel can be directed to any read-write drive (or option module) parameter. Similarly, each cyclic data IN channel can use any drive (or option module) parameter as a source of data.

The cyclic data mapping cannot be changed dynamically, as changes to the mapping parameters will only take effect during initialisation of the SI-Interbus, i.e. after a reset, or at power up. **NOTE NOTE**

#### **6.4.2 Data format**

The default data format is 4 words IN and 4 words OUT, this value can be changed to suit the application (up to 10 IN and 10 OUT words). Each cyclic data channel is mapped directly to a drive (or option module) parameter.

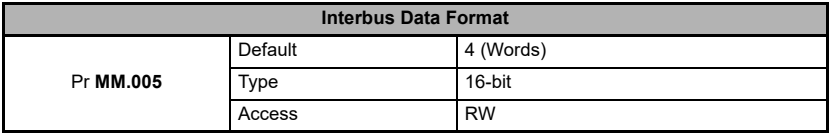

The SI-Interbus data format is specified as "NNPP", where "NN" is the non-cyclic data mode, and "PP" is the number of cyclic data words as shown in the following table.

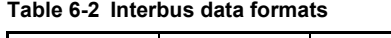

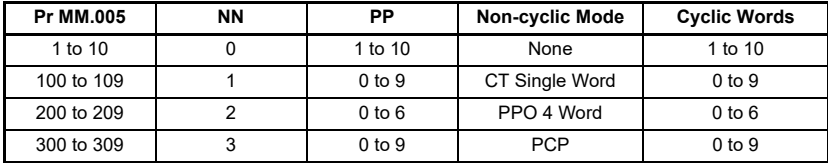

The default mappings are shown in **Table 6-3** *[Default mappings](#page-20-0)*.

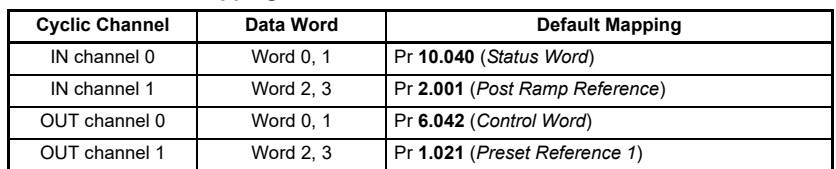

#### <span id="page-20-0"></span>**Table 6-3 Default mappings**

The SI-Interbus can map a total of up to 10 words as input and 10 words as output, by default with Pr **MM.034** (*Data Compression Enable*) = Off, each cyclic channel will map 2 words to the mapped parameter, irrespective of whether the parameter is a 16-bit or 32-bit parameter, this gives a total number of 5 available mappings. If any desired mapping parameter is less than 32 bits in size, then Pr **MM.034** (*Data Compression Enable*) may be set to On, this will then use only 1 word for each cyclic mapping channel as long as the mapped parameter size is less than 32 bits. This increases the number of available mappings by 1 for each mapped parameter that is not a 32-bit parameter, up to a maximum of 10 parameters.

If the mapped parameter size is actually 32 bits, then 2 words will still be used to transfer the data.

[Safety](#page-6-5)  [information](#page-6-5)

nformation

The size of the data mapping will depend on the size of the target / source parameter. If using 16-bit (or less) parameters the data can be sent as 16 bits on the network (Pr **MM.034** = On). **NOTE NOTE**

Parameters larger than 16 bits always use 32 bits on the network irrespective of the setting of Pr **MM.034**).

#### **6.4.3 Cyclic input mappings**

Parameters Pr **MM.010** to Pr **MM.019** specify the source parameters for the cyclic data input mappings.

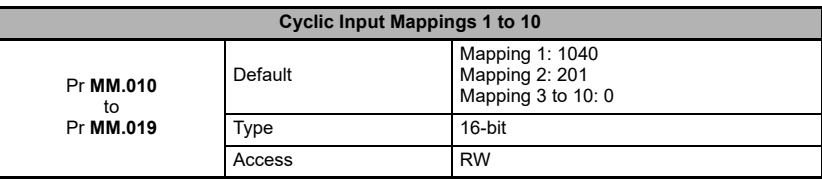

The reference for the source parameter is entered in the mapping parameter in the form MMPP, where MM represents the menu number of the source parameter and PP represents the parameter number of the source parameter.

#### **6.4.4 Cyclic output mappings**

Parameters Pr **MM.020** to Pr **MM.029** specify the destination parameters for the cyclic data output mappings.

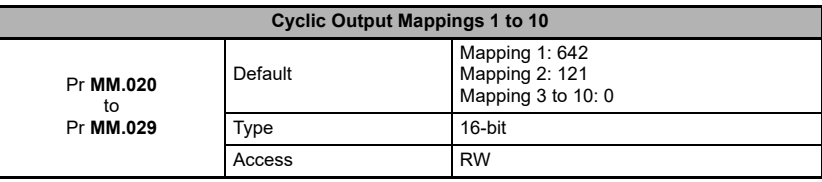

The reference for the destination parameter is entered in the mapping parameter in the form MMPP, where MM represents the menu number of the destination parameter and PP represents the parameter number of the destination parameter.

The cyclic data channels do not use decimal points. To write a value of 24.6 Hz to Pr **1.021**, the value must be transmitted as 246. **NOTE NOTE**

#### **6.4.5 Data compression**

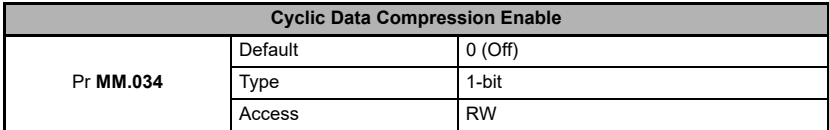

By default, the SI-Interbus uses 32 bits for each data channel, even if the mapped parameter is a 16-bit parameter. When cyclic data compression is enabled (Pr **MM.034** = On), a data channel will only use 32 bits if the mapped parameter is a 32-bit parameter. If the mapped parameter is only 1, 8 or 16 bits wide 16 bits will be used for that particular data channel.

### **6.4.6 Direct data mapping**

By default, the cyclic data mapping parameters **MM.010** to **MM.029** are used as pointers to specify the destination parameters for OUT data received from the Interbus master controller, and the source parameter of IN data to be transmitted to the Interbus master controller.

When direct data mapping is enabled (Pr **MM.009** = On), the cyclic data mapping parameters are used as the actual source or destination parameters for the cyclic data.

Hence, IN data values read from Pr **MM.010** to **MM.019** are transmitted to the Interbus master controller and OUT data values arriving from the Interbus master controller are written directly into Pr **MM.020** to Pr **MM.029**.

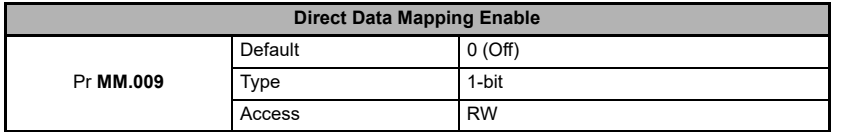

### **6.4.7 Interbus operating status**

The Interbus network activity can be monitored in the operating status parameter, Pr **MM.006**.

When the SI-Interbus is communicating successfully with the Interbus master controller, the operating status will give an indication of the number of cyclic data messages per second that are being processed.

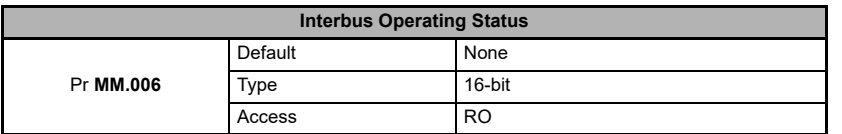

If Pr **MM.006** is a negative value, this indicates a non-operational state as shown in the following table.

#### **Table 6-4 Interbus operating status**

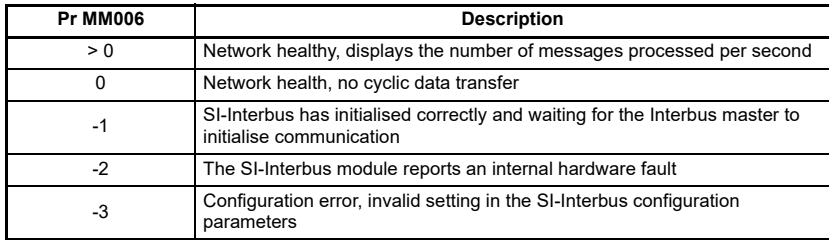

If Pr **MM.006** shows a positive value, this value is dependent upon the Interbus network communication speed, number of mappings and whether non-cyclic communications are active or not.

[Safety](#page-6-5)  [information](#page-6-5)

information

[Introduction](#page-9-3)

Introduction

[Supported features](#page-11-1)

[Mechanical installation](#page-12-2)

[Electrical installation](#page-16-1)

**[started](#page-19-0) [Getting](#page-19-0)** 

[Additional features](#page-28-3)

[Non-Cyclic data](#page-31-2)

menus [Virtual](#page-57-6) [SI-Applications parameters](#page-59-2)

SI-Applications<br>parameters

**Virtual**<br>menus

[Control / status word](#page-61-2)

[Diagnostics](#page-64-4)

**Diagnostics** 

[Single line setup parameter descriptions](#page-71-1)

[Full parameter descriptions](#page-73-1)

CMD tool<br>support files

#### **6.4.8 Network loss trip timeout**

The SI-Interbus resets an internal timer when a valid cyclic data message is received from the Interbus network. The network loss trip is triggered when no new messages are received before the timer times out. The SI-Interbus error code parameter (Pr **MM.050**) will show a value of 65 when a network loss trip has occurred.

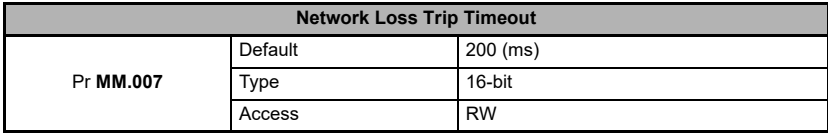

The network loss trip is not enabled internally until cyclic data has been detected. This prevents spurious network loss trips while the Interbus master controller is initialising the network.

<span id="page-23-0"></span>**Figure 6-1 Network loss trip detection**

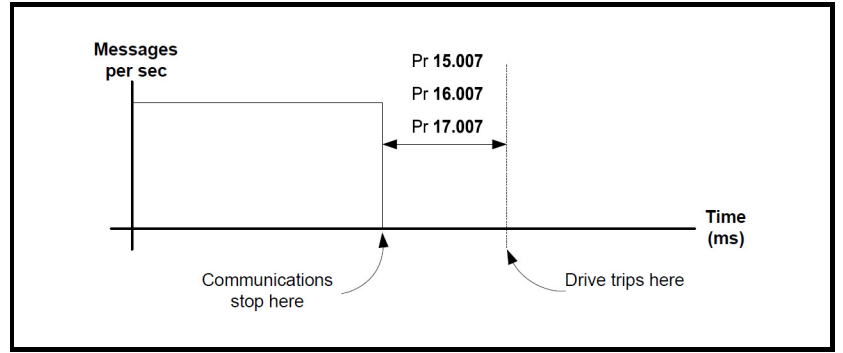

As the trip delay time is reduced, the network loss trip will occur more quickly in the event of a loss of network. However, if the network loss trip time is reduced too far, spurious network loss trips may occur due to the timeout occurring before the next message has arrived.

The minimum network loss trip time for a particular network depends entirely on the number of messages per second being received under normal operation. As a rough guide, the network loss trip time should be set such that a minimum of 4 messages will be received in the specified time period under normal operating conditions.

The network loss trip can be disabled by setting Pr **MM.007** to 0. In this case, the drive will continue to operate using the last received values. It is the user's responsibility to ensure that adequate safety precautions are taken to prevent damage or injury by disabling the drive in the event of a loss of communications.

### **6.4.9 Cyclic data mapping status**

If the SI-Interbus operating status parameter (Pr **MM.006**) indicates a value of -3, a mapping configuration error has been detected. The actual reason for the error is indicated by the mapping status parameter, Pr **MM.049**. When a mapping error has been corrected, reset the SI-Interbus by setting Pr **MM.032** to On.

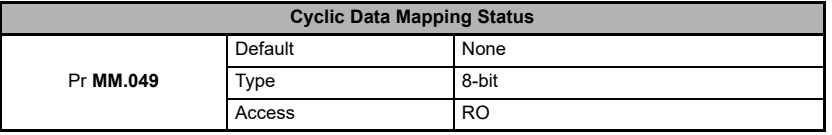

Possible values for the mapping status are shown in **Table 12-2** *[Mapping status](#page-65-2)  [codes](#page-65-2)*.

If the mapping configuration size has changed (Pr **MM.005** *Interbus Data Format*), then the module reset is insufficient to fully initialise the Interbus network and after saving parameters, the module must be power-cycled. **NOTE NOTE**

### <span id="page-24-0"></span>**6.4.10 Block mapping**

Block mapping provides a quick and convenient way of mapping sequential parameters to the Interbus network with the minimum number of mapping parameters specified. Block mapping is used automatically if:

- The value entered in the mapping parameters (Pr **MM.010** to **MM.029**) are specified in ascending order (i.e. lowest value parameter number first).
- The menu number of adjacent mappings are identical.
- Care must be taken to ensure the total number of cyclic mappings specified does not exceed the maximum number allowed (Pr **MM.005**). **NOTE NOTE**

For example, the following mappings would map 5 x 32-bit parameters in menu 20, starting from Pr **20.021** to Pr **20.025** inclusive as inputs and 5 x 16-bit parameters in menu 18, starting from Pr **18.011** to Pr **18.015** inclusive and 5 x 16-bit parameters in menu 19, starting at Pr **19.021** to Pr **19.025** inclusive as outputs.

**Table 6-5 Block mapping example**

| <b>Mapping Parameter</b>     | <b>Mapping Value</b> |
|------------------------------|----------------------|
| Pr MM.010                    | 2021                 |
| Pr MM.011                    | 2025                 |
| Pr MM.012<br>to<br>Pr MM.019 | 0                    |
| Pr MM.020                    | 1811                 |
| Pr MM.021                    | 1815                 |
| Pr MM.022                    | 1921                 |
| Pr MM.023                    | 1925                 |
| Pr MM.024<br>to<br>Pr MM.029 | 0                    |

For this example to work, data compression must be enabled (Pr **MM.034** = On). The following table shows the data structure for the example mappings.

[Safety](#page-6-5)  [information](#page-6-5)

nformation

[Introduction](#page-9-3)

Introduction

[Supported features](#page-11-1)

[Mechanical installation](#page-12-2)

[Electrical installation](#page-16-1)

**[started](#page-19-0) [Getting](#page-19-0)** 

[Additional features](#page-28-3)

Non-Cyclic<br>data

menus [Virtual](#page-57-6) [SI-Applications parameters](#page-59-2)

SI-Applications parameters

**Virtual**<br>menus

Control /<br>status word

[Diagnostics](#page-64-4)

Diagnostics

[Single line setup parameter descriptions](#page-71-1)

Full paramete<br>descriptions

[CMD tool support files](#page-82-3)

**Table 6-6 Data structure example**

| <b>Target Parameter</b> | Data Word    |
|-------------------------|--------------|
| Pr 20.021               | IN Word 0, 1 |
| Pr 20.022               | IN Word 2, 3 |
| Pr 20.023               | IN Word 4, 5 |
| Pr 20.024               | IN Word 6, 7 |
| Pr 20.025               | IN Word 8, 9 |
| Pr 18.011               | OUT Word 0   |
| Pr 18.012               | OUT Word 1   |
| Pr 18.013               | OUT Word 2   |
| Pr 18.014               | OUT Word 3   |
| Pr 18.015               | OUT Word 4   |
| Pr 19.021               | OUT Word 5   |
| Pr 19.022               | OUT Word 6   |
| Pr 19.023               | OUT Word 7   |
| Pr 19.024               | OUT Word 8   |
| Pr 19.025               | OUT Word 9   |

To avoid block mapping when parameters of a particular menu are specified, the parameter values should be entered in descending order, i.e. largest value parameter first.

### **6.4.11 Disabling cyclic data channels**

If any cyclic data channels are not being used, the associated mapping parameters should be set to 0. The Interbus master controller will transmit a value of 0 for the unused cyclic data words, and any unused incoming data values will be set to 0 before being passed to the Interbus master controller.

#### **6.4.12 Cyclic data mapping examples**

The following sections show some example data formats that can be selected, and the parameter mapping that will apply (by default) to each format.

#### **6.4.12.1 Two cyclic channels only (default)**

This data format provides two cyclic data channels with no non-cyclic data. The total data length is 4 words in and 4 words out. This data format is selected by default.

#### **Configuration parameters:**

Pr **MM.005** (*Interbus Data Format*) = 4.

Pr **MM.034** (*Cyclic Data Compression Enable*) = Off.

#### **Table 6-7 Default cyclic data mapping**

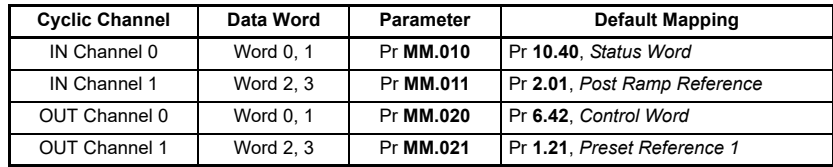

#### **6.4.12.2 Three cyclic channels with CT Single Word non-cyclic data**

This data format provides three cyclic data channels, plus an additional channel for CT Single Word (Mode 1) non-cyclic data (see section 8 *[Non-Cyclic data](#page-31-2)*). The total data length is 8 words.

#### **Configuration parameters:**

Pr **MM.005** (*Interbus Data Format*) = 106. Pr **MM.034** (*Cyclic Data Compression Enable*) = Off.

**Table 6-8 Mapping for 3 cyclic channels with CT Single Word non-cyclic**

| <b>Cyclic Channel</b> | Data Word   | Parameter | <b>Default Mapping</b>                     |
|-----------------------|-------------|-----------|--------------------------------------------|
| IN Channel 0          | Word 0, 1   | Pr MM.010 | Pr 61.50, CT Single Word non-cyclic mode 1 |
| IN Channel 1          | Word 2, 3   | Pr MM.011 | Pr 10.40, Status Word                      |
| IN Channel 2          | Word 4, 5   | Pr MM.012 | Pr 2.01, Post Ramp Reference               |
| IN Channel 3          | Word 6 to 7 | Pr MM.013 | User defined                               |
| OUT Channel 0         | Word 0, 1   | Pr MM.020 | Pr 61.50, CT Single Word non-cyclic mode 1 |
| OUT Channel 1         | Word 2, 3   | Pr MM.021 | Pr 10.40, Status Word                      |
| OUT Channel 2         | Word 4, 5   | Pr MM.022 | Pr 2.01, Post Ramp Reference               |
| OUT Channel 3         | Word 6 to 7 | Pr MM.023 | User defined                               |

#### **6.4.12.3 Five cyclic channels only**

This data format provides five cyclic data channels, with no non-cyclic data channel. The total data length is 10 words.

#### **Configuration parameters:**

Pr **MM.005** (*Interbus Data Format*) = 10.

Pr **MM.034** (*Cyclic Data Compression Enable*) = Off.

Block mapping can be used to map the remaining un-used data words. (See section 6.4.10 *[Block mapping](#page-24-0)*).

#### **Table 6-9 Mapping for 5 cyclic channels only**

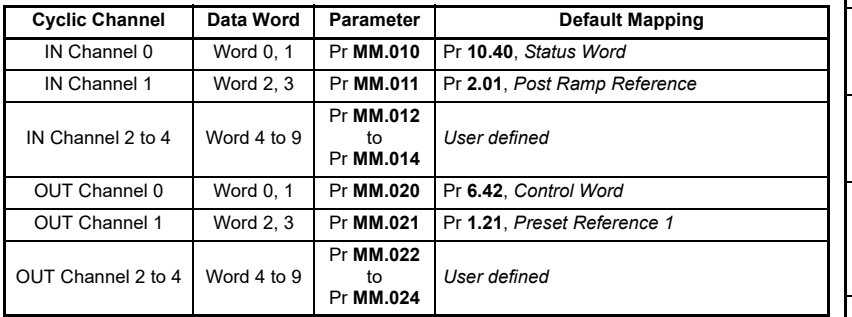

#### **6.4.12.4 Three cyclic channels with PPO 4 Word non-cyclic data**

This data format provides three cyclic data channels, plus an additional 4 words for PPO 4 Word (Mode 2) non-cyclic data (see section 8 *[Non-Cyclic data](#page-31-2)*). The total data length is 10 words.

#### **Configuration parameters:**

Pr **MM.005** (*Interbus Data Format*) = 206.

Pr **MM.034** (*Cyclic Data Compression Enable*) = Off.

[Safety](#page-6-5)  [information](#page-6-5)

informatior

[Introduction](#page-9-3)

Introduction

[Supported features](#page-11-1)

[Mechanical installation](#page-12-2)

[Electrical installation](#page-16-1)

**[started](#page-19-0) [Getting](#page-19-0)** 

[Additional features](#page-28-3)

[Non-Cyclic data](#page-31-2)

menus [Virtual](#page-57-6) [SI-Applications parameters](#page-59-2)

**Virtual**<br>menus  $\alpha$ **Applications** parameters

[Control / status word](#page-61-2)

[Diagnostics](#page-64-4)

Diagnostics

[Single line setup parameter descriptions](#page-71-1)

Full paramete<br>descriptions

CMD tool<br>support files

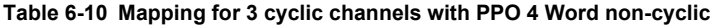

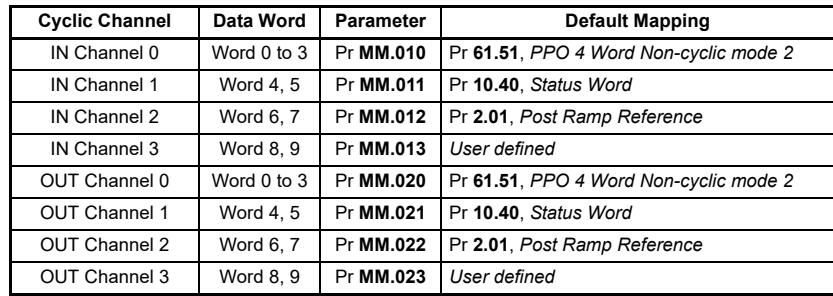

#### **6.4.12.5 Three cyclic channels with PCP non-cyclic data**

This data format provides three cyclic data channels with PCP (Mode 3) non-cyclic data (see section 8.3 *[Mode 3 - Peripheral Communications Protocol V2.0](#page-53-1)*). The total data length is 7 words.

#### **Configuration parameters:**

Pr **MM.005** (*Interbus Data Format*) = 306.

Pr **MM.034** (*Cyclic Data Compression Enable*) = Off.

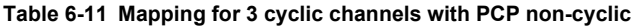

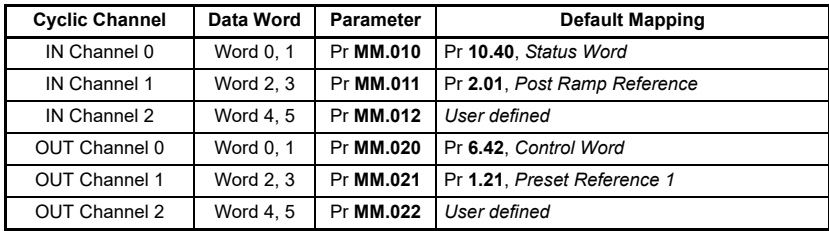

There is no mapping required when the peripheral communications protocol (PCP) is enabled.

The PCP channel will use 1 cyclic data word, but it cannot be accessed directly in the Interbus master controller or the SI-Interbus.

## <span id="page-28-3"></span><span id="page-28-0"></span>**7 Additional features**

## <span id="page-28-1"></span>**7.1 Load module default parameters**

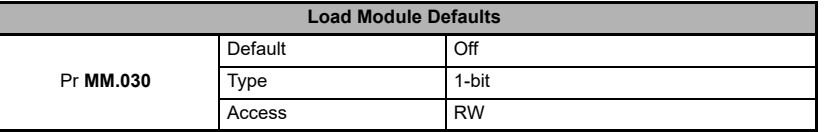

If set to "On" when the module is reset (**MM.032** = On), this parameter will cause the option module to return to its "Out of Box" configuration any settings stored on the module will be returned to their default values.

This action does not save the parameters in the drive, a drive save must be performed if the parameters are to be saved after loss of power (see **section 7.6** *[Saving drive](#page-30-0)  [parameters](#page-30-0)*). **NOTE NOTE**

## <span id="page-28-2"></span>**7.2 Store option parameters**

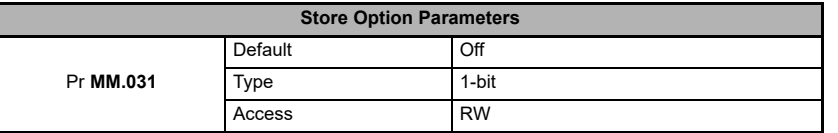

The SI-Interbus module can save a copy of the setup parameters in its flash memory, this allows the user, for example, to keep a copy of a working set of parameters in the module in case the host drive is replaced, or if the user modifies the setup parameters which may result in the Interbus master being unable to communicate with the SI-Interbus module.

To store the SI-Interbus configuration parameters in the flash memory:

- Set Pr **MM.031** to On
- Set Pr **MM.000** to 1001
- Press the drive red reset button or set Pr **10.038** to 100

The Interbus communication will stop and the SI-Interbus configuration parameters will be saved within the SI-Interbus flash memory. The SI-Interbus will then reset and reinitialise using the configuration parameter values.

[Safety](#page-6-5)  [information](#page-6-5)

information

[Introduction](#page-9-3)

Introduction

[Supported features](#page-11-1)

[Mechanical installation](#page-12-2)

[Electrical installation](#page-16-1)

[started](#page-19-5) [Getting](#page-19-5) 

**[Additional features](#page-28-0)**

[Non-Cyclic data](#page-31-2)

menus [Virtual](#page-57-6) [SI-Applications parameters](#page-59-2)

SI-Applications parameters

**Virtual**<br>menus

[Control / status word](#page-61-2)

[Diagnostics](#page-64-4)

Diagnostics

[Single line setup parameter descriptions](#page-71-1)

Full paramete<br>descriptions

CMD tool<br>support files

## <span id="page-29-0"></span>**7.3 Module reset**

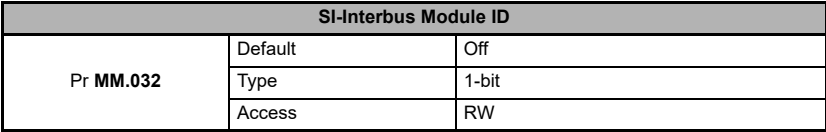

Any changes made to the SI-Interbus configuration parameters will not take effect until the SI-Interbus has been reset.

To reset the SI-Interbus option module set Pr **MM.032** to On.

When the reset sequence has been completed, Pr **MM.032** will be reset to Off and the SI-Interbus will re-initialise using the updated configuration.

**NOTE** This does not store the drive or option module parameters in the drive or option module, please refer to **section 7.6** *[Saving drive parameters](#page-30-0)*.

## <span id="page-29-1"></span>**7.4 Restore saved option parameters**

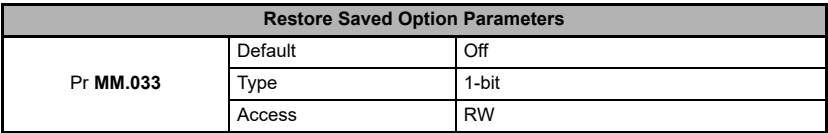

If valid configuration parameters have previously been stored in the SI-Interbus flash memory (Pr **MM.031**), these values can be restored into the host drive parameters by setting Pr **MM.033** to On.

When the configuration parameter values have been uploaded to the host drive SI-Interbus will reset and re-configure using the updated parameter values.

This feature allows a pre-configured SI-Interbus module to be installed into a host drive without losing the SI-Interbus configuration.

## <span id="page-29-2"></span>**7.5 Reset all option modules**

To reset all option modules fitted in the drive:

- Set Pr **MM.000** to 1070
- Press the red reset button on the drive or set Pr **10.038** to 100

#### **NOTE** This does not store the drive or option module parameters in the drive or option module, please refer to **section 7.6** *[Saving drive parameters](#page-30-0)*.

## <span id="page-30-0"></span>**7.6 Saving drive parameters**

After changing a drive (or option module) parameter, the change needs to be saved in order to be maintained in the event of a loss of power or power-cycle.

This does not apply to drive menu 20 parameters unless the SI-Applications option module is used to save the menu 20 parameters (see the SI-Applications documentation for more information). **NOTE NOTE**

To save the drive parameters:

- Set Pr **MM.000** to 1001
- Press the red reset button on the drive or set Pr **10.038** to 100

The drive (and option module) parameters are now saved.

[Safety](#page-6-5)  [information](#page-6-5)

informatior

## <span id="page-31-0"></span>**8 Non-Cyclic data**

<span id="page-31-2"></span>The non-cyclic data channel provides a method for the Interbus master controller to read from or write to any parameter within the drive or option module. This channel can be used for single infrequent data transfers, or uploading and downloading parameter sets to or from a particular node.

The SI-Interbus provides three non-cyclic data formats, plus the option to disable noncyclic data.

- CT Single Word format (mode 1, see **section 8.1** *[Mode 1 CT Single Word mode](#page-31-1)*)
- PPO 4 Word format (mode 2, see **section 8.2** *[Mode 2 PPO 4 Word mode](#page-45-0)*)
- Peripheral Communications Protocol V2.0 (mode 3, see **[section 8.3](#page-53-0)** *Mode 3 [Peripheral Communications Protocol V2.0](#page-53-0)*)

The non-cyclic mode is indicated by the first digit in the value of Pr **MM.005** (*Interbus Data format*) as shown in the following table.

| Data Format<br><b>Non-cyclic Mode</b><br>(Pr MM.005) |     | <b>Description</b>                                                                                                    |  |  |
|------------------------------------------------------|-----|----------------------------------------------------------------------------------------------------|--|--|
| Disabled                                             | 0xx | Non-cyclic data disabled                                                                                                    |  |  |
|                                                      | 1xx | CT Single Word non-cyclic (mode1).                                                                                               |  |  |
| CT Single Word                                       |     | Uses 2 cyclic data words if data compression is<br>disabled or 1 cyclic data word if data compression is<br>enabled (Pr MM.034). |  |  |
|                                                      |     | Pr MM.010 and Pr MM.020 will be set to the value 6150<br>and any existing mappings will be moved down one<br>place.              |  |  |
|                                                      | 2xx | PPO 4 Word non-cyclic data (mode 2).                                                                                             |  |  |
|                                                      |     | Uses four cyclic data words.                                                                                                    |  |  |
| PPO 4 Word                                           |     | Pr MM.010 and Pr MM.020 will be set to the value 6151<br>and any existing mappings will be moved down one<br>place.              |  |  |
| <b>PCP V2.0</b>                                      | 3xx | Peripheral Communications Protocol (PCP) V2.0.                                                                                   |  |  |
|                                                      |     | Existing mapping configuration will not be affected.                                                                             |  |  |

**Table 8-1 Non-cyclic modes**

## <span id="page-31-1"></span>**8.1 Mode 1 - CT Single Word mode**

The CT Single Word (mode 1) uses one cyclic channel for non-cyclic data. The noncyclic sub-protocol requires a specific sequence of 4 (16-bit parameters) or 6 (32-bit parameters) telegrams to implement the parameter access. Each non-cyclic word or telegram is split into 2 bytes to implement the sub-protocol, with the high byte containing the control codes for each telegram, and the low byte containing the data for each telegram.

If cyclic data compression is disabled (Pr **MM.034** = Off), the CT Single Word non-cyclic channel will be 32 bits wide, i.e. uses 2 words, and data must be transferred on the low word. If cyclic data compression is enabled (Pr **MM.034** = On), the CT Single Word noncyclic channel will revert to 16 bits and only use 1 word. **NOTE NOTE**

### **8.1.1 Mapping for CT Single Word non-cyclic data**

To configure an SI-Interbus in slot 3 for CT Single Word mode non-cyclic data, the following steps must be performed:

- Set Pr 17.005 to the required mode
- Set Pr **17.032** to On to reset and reconfigure the SI-Interbus

When the SI-Interbus re-initialises, it will map cyclic data IN word 0 and OUT word 0 to the CT Single Word protocol parameter, Pr **61.50**. All existing mapping parameters will be moved down by 1 place, i.e. the previous mapping set in Pr **17.010** and Pr **17.020** will now appear in Pr **17.011** and Pr **17.021** respectively.

**Table 8-2** *[Six cyclic words with CT Single Word non-cyclic data mapping](#page-32-0)* shows what happens to the mappings when the data format is changed from 6 cyclic words to 6 cyclic words with CT Single Word non-cyclic data.

| <b>Mapping</b><br><b>Parameter</b> |                         | Before format change<br>$(Pr 17.005 = 6)$ | After format change<br>$(Pr 17.005 = 6)$ |                                               |
|------------------------------------|-------------------------|-------------------------------------------|------------------------------------------|-----------------------------------------------|
|                                    | <b>Mapping</b><br>Value |                                           | Value                                    | <b>Mapping</b>                                |
| Pr 17.010                          | 1040                    | Pr 10.40. Status Word                     | 6150                                     | Pr 61.50, CT Single Word<br>non-cyclic mode 1 |
| Pr 17.011                          | 201                     | Pr 2.01, Post Ramp<br>Reference           | 1040                                     | Pr 10.40, Status Word                         |
| Pr 17.012                          | $\Omega$                | <b>User Defined</b>                       | 201                                      | Pr 2.01, Post Ramp<br>Reference               |
| Pr 17.013<br>tο<br>Pr 17.019       | $\Omega$                | Not available                             | $\Omega$                                 | Not available                                 |
| Pr 17.020                          | 642                     | Pr 6.42, Control Word                     | 6150                                     | Pr 61.50, CT Single Word<br>non-cyclic mode 1 |
| Pr 17.021                          | 121                     | Pr 1.21, Preset Reference 1               | 642                                      | Pr 6.42, Control Word                         |
| Pr 17.022                          | $\Omega$                | <b>User Defined</b>                       | 121                                      | Pr 1.21, Preset Reference 1                   |
| Pr 17.023<br>to<br>Pr 17.029       | $\Omega$                | Not available                             | $\Omega$                                 | Not available                                 |

<span id="page-32-0"></span>**Table 8-2 Six cyclic words with CT Single Word non-cyclic data mapping**

The problem with this setup is that the user defined mappings (Pr **17.012** and Pr **17.022**) are lost when the SI-Interbus is re-initialised. This is because there is insufficient mappings available to move the user defined channel into.

To maintain all mappings when adding the CT Single Word non-cyclic data channel, the cyclic data format (Pr **17.005**) needs to be set to 108, this adds an additional cyclic channel to accommodate the user defined channel as shown in **Table 8-3** *[Eight cyclic](#page-33-0)  [words with CT Single Word non-cyclic data mapping](#page-33-0)*.

[Safety](#page-6-5)  [information](#page-6-5)

nformation

[Introduction](#page-9-3)

Introduction

[Supported features](#page-11-1)

[Mechanical installation](#page-12-2)

[Electrical installation](#page-16-1)

started [Getting](#page-19-5) [Additional features](#page-28-3)

Aditiona features

**Getting** 

**[Non-Cyclic data](#page-31-0)**

menus [Virtual](#page-57-6) [SI-Applications parameters](#page-59-2)

menus Mrtual  $\alpha$ I-Applications parameters

Control /

[Diagnostics](#page-64-4)

Diagnostics

[Single line setup parameter descriptions](#page-71-1)

Full paramete<br>descriptions

CMD tool<br>support files

| <b>Mapping</b><br><b>Parameter</b> |              | Before format change<br>$(Pr 17.005 = 6)$ | After format change<br>$(Pr 17.005 = 108)$ |                                               |
|------------------------------------|--------------|-------------------------------------------|--------------------------------------------|-----------------------------------------------|
| Value<br><b>Mapping</b>            |              |                                           | Value                                      | <b>Mapping</b>                                |
| Pr 17.010                          | 1040         | Pr 10.40, Status Word                     | 6150                                       | Pr 61.50, CT Single Word<br>non-cyclic mode 1 |
| Pr 17.011                          | 201          | Pr 2.01, Post Ramp<br>Reference           | 1040                                       | Pr 10.40, Status Word                         |
| Pr 17.012                          | $\Omega$     | <b>User Defined</b>                       | 201                                        | Pr 2.01, Post Ramp<br>Reference               |
| Pr 17.013                          | $\Omega$     | Not available                             | $\Omega$                                   | <b>User Defined</b>                           |
| Pr 17.014<br>tο<br>Pr 17.019       | $\Omega$     | Not available                             | $\Omega$                                   | Not available                                 |
| Pr 17.020                          | 642          | Pr 6.42, Control Word                     | 6150                                       | Pr 61.50, CT Single Word<br>non-cyclic mode 1 |
| Pr 17.021                          | 121          | Pr 1.21, Preset Reference 1               | 642                                        | Pr 6.42, Control Word                         |
| Pr 17.022                          | $\Omega$     | <b>User Defined</b>                       | 121                                        | Pr 1.21, Preset Reference 1                   |
| Pr 17.023                          | $\Omega$     | Not available                             | $\Omega$                                   | <b>User Defined</b>                           |
| Pr 17.024<br>to<br>Pr 17.029       | $\mathbf{0}$ | Not available                             | $\mathbf 0$                                | Not available                                 |

<span id="page-33-0"></span>**Table 8-3 Eight cyclic words with CT Single Word non-cyclic data mapping**

### **8.1.2 CT Single Word protocol**

The CT Single Word protocol uses the lower 16 bits of the non-cyclic channel if data compression is disabled, and all 16 bits if data compression is enabled.

All parameter values are written as signed 32-bit data values. Decimal point information is inserted automatically when the data value is written to the drive, and removed when the data value is read.

Hence, the number of decimal places of the target parameter must be known.

Writing a value of 1234 to a parameter with 2 decimal places will produce a value of 12.34 in the target parameter. Similarly, reading a value of 12.34 will return a 32-bit integer value of 1234.

The CT Single Word format is shown in **Table 8-4** *[CT Single Word bit significance](#page-33-1)*.

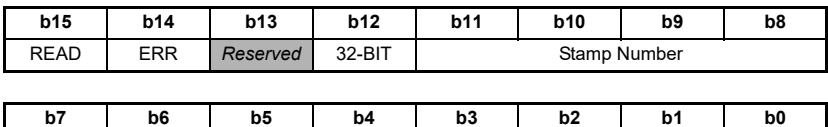

Data Byte

<span id="page-33-1"></span>**Table 8-4 CT Single Word bit significance**

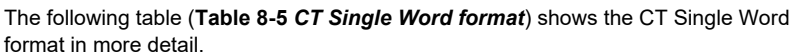

| <b>Bit</b> | <b>Function</b> | Value                          | <b>Description</b>                                                                                                    |
|------------|-----------------|--------------------------------|----------------------------------------------------------------------------------------------------|
| $0$ to $7$ | Data            | 0 to 255                       | Depending on the stamp number of the telegram,<br>this byte contains the menu, parameter or data byte.                                                                                                    |
|            |                 |                                | Indicates the stamp number of the telegram.                                                                                                    |
| 8 to 11    | Stamp<br>Number | $0$ to $6$                     | This shows which part of the message is currently in<br>progress. Setting the stamp number to 0 resets the<br>internal non-cyclic state machine.                                                                                                    |
| 12         | $32-BIT$        | $0 = 16$ -bit<br>$1 = 32$ -bit | Specifies whether a 16-bit or 32-bit data value is to<br>be accessed. If 32-BIT is set to 1, telegrams 5 and 6<br>will be used to transfer the additional data bytes.<br>If 32-BIT is set to 0, then the data bytes will be<br>transferred in telegrams 3 and 4. |
| 13         | Reserved        | $\Omega$                       | Reserved for future use. Always set to 0.                                                                                                    |
| 14         | <b>ERR</b>      | $0 = Data OK$<br>$1 =$ Error   | Indicates the success or failure of the message.<br>Failure could occur if the parameter does not exist,<br>or is read-only or write-only parameter. This bit will<br>also be set if the parameter value is out of range in<br>16-bit mode.                      |
| 15         | <b>READ</b>     | $0 = Write$<br>$1 =$ Read      | Defines whether the data word is part of a READ or<br>WRITE cycle.                                                                                                    |

<span id="page-34-0"></span>**Table 8-5 CT Single Word format**

#### **8.1.3 16-bit parameter access**

16-bit data can be accessed using only 4 telegrams. Telegram 4 becomes the low data byte request (or value, for a write sequence) and telegrams 5 and 6 are not required. If an attempt is made to access a 32-bit parameter, the parameter value will be returned, provided that the parameter value does not exceed the signed 16-bit limits (-32768 to 32767). If the value is not within the signed 16-bit value, the ERR bit will be set.

When writing data to a 32-bit parameter using 16-bit mode, the 16-bit data will be treated as a signed 16-bit data value. This limits the range that can be written to a 32-bit parameter.

#### **8.1.4 Reading parameters using CT Single Word**

To read 32-bit parameters using CT Single Word non-cyclic channel, the following "telegrams" must be transmitted to construct the final message.

- Telegram 1 Define menu number.
- Telegram 2 Define parameter number.
- Telegram 3 Request high data byte.
- Telegram 4 Request mid-high data byte (32-bit) or low data byte (16-bit).
- Telegram 5 Request mid-low data byte (32-bit).
- Telegram 6 Request low data byte (32-bit).

**Figure 8-1** *[CT Single Word read sequence](#page-35-0)* shows the normal sequence for reading a parameter using CT Single Word non-cyclic.

If a telegram produces an error at any point in the sequence the reply to the master will have the error bit ERR set to a 1 and the data bits will have no significance. Setting the stamp number to 0 will reset the internal non-cyclic state machine. **NOTE NOTE**

[Safety](#page-6-5)  [information](#page-6-5)

nformation

[Introduction](#page-9-3)

Introduction

[Supported features](#page-11-1)

[Mechanical installation](#page-12-2)

[Electrical installation](#page-16-1)

started [Getting](#page-19-5) [Additional features](#page-28-3)

**Additional**<br>features

Getting<br>started

**Non-Cyclic** 

menus [Virtual](#page-57-6) [SI-Applications parameters](#page-59-2)

SI-Applications parameters

**Virtual**<br>menus

Control /<br>Status word

[Diagnostics](#page-64-4)

Diagnostics

[Single line setup parameter descriptions](#page-71-1)

Full paramete<br>descriptions

[CMD tool support files](#page-82-3)

<span id="page-35-0"></span>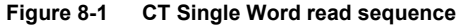

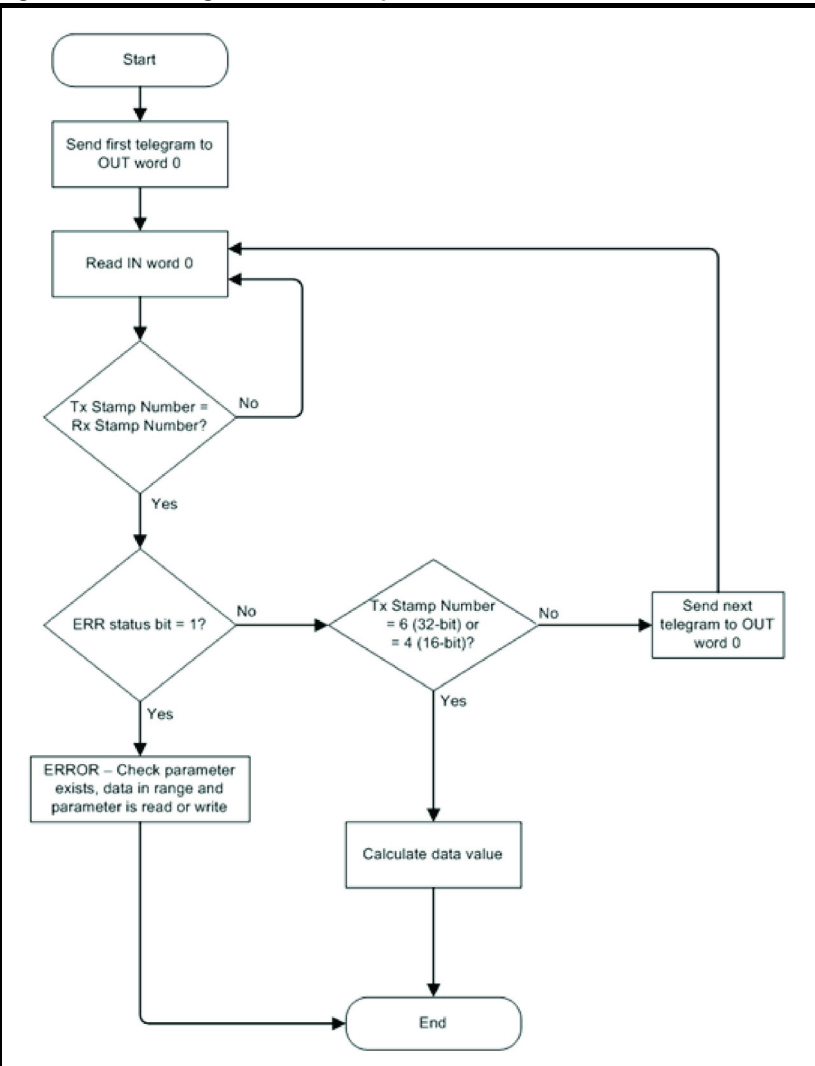

The following example telegrams show how to read the post-ramp reference (rpm) with 1 decimal place from Pr **2.001** in the drive.

#### **Telegram 1**

The first telegram from the Interbus master controller indicates a READ cycle by setting bit b15 to 1 and with stamp number 1.

The data byte contains the menu number of the parameter that is to be read.
#### **Request**

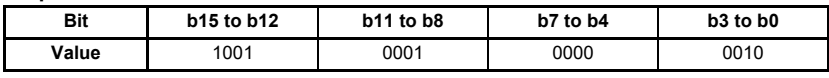

Data word =  $0x9102$ Stamp Number = 1  $Menu = 2$ 

When the first telegram has been received and processed in the slave node, it is mirrored in the non-cyclic IN word back to the Interbus master controller. This is the signal to the master controller program that the first telegram of the message has been received and understood, the second telegram can now be transmitted.

#### **Response**

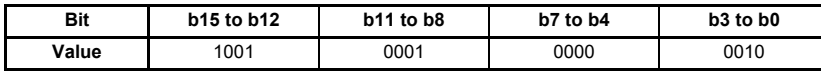

Data word =  $0x9102$ Stamp Number = 1  $Menu = 2$ 

### **Telegram 2**

The second telegram from the Interbus master controller also indicates a READ cycle but the stamp number is now 2.

The data byte contains the parameter number of the parameter that is to be read.

#### **Request**

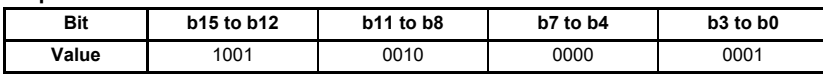

Data word =  $0x9201$ Stamp Number = 2 Parameter = 1

When the second telegram has been received and processed in the slave node, it is mirrored in the non-cyclic IN word back to the Interbus master controller. This is the signal to the master controller program that the second telegram of the message has been received and understood, the third telegram can now be transmitted.

### **Response**

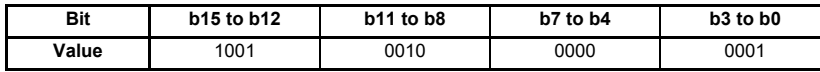

Data word =  $0x9201$ Stamp Number = 2 Parameter = 1

# **Telegram 3**

The third telegram from the Interbus master controller acts as the indication to the slave device to transmit the high data byte from the requested parameter. The data byte is not used in this telegram and should be set to 0, the stamp number is now 3.

### **Request**

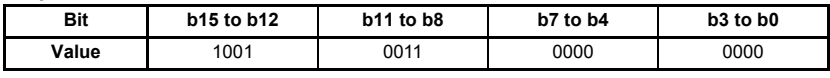

Data word =  $0x9300$ Stamp Number = 3

[Safety](#page-6-0)  [information](#page-6-0)

nformation

[Introduction](#page-9-0)

Introduction

[Supported features](#page-11-0)

[Mechanical installation](#page-12-0)

**Electrical**<br>installation

started [Getting](#page-19-0) [Additional features](#page-28-0)

**Additional**<br>features

Getting

**[Non-Cyclic data](#page-31-0)**

menus [Virtual](#page-57-0) [SI-Applications parameters](#page-59-0)

SI-Applications parameters

Virtual menus

[Control / status word](#page-61-0)

[Diagnostics](#page-64-0)

Diagnostics

[Single line setup parameter descriptions](#page-71-0)

Full parameter<br>descriptions

[CMD tool support files](#page-82-0)

When the third telegram has been received and processed in the slave node, the slave will mirror the stamp number in the non-cyclic IN word and load the high byte of the parameter value into the data byte to be transmitted back to the Interbus master controller. This is the signal to the master controller program that the third telegram of the message has been received and understood, the fourth telegram can now be transmitted.

### **Response**

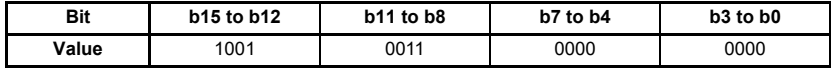

Data word =  $0x9300$ Stamp Number = 3 Data byte =  $0x00 = 0$ 

### **Telegram 4**

The fourth telegram from the Interbus master controller acts as the indication to the slave device to transmit the mid-high data byte (or low data byte for 16-bit parameters) from the requested parameter. The data byte is not used in this telegram and should be set to 0, the stamp number is now 4.

### **Request**

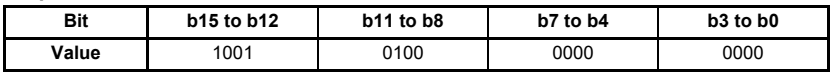

Data word =  $0x9400$ 

Stamp Number = 4

When the fourth telegram has been received and processed in the slave node, the slave will mirror the stamp number in the non-cyclic IN word and load the mid-high byte (or low byte for 16-bit parameters) of the parameter value into the data byte to be transmitted back to the Interbus master controller. This is the signal to the master controller program that the fourth telegram of the message has been received and understood. For 32-bit parameters this informs the Interbus master controller the fifth telegram can now be transmitted, but for 16-bit parameters the internal non-cyclic state machine should be reset.

### **Response**

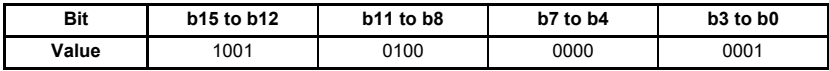

Data word =  $0x9401$ Stamp Number = 4 Data byte =  $0x01 = 1$ 

### **Telegram 5**

The fifth telegram from the Interbus master controller acts as the indication to the slave device to transmit the mid-low data byte from the requested parameter. The data byte is not used in this telegram and should be set to 0, the stamp number is now 5.

This telegram is not required for 16-bit parameter access.

# **Request**

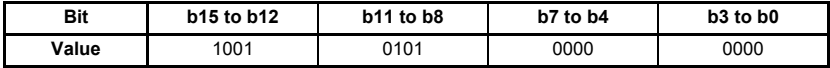

Data word =  $0x9500$ 

Stamp Number = 5

When the fifth telegram has been received and processed in the slave node, the slave will mirror the stamp number in the non-cyclic IN word and load the mid-low byte of the parameter value into the data byte to be transmitted back to the Interbus master controller. This is the signal to the master controller program that the fifth telegram of the message has been received and understood, the sixth and final telegram can now be transmitted.

# **Response**

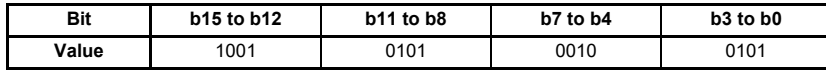

Data word =  $0x9525$ Stamp Number = 5 Data byte =  $0x25 = 37$ 

### **Telegram 6**

The sixth telegram from the Interbus master controller acts as the indication to the slave device to transmit the low data byte from the requested parameter. The data byte is not used in this telegram and should be set to 0, the stamp number is now 6.

This telegram is not required for 16-bit parameter access.

#### **Request**

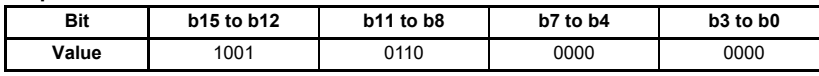

Data word =  $0x9600$ 

Stamp Number = 6

When the sixth telegram has been received and processed in the slave node, the slave will mirror the stamp number in the non-cyclic IN word and load the low byte of the parameter value into the data byte to be transmitted back to the Interbus master controller. This is the signal to the master controller program that the sixth telegram of the message has been received and understood, the internal non-cyclic state machine should now be reset.

### **Response**

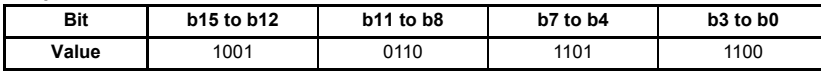

Data word = 0x96DC Stamp Number = 6 Data byte =  $0xDC = 220$ 

[Safety](#page-6-0)  [information](#page-6-0)

informatior

[Introduction](#page-9-0)

Introduction

[Supported features](#page-11-0)

[Mechanical installation](#page-12-0)

[Electrical installation](#page-16-0)

# **8.1.5 The parameter re-assembled**

The parameter value can be assembled as follows to give the complete value as read from the parameter.

## **32-bit access**

$$
Pr 2.001 = (high byte * 2^{24}) + (mid-high byte * 2^{16}) + (mid-low byte * 2^{8}) + low byte
$$
  
= (0 \* 16777216) + (1 \* 65536) + (37 \* 256) + 220  
= 75228  
= 7522.8 rpm

# **16-bit access**

*Pr* **2.001** = (high byte  $* 2^8$ ) + low byte *= (37 \* 256) + 220 = 9692 = 969.2 rpm*

When using 16-bit mode, in this example, as Pr **2.001** is a 32-bit parameter, only the lower two bytes are returned, resulting in an incorrect value being read.

# **8.1.6 Writing parameters using CT Single Word**

To write to parameters using CT Single Word non-cyclic channel, the following "telegrams" must be transmitted to construct the final message.

- Telegram 1 Define menu number.
- Telegram 2 Define parameter number.
- Telegram 3 Send high data byte.
- Telegram 4 Send mid-high data byte (32-bit) or low data byte (16-bit).
- Telegram 5 Send mid-low data byte (32-bit).
- Telegram 6 Send low data byte (32-bit).

**Figure 8-2** *[CT Single Word write sequence](#page-40-0)* shows the normal sequence for writing a parameter value using CT Single Word non-cyclic.

<span id="page-40-0"></span>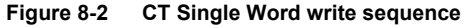

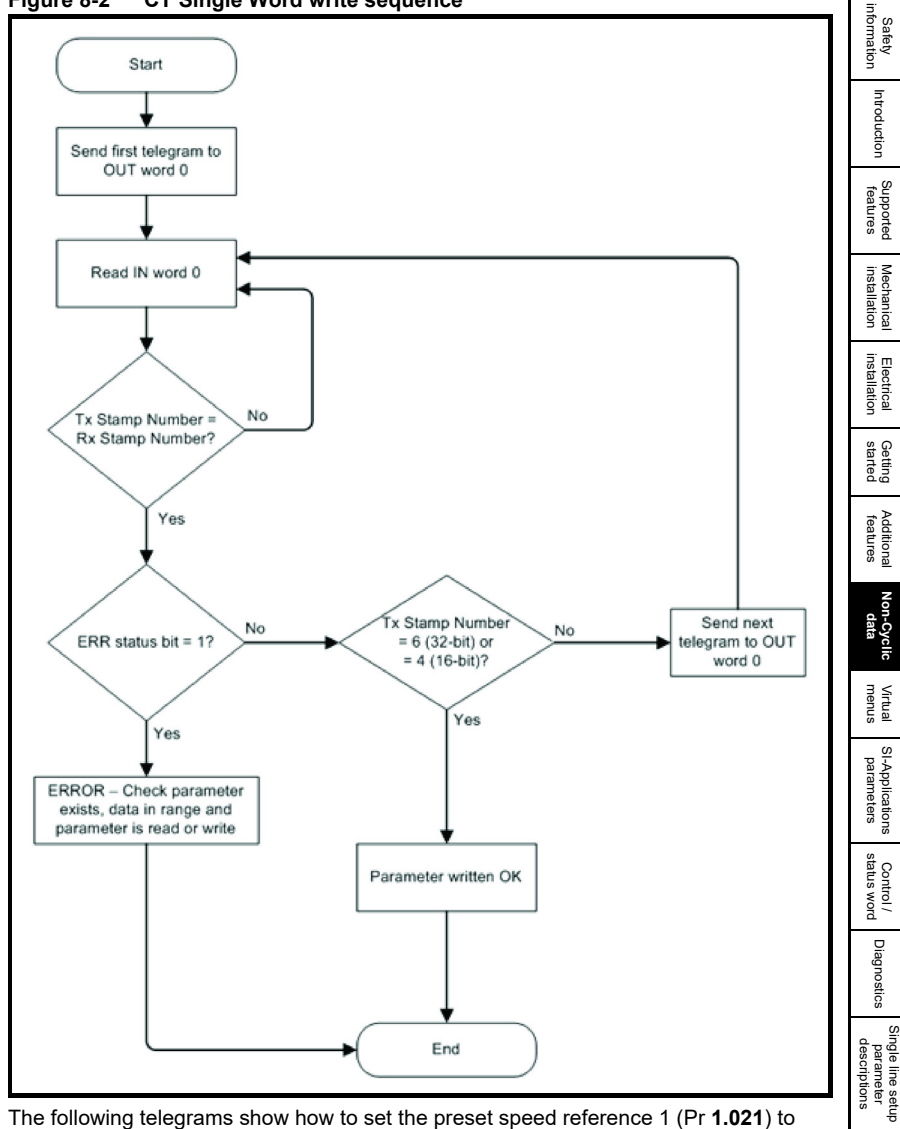

The following telegrams show how to set the preset speed reference 1 (Pr **1.021**) to 12553.9 rpm.

# **Telegram 1**

The first telegram from the Interbus master controller indicates a WRITE cycle by setting bit b15 to 0 and stamp number 1.

The data byte contains the menu number of the parameter that is to be written to.

Full parameter<br>descriptions

CMD tool<br>support files

#### **Request**

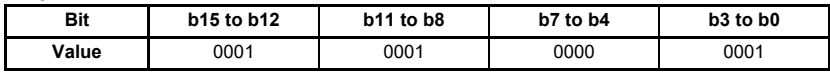

Data word =  $0x1101$ Stamp Number = 1  $Menu = 1$ 

When the first telegram has been received and processed in the slave node, it is mirrored in the non-cyclic IN word back to the Interbus master controller. This is the signal to the master controller program that the first telegram of the message has been received and understood, the second telegram can now be transmitted.

#### **Response**

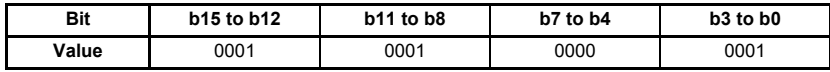

Data word =  $0x1101$ Stamp Number = 1  $M$ enu = 1

### **Telegram 2**

The second telegram from the Interbus master controller also indicates a WRITE cycle but the stamp number is now 2.

The data byte contains the parameter number of the parameter that is to be written to.

#### **Request**

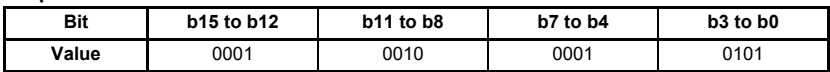

Data word =  $0x1215$ Stamp Number = 2 Parameter = 21

When the second telegram has been received and processed in the slave node, it is mirrored in the non-cyclic IN word back to the Interbus master controller. This is the signal to the master controller program that the second telegram of the message has been received and understood, the third telegram can now be transmitted.

#### **Response**

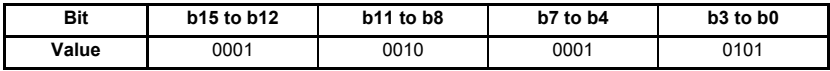

Data word =  $0x1215$ Stamp Number = 2 Parameter = 21

# **Telegram 3**

The third telegram from the Interbus master controller has the stamp number set to 3. The data bits contain the high data byte for the parameter being written to.

### **Request**

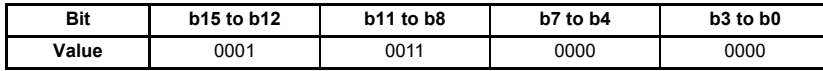

Data word =  $0x1300$ Stamp Number = 3 Data byte =  $0x00 = 0$ 

When the third telegram has been received and processed in the slave node, the slave will mirror the stamp number in the non-cyclic IN word and load the high byte of the parameter value into the data byte to be transmitted back to the Interbus master controller. This is the signal to the master controller program that the third telegram of the message has been received and understood, the fourth telegram can now be transmitted.

### **Response**

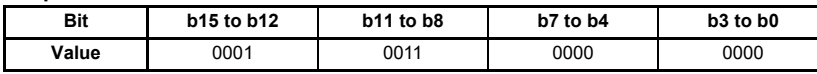

Data word =  $0x1300$ Stamp Number = 3 Data byte =  $0x00 = 0$ 

# **Telegram 4**

The fourth telegram from the Interbus master controller has the stamp number set to 4 and contains the mid-high data byte (or low data byte for 16-bit parameters) for the parameter being written to.

# **Request**

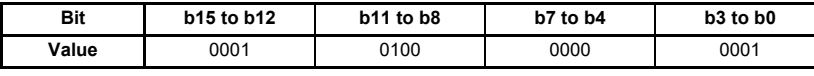

Data word =  $0x1401$ Stamp Number = 4 Data byte =  $0x01 = 1$ 

When the fourth telegram has been received and processed in the slave node, the slave will mirror the stamp number in the non-cyclic IN word and load the mid-high byte (or low byte for 16-bit parameters) of the parameter value into the data byte to be transmitted back to the Interbus master controller. This is the signal to the master controller program that the fourth telegram of the message has been received and understood. For 32-bit parameters this informs the Interbus master controller the fifth telegram can now be transmitted, but for 16-bit parameters the internal non-cyclic state machine should be reset.

# **Response**

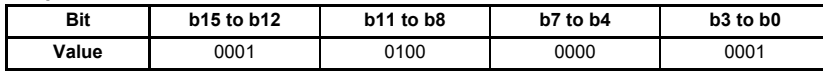

Data word =  $0x1401$ Stamp Number = 4 Data byte =  $0x01 = 1$ 

[Safety](#page-6-0)  [information](#page-6-0)

nformation

[Introduction](#page-9-0)

Introduction

[Supported features](#page-11-0)

[Mechanical installation](#page-12-0)

[Electrical installation](#page-16-0)

started [Getting](#page-19-0) [Additional features](#page-28-0)

Aditional features

Getting<br>started

**[Non-Cyclic data](#page-31-0)**

menus [Virtual](#page-57-0) [SI-Applications parameters](#page-59-0)

**Virtual**<br>menus  $\alpha$ **Applications** parameters

Control /<br>status word

[Diagnostics](#page-64-0)

Diagnostics

[Single line setup parameter descriptions](#page-71-0)

Full paramete<br>descriptions

[CMD tool support files](#page-82-0)

# **Telegram 5**

The fifth telegram from the Interbus master controller has the stamp number set to 5 and contains the mid-low data byte for the parameter being written to.

This telegram is not required for 16-bit parameter access.

### **Request**

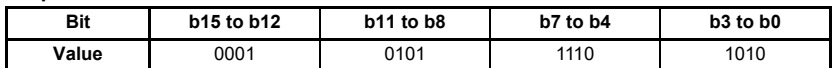

Data word = 0x15EA Stamp Number = 5 Data byte =  $0xEA = 234$ 

When the fifth telegram has been received and processed in the slave node, the slave will mirror the stamp number in the non-cyclic IN word and load the mid-low byte of the parameter value into the data byte to be transmitted back to the Interbus master controller. This is the signal to the master controller program that the fifth telegram of the message has been received and understood, the sixth and final telegram can now be transmitted.

### **Response**

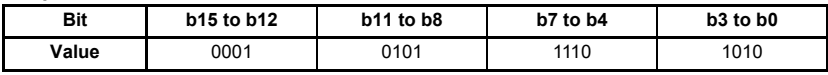

Data word =  $0x15FA$ Stamp Number = 5 Data mid-low byte =  $0xEA = 234$ 

### **Telegram 6**

The sixth telegram from the Interbus master controller has the stamp number set to 6 and contains the low data byte for the parameter being written to.

This telegram is not required for 16-bit parameter access.

### **Request**

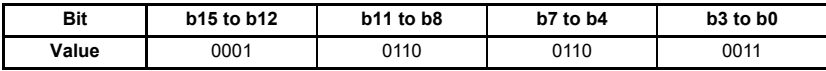

Data word =  $0x1663$ Stamp Number = 6 Data byte =  $0x63 = 99$ 

When the sixth telegram has been received and processed in the slave node, the slave will mirror the stamp number in the non-cyclic IN word and load the low byte of the parameter value into the data byte to be transmitted back to the Interbus master controller. This is the signal to the master controller program that the sixth telegram of the message has been received and understood, the internal non-cyclic state machine should now be reset.

### **Response (success)**

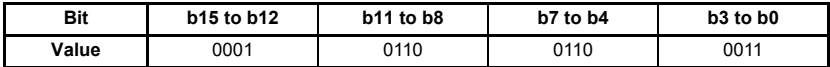

Data word =  $0x1663$ Stamp Number = 6 Data byte =  $0x63 = 99$ 

If all telegrams have been successful, the SI-Interbus will write the value 12553.9 to Pr **1.021**.

The value written to the parameter will be scaled according to the number of decimal places in the target parameter.

If there was a problem with writing the data to the parameter, e.g. the parameter does not exist or the data is outside the range of the parameter, the ERR bit (b14) will be set to  $1$ .

# **Response (error)**

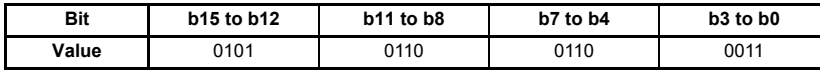

Data word =  $0x5663$ Stamp Number = 6

Data byte =  $0x63 = 99$ 

# **8.1.7 Abort CT Single Word non-cyclic message**

The internal state machine that controls the non-cyclic data transfer will only accept a new telegram if it contains the next expected telegram stamp number (i.e. after accepting telegram 2, the state machine will only respond to telegram 3. If any other telegram stamp number is received, it will be ignored).

If an error occurs in the Interbus master controller that causes the telegrams to get out of step, the master controller program should timeout, abort the message and reset the non-cyclic state machine. This is done by setting the non-cyclic word to 0.

### **Request**

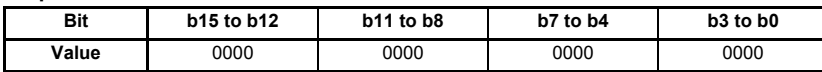

Data word =  $0x0000$ Stamp Number = 0 Data byte =  $0x00 = 0$ 

# **8.1.8 Writing 16-bit parameters**

Normally six telegrams would be required to access drive parameters using CT Single Word non-cyclic data. When accessing 16-bit data only four telegrams are required. If an attempt is made to read a 32-bit parameter from the drive, the parameter value will be returned provided that the parameter value does not exceed signed 16-bit limits. If the value is larger than a signed 16-bit value, the ERR bit will be set.

When writing data to a 32-bit parameter, the 16-bit data will be treated as a signed 16-bit data value. This limits the range that can be written to a 32-bit parameter.

# **8.2 Mode 2 - PPO 4 Word mode**

<span id="page-45-1"></span>PPO 4 word mode of non-cyclic data is a simple method of accessing non-cyclic data without the need for the telegrams required with Mode 1 non-cyclic data and its associated overheads. Mode 2 has the disadvantage of using four words of mappings and reduces the available free mappings accordingly.

# **8.2.1 Mapping for PPO 4 Word non-cyclic data**

To configure an SI-Interbus in slot 3 for PPO 4 Word mode non-cyclic data, the following steps must be performed:

- Set Pr 17.005 to the required mode
- Set Pr **17.032** to On to reset and reconfigure the SI-Interbus

When the SI-Interbus re-initialises, it will map cyclic data IN words 0 to 3 and OUT words 0 to 3 to the PPO 4 Word protocol parameter, Pr **61.51**. All existing mapping parameters will be moved down by one mapping, (i.e. the previous mappings set in Pr **17.010** and Pr **17.020** will now appear in Pr **17.011** and Pr **17.021** respectively).

**Table 8-6** *[Six cyclic words with PPO 4 Word non-cyclic data mapping](#page-45-0)* shows what happens to the mapping parameters when the data format is changed from 6 cyclic words (Pr **17.005**=6) to 6 cyclic words with Mode 2 non-cyclic data. (Pr **17.005**=206).

| <b>Mapping</b><br><b>Parameter</b> | Before format change<br>$(Pr 17.005 = 6)$ |                                 | After format change<br>$(Pr 17.005 = 6)$ |                                            |
|------------------------------------|-------------------------------------------|---------------------------------|------------------------------------------|--------------------------------------------|
|                                    | Value                                     | <b>Mapping</b>                  | Value                                    | <b>Mapping</b>                             |
| Pr 17.010                          | 1040                                      | Pr 10.40, Status Word           | 6151                                     | Pr 61.51, PPO 4 Word non-<br>cyclic mode 2 |
| Pr 17.011                          | 201                                       | Pr 2.01, Post Ramp<br>Reference | 1040                                     | Pr 10.40, Status Word                      |
| Pr 17.012                          | $\Omega$                                  | <b>User Defined</b>             | 201                                      | Pr 2.01, Post Ramp<br>Reference            |
| Pr 17.013<br>tο<br>Pr 17.019       | $\Omega$                                  | Not available                   | $\Omega$                                 | Not available                              |
| Pr 17.020                          | 642                                       | Pr 6.42, Control Word           | 6151                                     | Pr 61.51, PPO 4 Word non-<br>cyclic mode 2 |
| Pr 17.021                          | 121                                       | Pr 1.21, Preset Reference 1     | 642                                      | Pr 6.42, Control Word                      |
| Pr 17.022                          | $\Omega$                                  | <b>User Defined</b>             | 121                                      | Pr 1.21, Preset Reference 1                |
| Pr 17.023<br>tο<br>Pr 17.029       | $\Omega$                                  | Not available                   | $\Omega$                                 | Not available                              |

<span id="page-45-0"></span>**Table 8-6 Six cyclic words with PPO 4 Word non-cyclic data mapping**

There are two problems with this setup, the first is that a configuration error will be raised because PPO 4 Word non-cyclic uses 4 words, so with the 6 words of cyclic data mapped, the number of mappings exceed the number specified (6). The second problem is that the user defined mappings (Pr **17.012** and Pr **17.022**) are lost when the SI-Interbus is re-initialised. This is because there is insufficient mappings available to move the user defined channel into.

To maintain all mappings when adding the PPO 4 Word non-cyclic data channel, the cyclic data format (Pr **17.005**) needs to be set to 210, this adds additional cyclic channels to accommodate the user defined channel as shown in **Table 8-7** *[Ten cyclic](#page-46-0)  [words with PPO 4 Word non-cyclic data mapping](#page-46-0)*.

| <b>Mapping</b><br><b>Parameter</b> | Before format change<br>$(Pr 17.005 = 6)$ |                                 | After format change<br>(Pr 17.005 = 210) |                                            |
|------------------------------------|-------------------------------------------|---------------------------------|------------------------------------------|--------------------------------------------|
|                                    | Value                                     | <b>Mapping</b>                  | Value                                    | <b>Mapping</b>                             |
| Pr 17.010                          | 1040                                      | Pr 10.40, Status Word           | 6151                                     | Pr 61.51, PPO 4 Word non-<br>cyclic mode 2 |
| Pr 17.011                          | 201                                       | Pr 2.01, Post Ramp<br>Reference | 1040                                     | Pr 10.40, Status Word                      |
| Pr 17.012                          | $\Omega$                                  | <b>User Defined</b>             | 201                                      | Pr 2.01, Post Ramp<br>Reference            |
| Pr 17.013                          | $\Omega$                                  | Not available                   | $\Omega$                                 | <b>User Defined</b>                        |
| Pr 17.014<br>to<br>Pr 17.019       | $\Omega$                                  | Not available                   | $\Omega$                                 | Not available                              |
| Pr 17.020                          | 642                                       | Pr 6.42, Control Word           | 6151                                     | Pr 61.51, PPO 4 Word non-<br>cyclic mode 2 |
| Pr 17.021                          | 121                                       | Pr 1.21, Preset Reference 1     | 642                                      | Pr 6.42, Control Word                      |
| Pr 17.022                          | $\Omega$                                  | <b>User Defined</b>             | 121                                      | Pr 1.21, Preset Reference 1                |
| Pr 17.023                          | $\Omega$                                  | Not available                   | $\Omega$                                 | <b>User Defined</b>                        |
| Pr 17.024<br>to<br>Pr 17.029       | $\Omega$                                  | Not available                   | $\mathbf{0}$                             | Not available                              |

<span id="page-46-0"></span>**Table 8-7 Ten cyclic words with PPO 4 Word non-cyclic data mapping**

# **8.2.2 PPO 4 Word protocol**

The PPO 4 Word protocol uses the first four words (IN and OUT) of the non-cyclic channel.

All parameter values are written as signed 32-bit data values. Decimal point information is inserted automatically when the data value is written to the drive, and removed when the data value is read.

Hence, the number of decimal places of the target parameter must be known.

Writing a value of 1234 to a parameter with 2 decimal places will produce a value of 12.34 in the target parameter. Similarly, reading a value of 12.34 will return a 32-bit integer value of 1234.

The PPO 4 Word protocol format is shown in **Table 8-8** *[PPO 4 Word OUT data](#page-46-1)  [structure](#page-46-1)*.

| <b>Out Data Word</b> | <b>Function</b>  |            |               |             |  |
|----------------------|------------------|------------|---------------|-------------|--|
|                      | b15 to b12       | <b>b11</b> | $b10$ to $b8$ | b7 to b0    |  |
| OUT Word 0           | <b>TASK ID</b>   |            |               | <b>MENU</b> |  |
| OUT Word 1           | <b>PARAMETER</b> |            |               | Reserved    |  |
| OUT Word 2           | DATA HIGH word   |            |               |             |  |
| OUT Word 3           | DATA LOW word    |            |               |             |  |

<span id="page-46-1"></span>**Table 8-8 PPO 4 Word OUT data structure**

The PPO 4 Word protocol is controlled by the TASK ID and RESPONSE ID; the TASK ID specifies the transaction required and the remainder of the data words carry the data for the transaction.

The possible TASK ID codes are shown in **Table 8-9** *[TASK ID codes](#page-47-0)*.

[Safety](#page-6-0)  [information](#page-6-0)

information

[Introduction](#page-9-0)

Introduction

[Supported features](#page-11-0)

[Mechanical installation](#page-12-0)

[Electrical installation](#page-16-0)

started [Getting](#page-19-0) [Additional features](#page-28-0)

Additional<br>features

Getting<br>started

**[Non-Cyclic data](#page-31-0)**

menus [Virtual](#page-57-0) [SI-Applications parameters](#page-59-0)

SI-Applications<br>parameters

**Virtual**<br>menus

[Control / status word](#page-61-0)

[Diagnostics](#page-64-0)

Diagnostics

[Single line setup parameter descriptions](#page-71-0)

Full paramete<br>descriptions

CMD tool<br>support files

# <span id="page-47-0"></span>**Table 8-9 TASK ID codes**

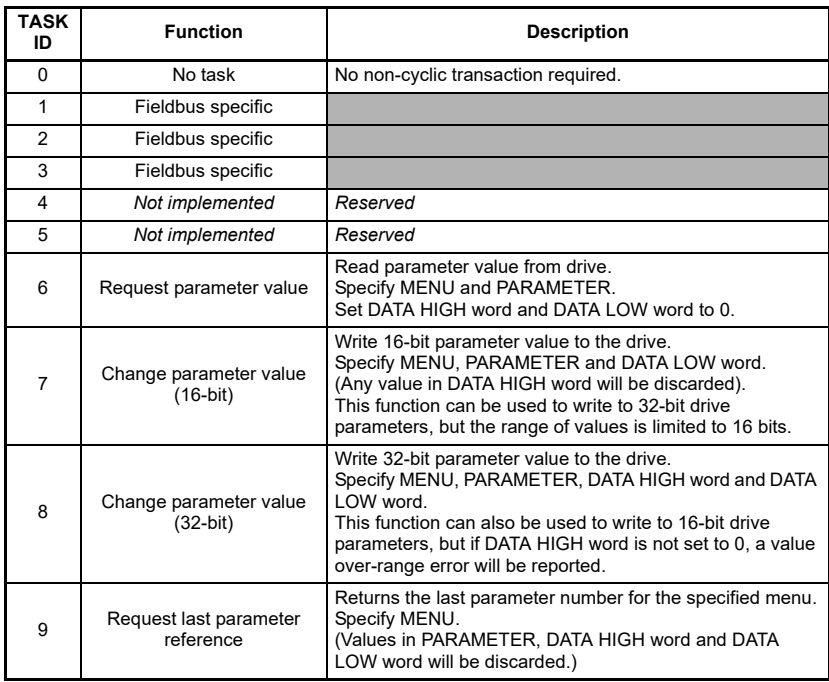

The data structure for the response from the drive is similar to the request, the only difference is the TASK ID is replaced by the RESPONSE ID as shown in **[Table 8-10](#page-47-1)**  *[PPO 4 Word IN data structure](#page-47-1)*.

# <span id="page-47-1"></span>**Table 8-10 PPO 4 Word IN data structure**

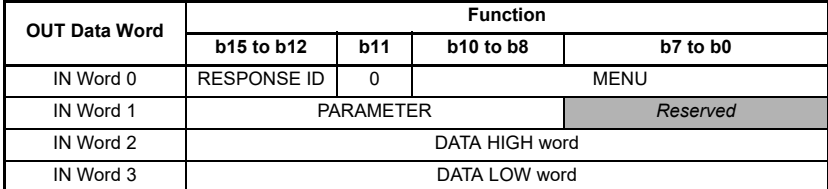

The RESPONSE ID indicates the success or otherwise of the requested transaction.

The possible RESPONSE ID values are shown in **Table 8-11** *[RESPONSE ID codes](#page-48-0)*.

## <span id="page-48-0"></span>**Table 8-11 RESPONSE ID codes**

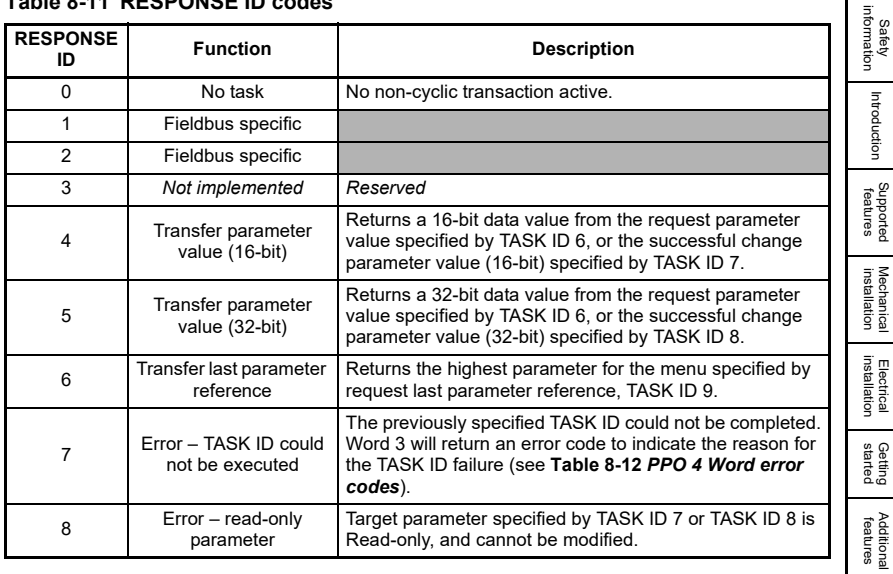

If RESPONSE ID 7 has been received, the error code can be read from word 3. This will indicate the reason why the TASK ID request failed (see **Table 8-12** *[PPO 4 Word error](#page-48-1)  [codes](#page-48-1)*).

<span id="page-48-1"></span>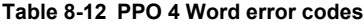

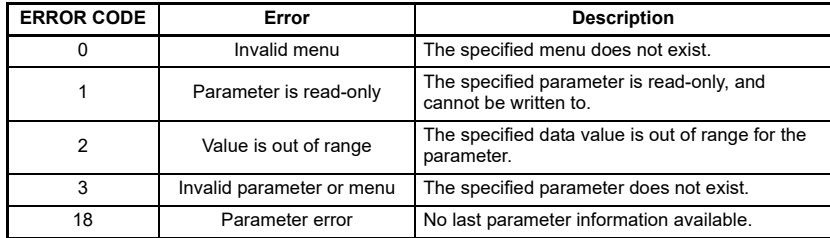

[Introduction](#page-9-0)

# **8.2.3 Reading parameters using PPO 4 Word mode**

**Figure 8-3** *[PPO 4 Word read sequence](#page-49-0)* shows the sequence of events required to read a drive parameter using the PPO 4 Word non-cyclic channel.

<span id="page-49-0"></span>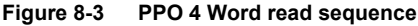

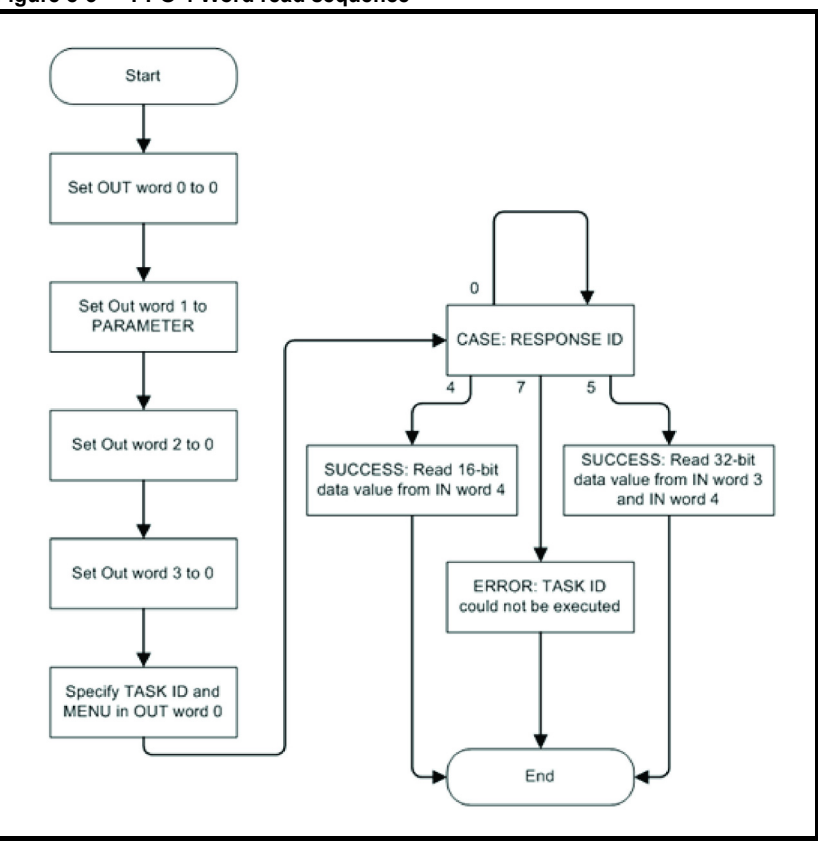

**Table 8-13** *[PPO 4 Word Read TASK ID and RESPONSE ID combinations](#page-50-0)* shows the possible TASK ID and RESPONSE ID combinations that may be seen when attempting to read a parameter value from a drive.

### <span id="page-50-0"></span>**Table 8-13 PPO 4 Word Read TASK ID and RESPONSE ID combinations**

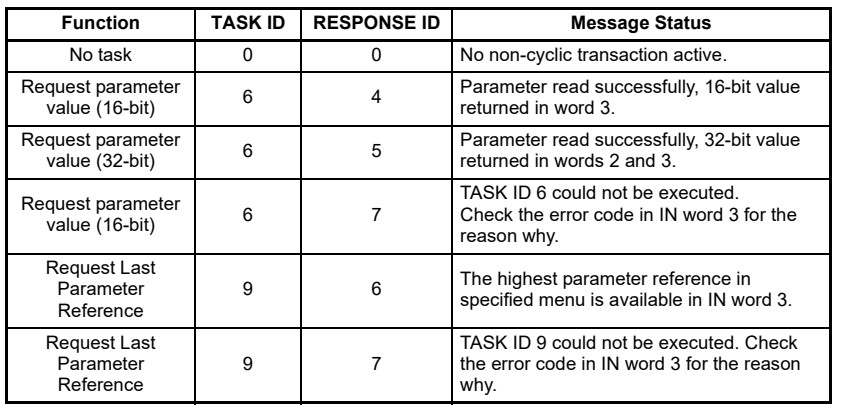

**Table 8-14** *[PPO 4 Word read request example](#page-50-1)* shows an example set of data words for PPO 4 Word mode. This example will read the value of the post ramp speed reference (Pr **2.001**) in the drive.

<span id="page-50-1"></span>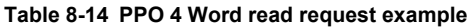

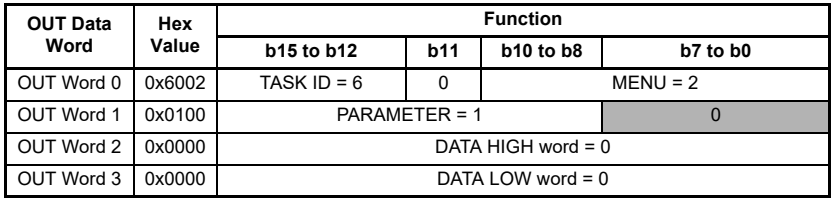

**Table 8-15** *[PPO 4 Word read response example](#page-50-2)* shows an example of a successful read response to the read instruction illustrated above. The value returned is 15284, which equates to 1528.4 rpm.

<span id="page-50-2"></span>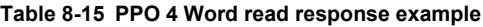

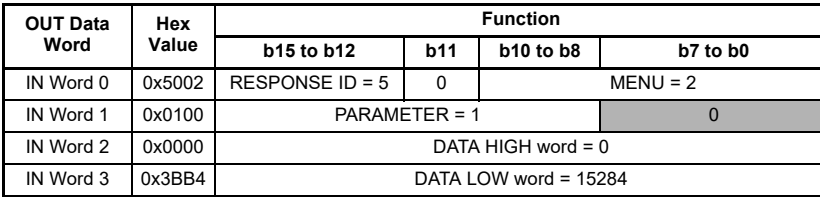

**NOTE NOTE**

It is important that the correct module is selected from the XML file to ensure that the PPO 4 Word mode block is consistent otherwise data skew may occur.

If the OUT data words 0 and 1 are left at the same value, the target parameter will be read or written to (depending on the TASK ID) on every data cycle.

If the PPO 4 command is left in the data words, the read will be executed on every poll of the network, effectively providing a continuous read. Care should be taken to ensure the parameters for the read are setup before the TASK ID is changed from 0 to prevent incorrect data in the returned value.

[Safety](#page-6-0)  [information](#page-6-0)

nformation

[Introduction](#page-9-0)

Introduction

[Supported features](#page-11-0)

[Mechanical installation](#page-12-0)

[Electrical installation](#page-16-0)

started [Getting](#page-19-0) [Additional features](#page-28-0)

**Additional**<br>features

**Getting** 

**[Non-Cyclic data](#page-31-0)**

menus [Virtual](#page-57-0) [SI-Applications parameters](#page-59-0)

SI-Applications<br>parameters

**Virtual**<br>menus

[Control / status word](#page-61-0)

[Diagnostics](#page-64-0)

Diagnostics

[Single line setup parameter descriptions](#page-71-0)

Full paramete<br>descriptions

CMD tool<br>support files

# **8.2.4 Writing parameters using PPO 4 Word mode**

**Figure 8-4** *[PPO 4 Word write sequence](#page-51-0)* of events required to write to a drive parameter using the PPO 4 Word non-cyclic channel.

<span id="page-51-0"></span>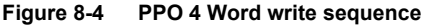

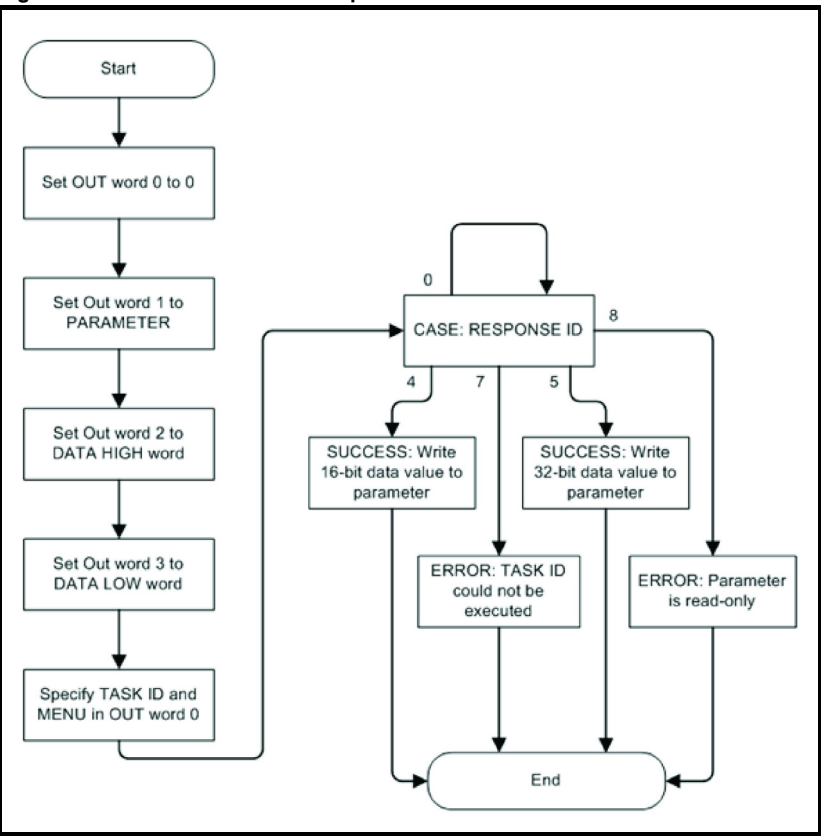

**Table 8-16** *[PPO 4 Word Write TASK ID and RESPONSE ID combinations](#page-52-0)* shows the possible TASK ID and RESPONSE ID combinations that may be seen when attempting to write to the drive.

#### <span id="page-52-0"></span>**Table 8-16 PPO 4 Word Write TASK ID and RESPONSE ID combinations**

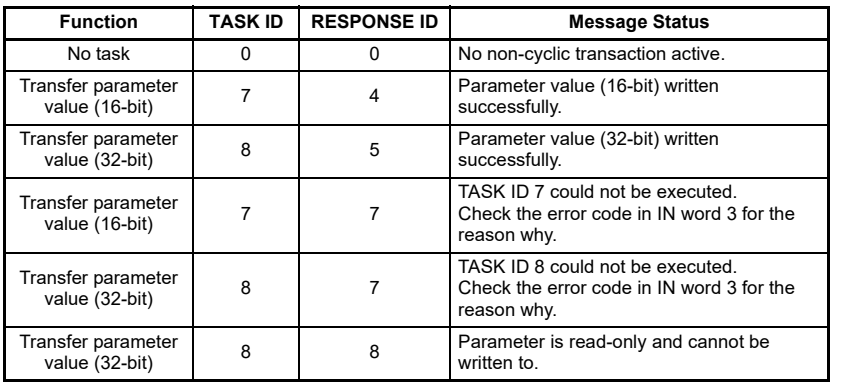

**Table 8-17** *[PPO 4 Word write request example](#page-52-1)* shows an example set of data words for PPO 4 Word mode. This example will write a value of 1553.9 rpm (32-bit value is 15539) to the digital speed reference 1 (Pr **1.021**) to the drive.

### <span id="page-52-1"></span>**Table 8-17 PPO 4 Word write request example**

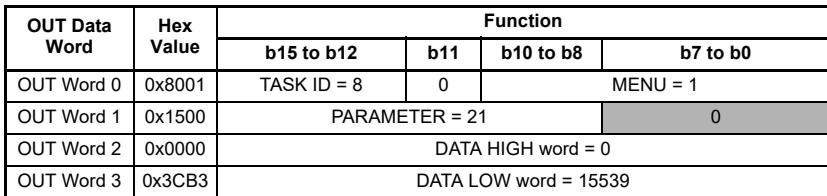

**Table 8-18** *[PPO 4 Word write response example](#page-52-2)* shows an example of a successful write response to the write instruction illustrated above in [Table 8-17](#page-52-1).

### <span id="page-52-2"></span>**Table 8-18 PPO 4 Word write response example**

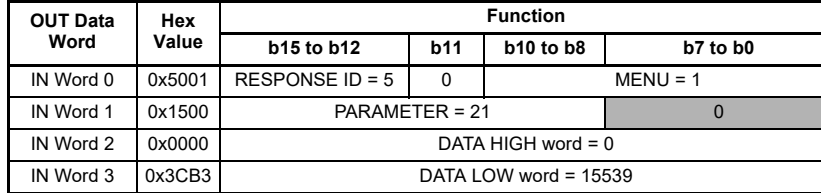

**NOTE** If the PPO 4 Word command is left in the data words, the write will be executed on every poll of the network, effectively providing a continuous write. Care should be taken to ensure the parameters for the write are setup before the TASK ID is changed from 0 to prevent incorrect data being written.

[Safety](#page-6-0)  [information](#page-6-0)

informatior

[Introduction](#page-9-0)

Introduction

[Supported features](#page-11-0)

[Mechanical installation](#page-12-0)

[Electrical installation](#page-16-0)

started [Getting](#page-19-0) [Additional features](#page-28-0)

Aditional features

**Getting** 

**[Non-Cyclic data](#page-31-0)**

menus [Virtual](#page-57-0) [SI-Applications parameters](#page-59-0)

SI-Applications<br>parameters

**Virtual**<br>menus

[Control / status word](#page-61-0)

[Diagnostics](#page-64-0)

Diagnostics

[Single line setup parameter descriptions](#page-71-0)

[Full parameter descriptions](#page-73-0)

CMD tool<br>support files

# **8.3 Mode 3 - Peripheral Communications Protocol V2.0**

The PCP non-cyclic mode is an object based protocol for implementing services that are more complex than unconfirmed cyclic data transfer. If selected, the PCP protocol supported by the SI-Interbus module uses the first word of the transmitted and received data. Unlike the non-cyclic modes 1 and 2, PCP mode is not represented in the mapping parameters (Pr **MM.010** to MM.029) and can only be selected by the mode parameter (Pr **MM.005**) and not explicitly mapped.

When an Interbus network is initialised, each node supporting PCP is assigned a Communication Reference, or CR. Supported objects are shown in **[Table 8-19](#page-53-0)**  *[PCP object specification](#page-53-0)* and the supported services are shown in **[Table 8-20](#page-54-0)**  *[PCP supported services](#page-54-0)*.

# **8.3.1 PCP object specification**

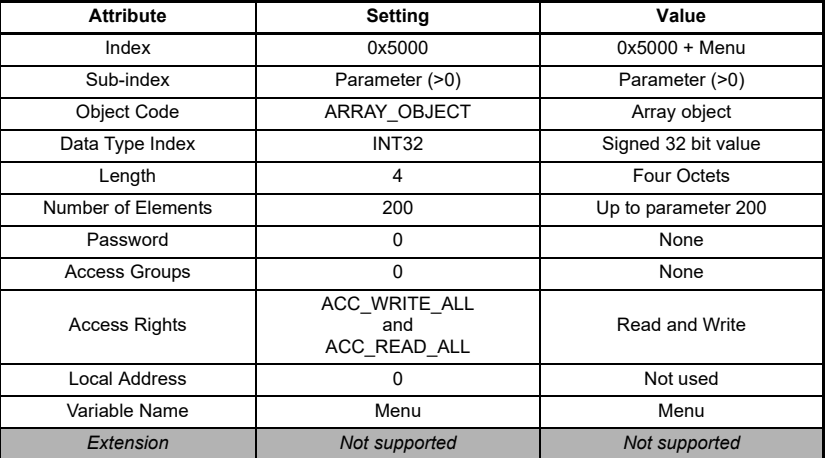

#### <span id="page-53-0"></span>**Table 8-19 PCP object specification**

# **8.3.2 PCP supported services**

Peripheral Communication Protocol (PCP) version 2.0 will be used. Only server functionality is provided.

The supported services are shown in **Table 8-20** *[PCP supported services](#page-54-0)*.

#### <span id="page-54-0"></span>**Table 8-20 PCP supported services**

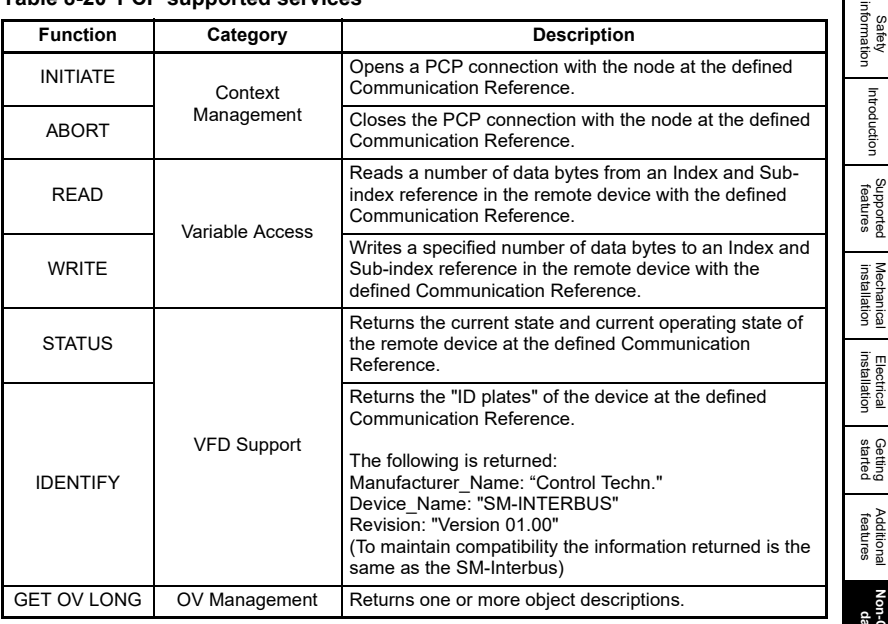

# **8.3.3 Accessing drive parameters using the PCP objects**

The supported objects permit the user to read or write to any parameter that supports that action, i.e. the user could not write to a read only parameter. Each object will represent a drive menu numbered from 0 to 200. The user will provide a sub-index within either the READ or WRITE service to access a specific parameter.

The objects will represent the Menus as follows:  $Object = Menu + 0x5000$ 

The sub-index will equate to the required parameter number within the specified menu.

The only exception to this is parameter zero, (Pr **MM.000**) this can be accessed using the virtual parameter Pr **61.001**. A sub-index value of zero will return an error (see **Table 8-23** *[Control Techniques defined service error codes](#page-56-0)*).

# **8.3.3.1 READ object**

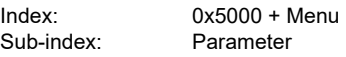

The READ object is used to read a value from a parameter within the drive. No additional data bytes are required. If the read is successful, a success response will be returned, with four data bytes containing the value of the target parameter.

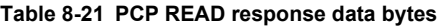

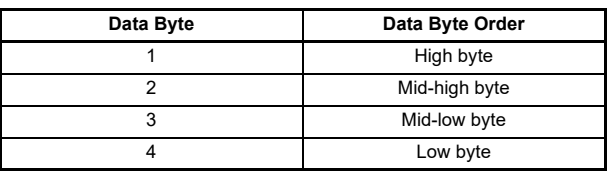

[Safety](#page-6-0) 

[Introduction](#page-9-0)

Introduction

**[Non-Cyclic data](#page-31-0)**

menus [Virtual](#page-57-0) [SI-Applications parameters](#page-59-0)

SI-Applications parameters

**Virtual**<br>menus

[Control / status word](#page-61-0)

[Diagnostics](#page-64-0)

Diagnostics

[Single line setup parameter descriptions](#page-71-0)

Full paramete<br>descriptions

CMD tool<br>support files

If an error occurs, an error message is returned, with codes to indicate the reason for failure (see **Table 8-23** *[Control Techniques defined service error codes](#page-56-0)*).

Parameter 0 (Pr **MM.000**) cannot be accessed directly as the sub-index cannot be set to a value of 0. Access to parameter 0 is provided via virtual parameter Pr **61.01**. **NOTE NOTE**

### **Example**

This example reads the value from the Post Ramp Reference (Pr **2.001**) using the READ service with the following arguments:

 $Index = 0x5002$  $Sub-index = 1$ 

If the read is successful, the response message would contain the data value.

If the service is unsuccessful, the error information will be returned (see **[section 8-23](#page-56-0)**  *[Control Techniques defined service error codes](#page-56-0)*).

#### **8.3.3.2 WRITE object**

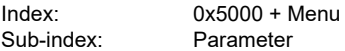

The WRITE object is used to send a data value to a parameter within the drive. Four data bytes are written to this object. If the write is successful, a success response will be returned

#### **Table 8-22 PCP WRITE object data bytes**

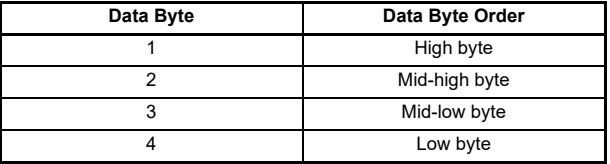

If an error occurs, an error message is returned, with codes to indicate the reason for failure (see **Table 8-23** *[Control Techniques defined service error codes](#page-56-0)*).

Parameter 0 (Pr **MM.000**) cannot be accessed directly as the sub-index cannot be set to a value of 0. Access to parameter 0 is provided via virtual parameter Pr **61.01**. **NOTE NOTE**

#### **Example**

This example writes the value 200 (rpm) to the Preset Reference 1 (Pr **1.021**) using the WRITE service with the following arguments:

 $Index = 0x5001$  $Sub-index = 21$ Data =  $200$ 

If the write is successful, the success response will be returned.

If the service is unsuccessful, the error information will be returned. See **[Table 8-23](#page-56-0)**  *[Control Techniques defined service error codes](#page-56-0)*.

Any scaling required of the data (i.e. to account for any decimal places the parameter may have) will be handled by the SI-Interbus module.

## **8.3.3.3 Service error codes**

If an error occurs while accessing a parameter, a Control Techniques defined error code will be returned. These error codes are listed in **Table 8-23** *[Control Techniques](#page-56-0)  [defined service error codes](#page-56-0)*.

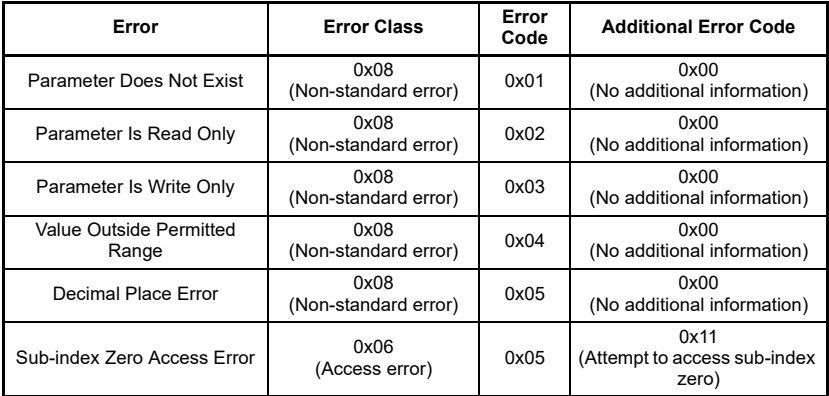

## <span id="page-56-0"></span>**Table 8-23 Control Techniques defined service error codes**

# **8.3.4 SI-Interbus setup using non-cyclic data**

The SI-Interbus can be configured using the PCP channel, CT Single Word or PPO 4 Word non-cyclic data. The configuration parameters for the slot in which the SI-Interbus is located can be accessed using the virtual menu 60 (see **[section 9.1](#page-57-1)** *Pr 60.01 to [Pr 60.56 \(Setup menu shortcut\)](#page-57-1)*).

Changes made to the SI-Interbus configuration parameters will not take effect until the SI-Interbus has been reset (see **section 7.3** *[Module reset](#page-29-0)*).

A brief interruption in Interbus communications may be seen while the reset sequence is in progress.

[Safety](#page-6-0)  [information](#page-6-0)

informatior

[Introduction](#page-9-0)

Introduction

[Supported features](#page-11-0)

# <span id="page-57-3"></span>**9 Virtual menus**

<span id="page-57-0"></span>The SI-Interbus module has two internal virtual menus that the user can access over the fieldbus network, the virtual menu parameters are shown in **Table 9-1** *[Virtual menu](#page-57-2)  [parameters](#page-57-2)*.

| <b>Parameter</b> | <b>Description</b>                                        |  |  |
|------------------|-----------------------------------------------------------|--|--|
| Pr 60.01         | Slot 1 SI-Interbus setup menu Pr 15.001 to 15.056         |  |  |
| to               | Slot 2 SI-Interbus setup menu Pr 16.001 to 16.056         |  |  |
| Pr 60.56         | Slot 3 SI-Interbus setup menu Pr 17.001 to 17.056         |  |  |
| Pr 61.01         | Parameter 0 access, mapped directly to Pr 1.000           |  |  |
| Pr 61.40         | SI-Applications (or MCi2x0) Event trigger (lowest slot)   |  |  |
| Pr 61.41         | SI-Applications (or MCi2x0) Event trigger (slot 1)        |  |  |
| Pr 61.42         | SI-Applications (or MCi2x0) Event trigger (slot 2)        |  |  |
| Pr 61.43         | SI-Applications (or MCi2x0) Event trigger (slot 3)        |  |  |
| Pr 61.50         | CT Single word (Mode 1) non-cyclic data mapping parameter |  |  |
| Pr 61.51         | PPO 4 word (Mode 2) non-cyclic data mapping parameter     |  |  |

<span id="page-57-2"></span>**Table 9-1 Virtual menu parameters**

# **9.1 Pr 60.01 to Pr 60.56 (Setup menu shortcut)**

<span id="page-57-1"></span>Menu 60 acts as a shortcut to the SI-Interbus module setup menu (menus 15, 16 or 17) for the slot in which the Interbus module is located. The SI-Interbus will redirect any menu 60 parameter access sent over the fieldbus to the menu 15, 16 or 17 as appropriate. This permits the user to configure the SI-Interbus via the fieldbus without knowing in which slot it is located.

# **9.2 Pr 61.01 (Parameter 0 access)**

Pr **61.01** acts as a shortcut to parameter 0 and is directly mapped to Pr **1.000**.

# **9.3 Pr 61.40 (Event trigger - lowest slot)**

Pr **61.40** is used to trigger an event task in the SI-Applications (or MCi2x0) module fitted in the lowest slot position. The possible values are shown in **Table 9-2** *[Event trigger](#page-58-0)  [values](#page-58-0)*.

# **9.4 Pr 61.41 (Event trigger – slot 1)**

Pr **61.41** is used to trigger an event task in the SI-Applications (or MCi2x0) module fitted in slot 1. The possible values are shown in **Table 9-2** *[Event trigger values](#page-58-0)*.

# **9.5 Pr 61.42 (Event trigger – slot 2)**

Pr **61.42** is used to trigger an event task in the SI-Applications (or MCi2x0) module fitted in slot 2. The possible values are shown in **Table 9-2** *[Event trigger values](#page-58-0)*.

# **9.6 Pr 61.43 (Event trigger – slot 3)**

Pr **61.43** is used to trigger an event task in the SI-Applications (or MCi2x0) module fitted in slot 3. The possible values are shown in **Table 9-2** *[Event trigger values](#page-58-0)*.

# <span id="page-58-0"></span>**Table 9-2 Event trigger values**

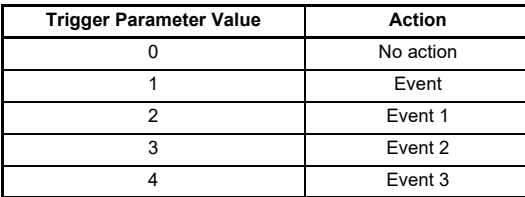

# **9.7 Pr 61.50 (CT Single Word - mode 1 non-cyclic)**

Pr **61.50** is used as the CT Single Word (mode 1) non-cyclic parameter (see **section 8.1** *[Mode 1 - CT Single Word mode](#page-31-2)*).

# **9.8 Pr 61.51 (PPO 4 Word – mode 2 non-cyclic)**

Pr **61.51** is used as the PPO 4 Word (mode 2) non-cyclic parameter (see **[section 8.2](#page-45-1)**  *[Mode 2 - PPO 4 Word mode](#page-45-1)*).

Safety<br>information [information](#page-6-0)

[Introduction](#page-9-0)

Introduction

[Supported features](#page-11-0)

[Mechanical installation](#page-12-0)

[Electrical installation](#page-16-0)

started [Getting](#page-19-0) [Additional features](#page-28-0)

**Additional**<br>features

Getting<br>started

[Non-Cyclic data](#page-31-1)

**[menus](#page-57-3) [Virtual](#page-57-3)** 

[SI-Applications parameters](#page-59-0)

[Control / status word](#page-61-0)

[Diagnostics](#page-64-0)

Diagnostics

[Single line setup parameter descriptions](#page-71-0)

[Full parameter descriptions](#page-73-0)

CMD tool<br>support files

# <span id="page-59-1"></span>**10 SI-Applications parameters**

<span id="page-59-0"></span>The SI-Interbus will redirect any menu accesses, for menus 70 to 91, to the SI-Applications (or MCi2x0) module in the lowest numbered slot. This is convenient to use if there is only the one SI-Applications (or MCi2x0) module fitted to the drive, as it guarantees that data will always be written to or read from the module even if it was moved to a different slot position.

If more than one SI-Applications (or MCi2x0) option module is fitted then, to ensure the correct module is accessed, it will be necessary to access the module in a specific slot directly, this is achieved by using the slot specific menus 100 to 121, 130 to 151 and 160 to 181 for menus 70 to 91 in slots 1 to 3 respectively.

Note that only the PLC registers (menus 70 to 79) are available in the MCi2x0 module.

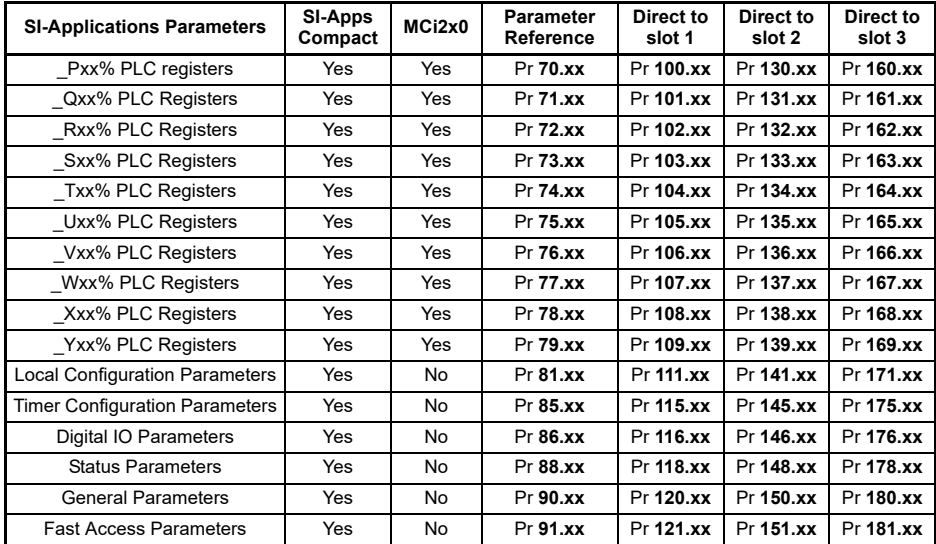

### **Table 10-1 Applications parameters**

# **10.1 Single SI-Applications fitted**

Consider a drive with the following configuration:

- Slot 1 Vacant
- Slot 2 SI-Interbus
- Slot 3 SI-Applications

If a parameter read request comes over Interbus to read Pr **71.08**, this will be redirected to the SI-Applications in the lowest slot number, i.e. the SI-Applications in slot 3. The value in Q08% from slot 3 will be returned.

If a parameter read request comes over Interbus to read Pr **161.08**, this will be sent straight to the SI-Applications in slot 3. The value in \_Q08% from slot 3 will be returned.

If a parameter read request comes over Interbus to read Pr **101.08**, this will be sent straight to slot 1. As there is no module fitted in slot 1, an error message will be returned, indicating that the parameter does not exist.

# **10.2 Dual SI-Applications fitted**

This scenario involves two SI-Applications or MCi2x0 modules (or one of each).

Consider a drive with the following configuration:

- $Slot 1 MCi2x0$
- Slot 2 SI-Interbus
- Slot 3 SI-Applications

If a parameter read request comes over Interbus to read Pr **71.08**, this will be redirected to the module in the lowest slot number, i.e. the MCi2x0 in slot 1. The value in \_Q08% from slot 1 will be returned.

If a parameter read request comes over Interbus to read Pr **101.08**, this will be sent straight to the MCi2x0 in slot 1. The value in Q08% from slot 1 will be returned.

If a parameter read request comes over Interbus to read Pr **161.08**, this will be sent straight to the SI-Applications in slot 3. The value in Q08% from slot 3 will be returned.

If a parameter read request comes over Interbus to read Pr **131.08**, this will be sent straight to slot 2. As there is no appropriate module fitted in slot 2 (i.e. SI-Applications or MCi2x0), an error message will be returned, indicating that the parameter does not exist.

**NOTE** When two SI-Applications or MCi2x0 modules (or one of each) is fitted, it is advisable to use the direct slot access parameters to ensure the correct, and intended, module is accessed.

[Safety](#page-6-0)  [information](#page-6-0)

informatior

[Introduction](#page-9-0)

Introduction

# <span id="page-61-2"></span><span id="page-61-0"></span>**11 Control / status word**

The control and status words allow the digital control and monitoring of the drive to be implemented using a single data word for each function. Each bit in the control word has a particular function and provides a method of controlling the output functions of the drive, such as run and direction.

Each bit in the status word provides feedback about the drive's state of health and operational condition, such as drive ok, drive at speed, etc.

The default cyclic data mappings of the SI-Interbus module use the drive control word (Pr **06.042**) and preset reference 1 (Pr **01.021**) for the OUT data, and the drive status word (Pr **10.040**) and post ramp reference (Pr **02.001**) for the IN data.

If the drive control word is to be used for controlling the drive over the Interbus network, then the control word must be enabled (Pr **06.043** = On).

# **11.1 Control word**

The control word consists of sixteen control bits, some of which are reserved.

**Table 11-1** *[Control word bit functions](#page-61-1)* shows the functions of each bit in the control word, and **Table 11-2** *[Control word bit definitions](#page-62-0)* shows the functions of each control bit in more detail. For further details about the drive control word and sequencing bits please refer to the appropriate drive documentation.

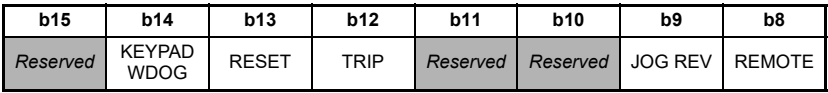

#### <span id="page-61-1"></span>**Table 11-1 Control word bit functions**

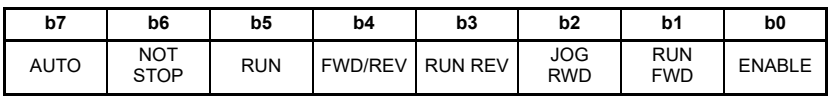

To enable fieldbus control, the Control Word Enable (Pr **06.043**) must be set to 'On', the source of the control signals (RUN, FWD/REV. JOG, etc.) is selected using the AUTO bit (b7). When the AUTO bit (b7) is set to '1', the control word is used as the source for the drive control. When the AUTO bit (b7) is set to 0, the drive will revert to terminal control.

For safety reasons, the external SAFE TORQUE OFF signal must be present before the fieldbus control word can be used to start the drive. This signal is normally provided by an external "Emergency Stop" circuit to ensure that the drive is disabled in an emergency situation.

The control word REMOTE bit (b8) directly controls the drive parameter Pr **01.042**, the function of which is to select the digital speed reference as the source of the drive's speed reference. When the REMOTE bit (b8) is set to 1 the fieldbus speed reference will be used. When the REMOTE bit (b8) is set to 0 the drive will revert to using the external analog speed reference.

The default digital speed reference selected when REMOTE is set to 1 will be Pr **01.021**, however Pr **01.015** can be used to change which of the digital references is selected. For further details on the drive digital speed reference, please refer to the appropriate drive documentation.

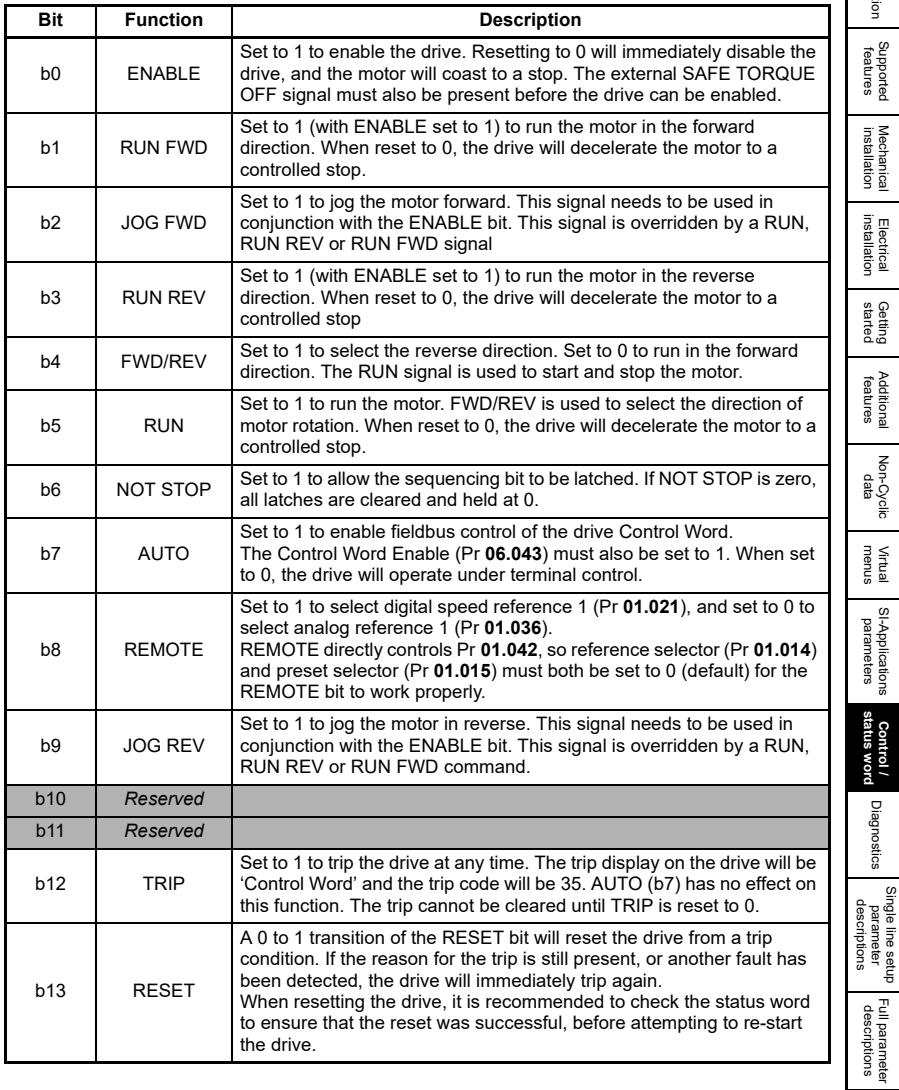

<span id="page-62-0"></span>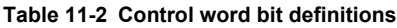

Safety<br>information [information](#page-6-0)

[Introduction](#page-9-0)

Introduction

[Supported features](#page-11-0)

started [Getting](#page-19-0) [Additional features](#page-28-0)

Additional<br>features

**Getting** 

[Non-Cyclic data](#page-31-1)

menus [Virtual](#page-57-0) [SI-Applications parameters](#page-59-0)

[Diagnostics](#page-64-0)

**Diagnostics** 

[CMD tool support files](#page-82-0)

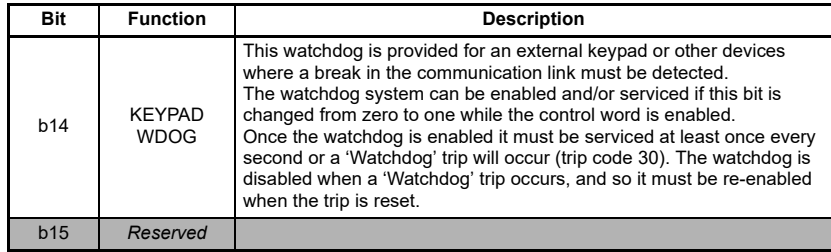

# **11.2 Status word**

The status word consists of sixteen status bits and provides status information about the running conditions of the drive.

**Table 11-3** *[Status word bit definitions](#page-63-0)* shows the function of each status word bit. For further details about the drive status word please refer to the appropriate drive documentation.

### <span id="page-63-0"></span>**Table 11-3 Status word bit definitions**

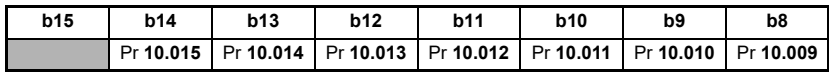

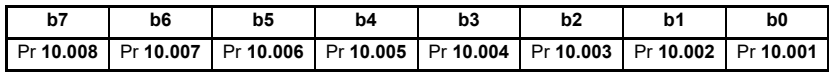

#### **Table 11-4 Drive status parameters**

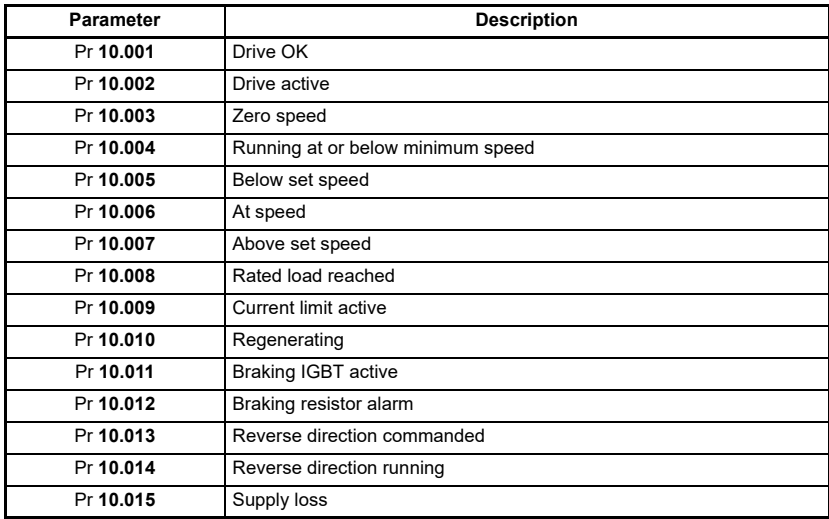

# <span id="page-64-1"></span>**12 Diagnostics**

<span id="page-64-0"></span>This section details the SI-Interbus parameters which can be used to assist in diagnosing any issues which may be encountered relating to the SI-Interbus module, Interbus network or SI-Interbus mapping configuration.

# **12.1 Module ID code**

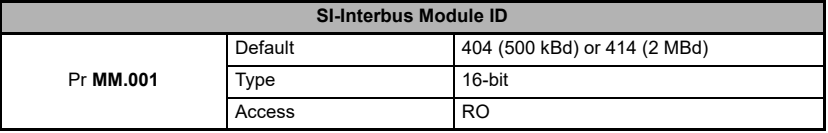

The SI-Interbus module displays the module ID code in Pr **MM.001**, this module ID code is used to identify the module variant.

# **12.2 Firmware version**

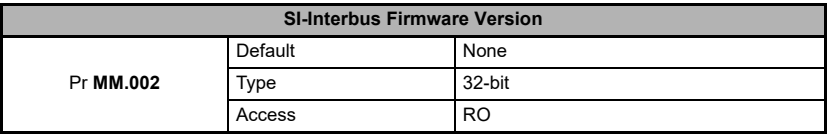

Pr **MM.002** displays the SI-Interbus firmware version in the form ww.xx.yy.zz.

# **12.3 Interbus operating status**

The Interbus network activity can be monitored in the operating status parameter, Pr **MM.006**.

When the SI-Interbus is communicating successfully with the Interbus master controller, the operating status will give an indication of the number of cyclic data messages per second that are being processed.

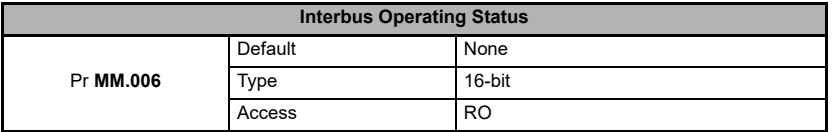

If Pr **MM.006** is a negative value, this indicates a non-operational state as shown in the following table.

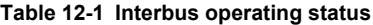

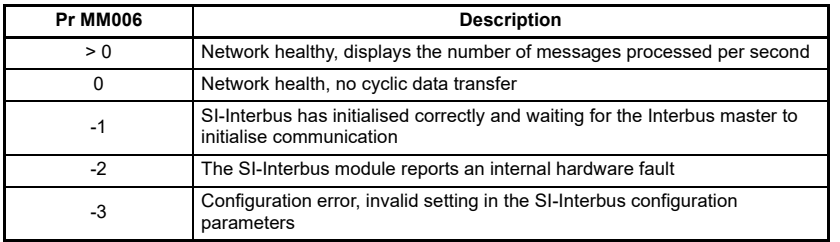

[Safety](#page-6-0)  [information](#page-6-0)

information

[Introduction](#page-9-0)

Introduction

[Supported features](#page-11-0)

[Mechanical installation](#page-12-0)

[Electrical installation](#page-16-0)

started [Getting](#page-19-0) [Additional features](#page-28-0)

Additional<br>features

**Getting** 

[Non-Cyclic data](#page-31-1)

menus [Virtual](#page-57-0) [SI-Applications parameters](#page-59-0)

SI-Applications<br>parameters

**Virtual**<br>menus

[Control / status word](#page-61-0)

**[Diagnostics](#page-64-1)**

Diagnostics

[Single line setup parameter descriptions](#page-71-0)

[Full parameter descriptions](#page-73-0)

CMD tool<br>support files

If Pr **MM.006** shows a positive value, this value is dependent upon the Interbus network communication speed, number of mappings and whether non-cyclic communications are active or not.

# **12.4 SI-Interbus serial number**

The SI-Interbus module serial number is a 10-digit decimal number loaded during manufacture and cannot be changed. Two parameters are used to display the serial number, Pr **MM.035** displays the last 8 digits and Pr **MM.055** displays the first 2 digits.

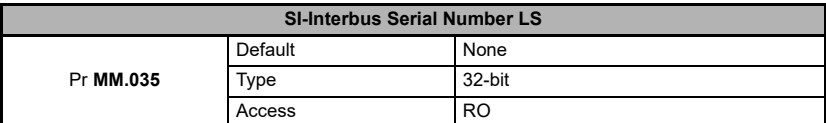

This parameter contains the last 8 digits of the serial number.

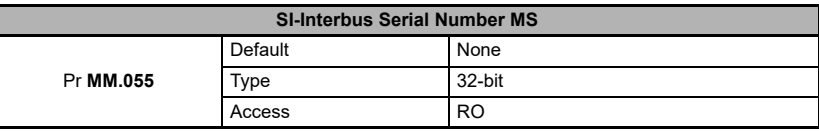

This parameter contains the first 2 digits of the serial number.

# **12.5 Cyclic data mapping status**

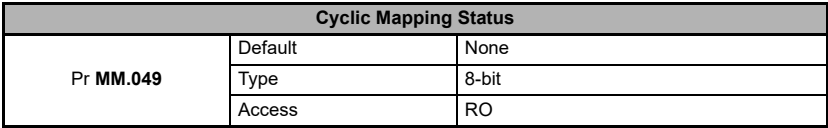

The SI-Interbus mapping status parameter, Pr **MM.049** displays the status of the mapping configuration as shown in **Table 12-2** *[Mapping status codes](#page-65-0)*. If a mapping error has been corrected, reset the SI-Interbus by setting Pr **MM.032** to On.

**NOTE** If the mapping configuration size has changed (Pr **MM.005** *Interbus Data Format*), then the module reset is insufficient to fully initialise the Interbus network and after saving parameters, the module must be power-cycled.

<span id="page-65-0"></span>**Table 12-2 Mapping status codes**

| Code           | <b>Meaning</b>                       | <b>Description</b>                                                                                                    |  |
|----------------|--------------------------------------|----------------------------------------------------------------------------------------------------|--|
| $\Omega$       | No error detected                    | No error detected with IN or OUT cyclic data mapping<br>configuration.                                                                |  |
| $\mathfrak{p}$ | Direct data mapping<br>error         | Non-cyclic data cannot be used when direct data mapping is<br>enabled                                                                 |  |
| 3              | Invalid non-cyclic mode              | An invalid non-cyclic mode has been selected in Pr MM.005.                                                                            |  |
| 5              | Invalid mode value                   | The value entered in Pr MM.005 is not supported.                                                                                      |  |
| 104            | Multiple non-cyclic<br>mapping error | A non-cyclic data mode has been mapped more than once in<br>the IN data mapping configuration parameters (Pr MM.010 to<br>Pr MM.019). |  |
| 110            | Configuration read<br>error          | An error has occurred reading the IN cyclic data mapping<br>configuration parameters (Pr MM.010 to Pr MM.019) from the<br>drive.      |  |

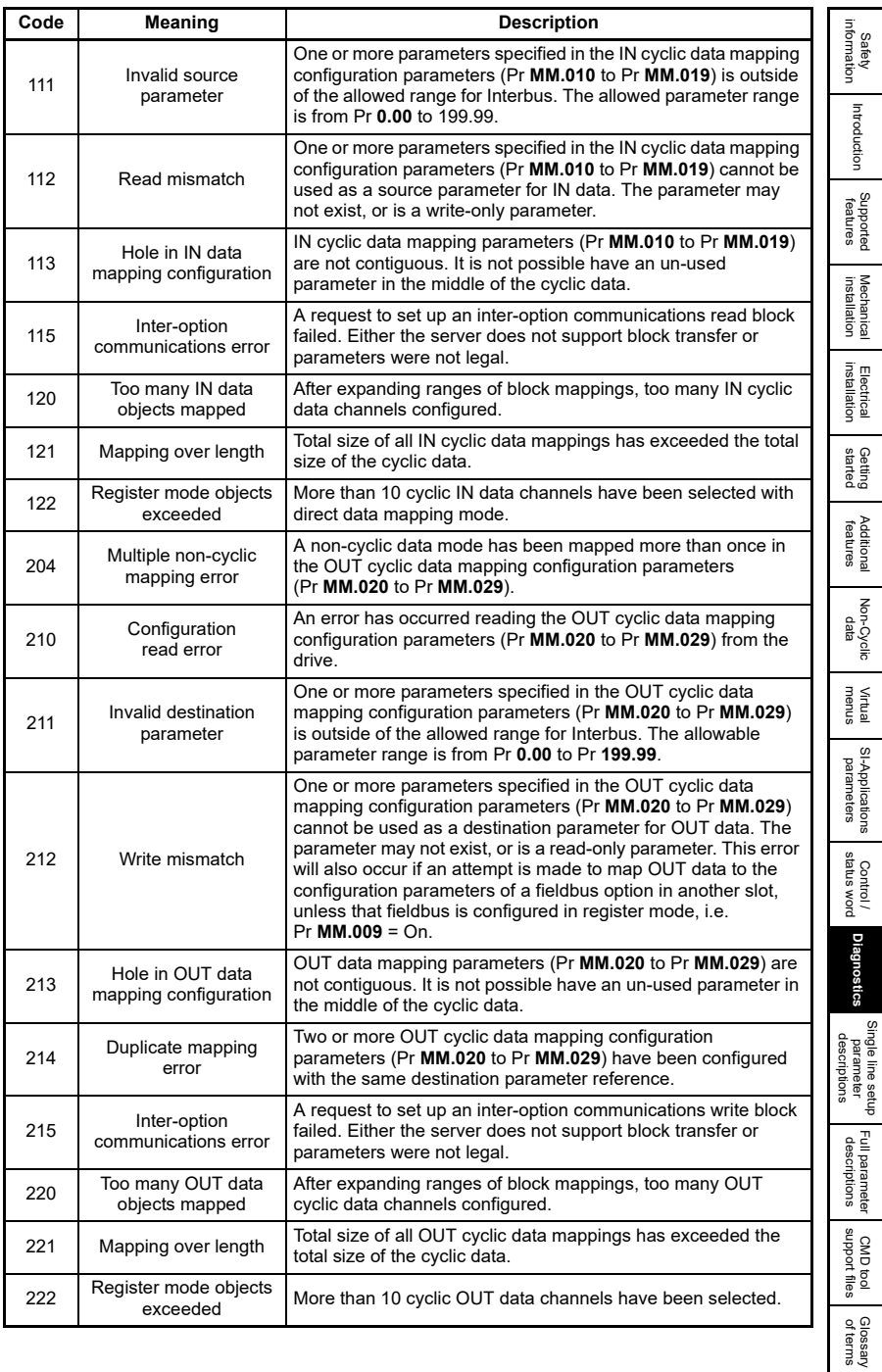

# **12.6 Module error status**

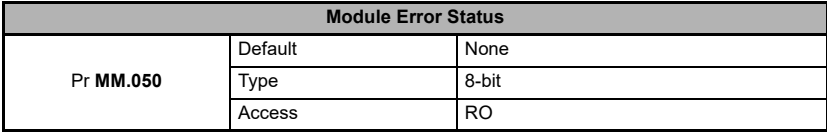

If SI-Interbus detects an error during operation, it will force a trip in the drive, and write the error code into this parameter.

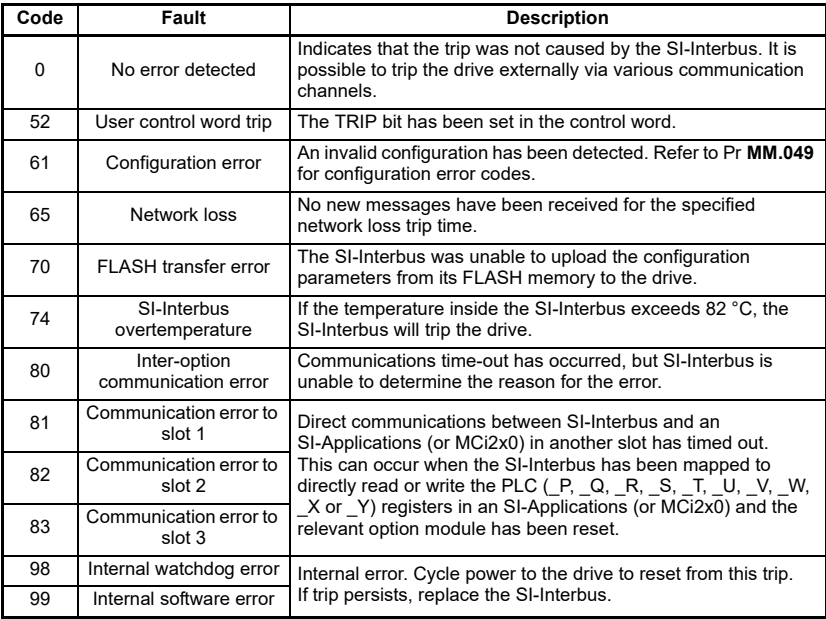

# **Table 12-3 Module error codes**

# **12.7 Background cycles per second**

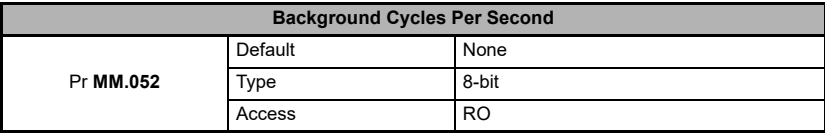

This parameter displays the number of background cycles processed each second.

# **12.8 PCB temperature**

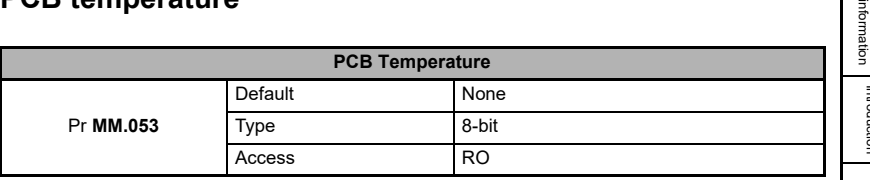

This parameter displays the temperature of the module in °C.

# **12.9 Hardware version**

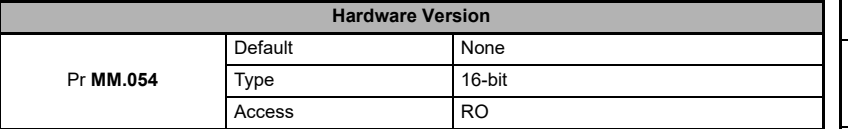

This parameter displays the module hardware revision number.

# **12.10 Date code**

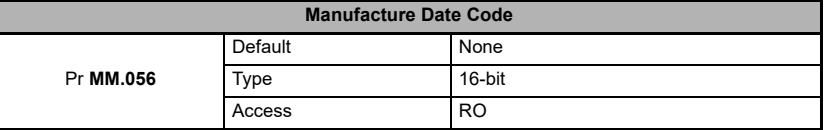

This parameter contains the date code of manufacture and is loaded into the module during manufacture and cannot be changed.

The date code is a four-digit number in the form YYMM, where YY represents the year and MM represents the month of manufacture.

For example, a date code of 1910 would indicate a manufactured date of October 2019.

This format differs from the date code as printed on the module and packing carton labels which are in the form YYWW, where YY represents the year and WW represents the week number of manufacture. **NOTE NOTE**

**Safety** [information](#page-6-0)

[Introduction](#page-9-0)

Introduction

# **12.11 Status LEDs**

The SI-Interbus has 6 status LEDs that allow visual diagnostics of the SI-Interbus module and network. The LEDs can be seen through the ventilation holes on top of the plastic case, as shown in **Figure 12-1** *[Status LEDs](#page-69-0)*.

<span id="page-69-0"></span>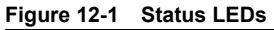

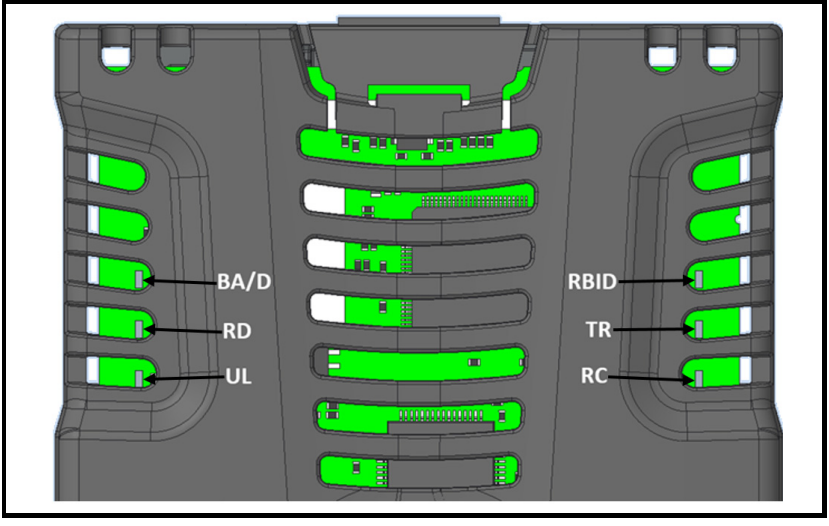

The LED status functions are described in **Table 12-4** *[LED status functions](#page-69-1)*.

| Name        | Colour | <b>Function</b>                                    | <b>Description</b>                                                                                                    |
|-------------|--------|----------------------------------------------------|----------------------------------------------------------------------------------------------------|
| BA/D        | Green  | <b>Bus Active or</b><br>Interbus Diagnostic active | Either the Interbus network or the remote<br>diagnostics is active.                                                                                                    |
| <b>RBID</b> | Red    | Remote Bus Isolated or<br>Disconnected             | The Remote bus OUT interface is isolated<br>or disconnected.                                                                                                    |
| <b>RD</b>   | Yellow | Remote bus Disabled                                | Indicates the disconnection of the outgoing<br>remote bus. Only relevant for remote bus<br>devices and is active in the "INTERBUS<br>reset" state.                                                                                                    |
| TR          | Green  | Transmit / Receive                                 | A PCP message is active.                                                                                                    |
| UL          | Green  | User LED                                           | SI-Interbus is powered up.                                                                                                    |
| <b>RC</b>   | Green  | Remote bus Check                                   | Monitors bus activity on layer 1 of the<br>incoming bus. RC is active when the<br>incoming cable is connected and the<br>Interbus controller is not in a reset state.<br>RC becomes inactive after an Interbus<br>reset, layer 2 timeout or power-up reset. |

<span id="page-69-1"></span>**Table 12-4 LED status functions**

# **12.12 LED operating sequence**

The following table shows the normal state of each of the status LEDs for particular operational states.

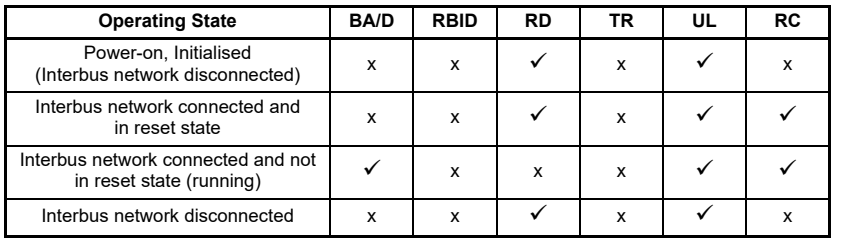

# **Table 12-5 LED operating sequence**

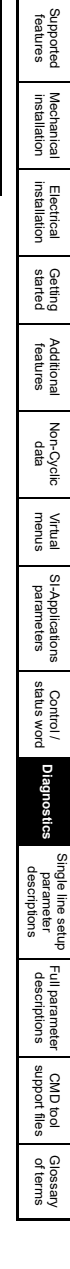

Safety<br>information [information](#page-6-0)

[Introduction](#page-9-0)

Introduction

# **13 Single line setup parameter descriptions**

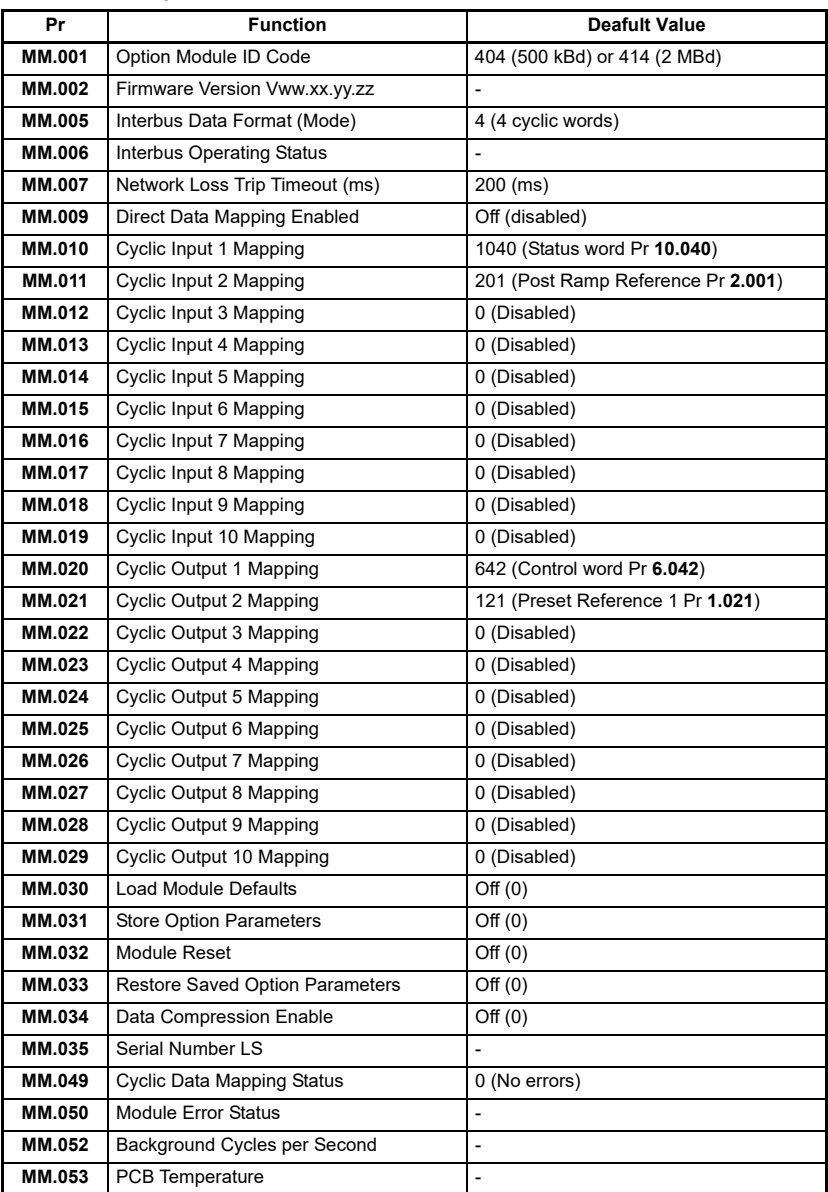

# <span id="page-71-0"></span>**Table 13-1 Setup menu**
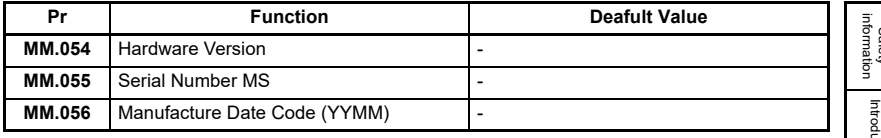

# <span id="page-73-1"></span>**14 Full parameter descriptions**

<span id="page-73-0"></span>This section describes the SI-Interbus option module parameters in detail.

The following table describes the coding used for the parameter tables in this section.

| <b>Bin</b>     | Binary parameter        | Displays a binary value                                                                                                    |  |  |
|----------------|-------------------------|----------------------------------------------------------------------------------------------------|--|--|
| <b>Bit</b>     | Bit parameter           | 1 bit parameter                                                                                                    |  |  |
| <b>BU</b>      | Bit default or unipolar | Bit parameters with this flag set to 1 are defaulted to 1<br>(On), non-bit parameters with this flag set to 1 are<br>unipolar.                                     |  |  |
| Date           | Date parameter          | Parameter value is displayed in date format (DD-MM-YY)                                                                                                    |  |  |
| <b>DE</b>      | Destination             | Parameter can be used as a destination parameter                                                                                                    |  |  |
| FI.            | Filtered                | Parameter value display is filtered                                                                                                    |  |  |
| IP             | IP address              | Parameter value is displayed in IP address format<br>(www.xxx.yyy.zzz)                                                                                             |  |  |
| Mac            | MAC address             | Parameter value is displayed as a 48-bit (6 bytes)<br>hexadecimal number                                                                                           |  |  |
| N <sub>C</sub> | Non-copyable            | Parameter is not copied to or from the NV media card                                                                                                    |  |  |
| ND.            | No default value        | Parameter is not modified if default values are loaded                                                                                                    |  |  |
| <b>PS</b>      | Power-down save         | Value is automatically saved in the EEPROM when the<br>drive enters the under voltage state                                                                        |  |  |
| PT.            | Protected               | Parameter cannot be used as a destination                                                                                                    |  |  |
| <b>RA</b>      | Rating dependant        | Value is dependent on the drive power rating,<br>These parameters are not transferred from the NV media<br>card if the destination and source drives are different |  |  |
| RO.            | Read-only               | Parameter is read-only                                                                                                    |  |  |
| <b>RW</b>      | Read / Write            | Parameter can be read and written to                                                                                                    |  |  |
| SMP            | Slot, Menu, Parameter   | Parameter value is displayed using the slot/menu/<br>parameter format (s.mm.ppp)                                                                                   |  |  |
| Time           | Time formatted          | Parameter value is displayed in time format (HH:MM:SS)                                                                                                    |  |  |
| Txt            | Text string             | Parameter value is displayed as text string                                                                                                    |  |  |
| US.            | User save parameter     | Parameter value is saved in EEPROM when a parameter<br>save function is executed (Pr MM.000 = Save<br>parameters)                                                  |  |  |
| Ver            | Version number          | Parameter value is displayed in version format<br>(ww.xx.yy.zz)                                                                                                    |  |  |

<span id="page-73-2"></span>**Table 14-1 Parameter type coding** 

The SI-Interbus setup menu 0 parameters are mirrored in the setup menu 15, 16 or 17 for the option module depending on which slot the SI-Interbus is installed in.

## **14.1 Module ID**

<span id="page-74-1"></span>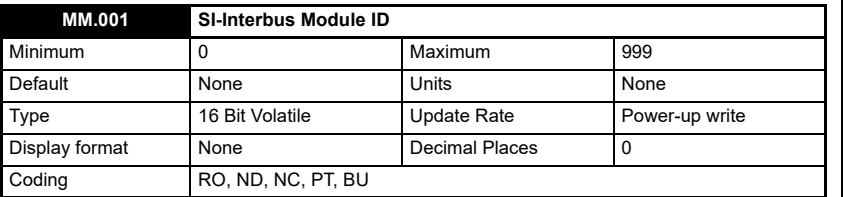

The SI-Interbus module displays the module ID code in Pr **MM.001**, this module ID code can be used to identify the module variant.

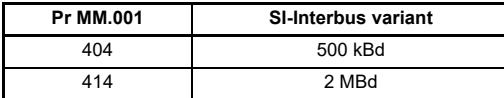

## **14.2 Firmware version**

<span id="page-74-0"></span>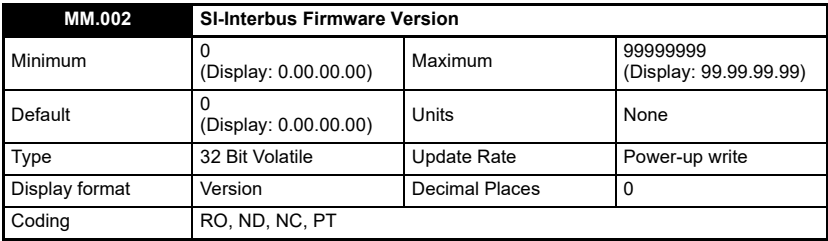

Pr **MM.002** displays the SI-Interbus firmware version in the form ww.xx.yy.zz.

## **14.3 Interbus data format**

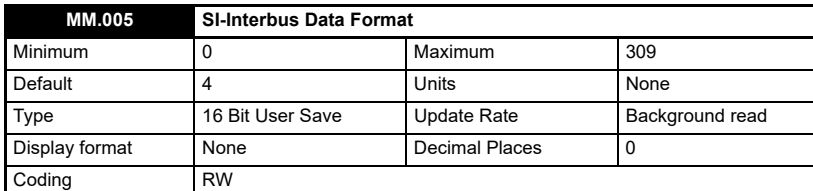

The SI-Interbus data format is specified as 'NNPP', where 'NN' specifies the non-cyclic data mode, and 'PP' specifies the number of cyclic process data words as shown in the following table.

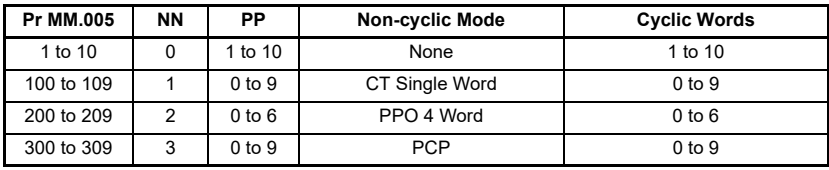

[Safety](#page-6-0)  [information](#page-6-0)

information

[Introduction](#page-9-0)

Introduction

[Supported features](#page-11-0)

[Mechanical installation](#page-12-0)

[Electrical installation](#page-16-0)

started [Getting](#page-19-0) [Additional features](#page-28-0)

**Additonal**<br>features

**Getting** 

[Non-Cyclic data](#page-31-0)

menus [Virtual](#page-57-0) [SI-Applications parameters](#page-59-0)

SI-Applications<br>parameters

**Virtual**<br>menus

[Control / status word](#page-61-0)

[Diagnostics](#page-64-0)

Diagnostics

[Single line setup parameter descriptions](#page-71-1)

**[Full parameter descriptions](#page-73-1)**

[CMD tool support files](#page-82-0)

The size of the data mapping will depend on the total size of the target / source parameters. Parameters of 16-bits or less will be cast as 16-bits if **MM.34** *Data Compression Enable* = On, but will be cast as 32-bits if **MM.34** *Data Compression Enable* = Off. Parameters larger than 16-bits will always be cast as 32-bits on the network. **NOTE NOTE**

## **14.4 Interbus operating status**

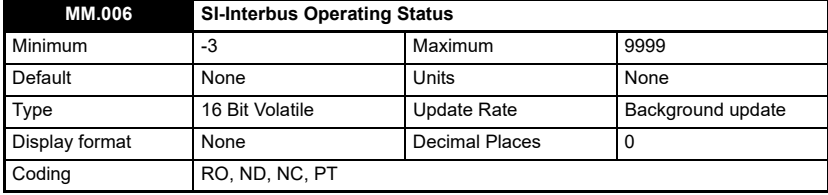

If the operating status shows a negative number, this indicates that the SI-Interbus is not currently communicating with the Interbus master controller. Values above 0 indicate the number of messages per second being processed.

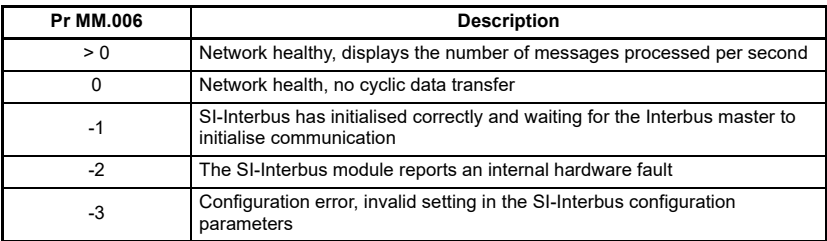

If Pr **MM.006** shows a positive value, this value is dependent upon the Interbus network communication speed, number of mappings and whether non-cyclic communications are active or not.

## **14.5 Network loss timeout**

<span id="page-75-0"></span>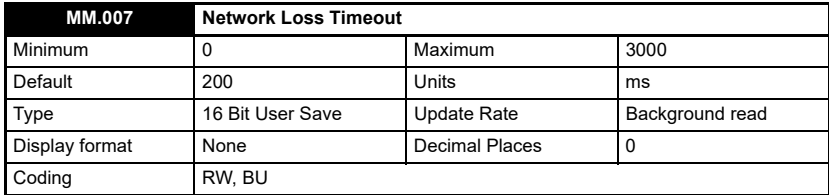

The SI-Interbus resets an internal timer when a valid message is received from the Interbus network. The network loss trip is triggered when no new messages are received before the timer times out. The value is in units of milliseconds.

# **14.6 Direct data mapping**

<span id="page-76-2"></span>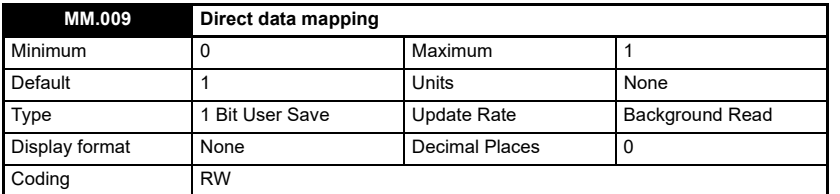

By default, parameters **MM.010** to **MM.029** are used as pointers to specify the destination parameter for OUT data received from the Interbus master controller, and the source parameter of IN data to be transmitted to the Interbus master controller.

When direct data mapping is enabled, Pr **MM.010** to Pr **MM.019** are used as the source parameters for IN data and Pr **MM.020** to Pr **MM.029** are used as the destination parameters for OUT data.

Hence, IN data values read from Pr **MM.010** to **MM.019** will be transmitted to the Interbus master controller and OUT data values arriving from the Interbus master controller will be written directly into Pr **MM.020** to Pr **MM.029**.

# **14.7 Cyclic input mapping**

<span id="page-76-0"></span>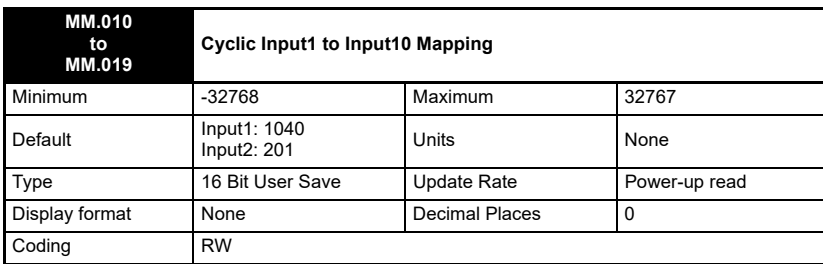

The reference for the source parameter is entered in the mapping parameter in the form MMPP, where MM represents the menu number of the source parameter and PP represents the parameter number of the source parameter. Leading zeros are not displayed.

# **14.8 Cyclic output mapping**

<span id="page-76-1"></span>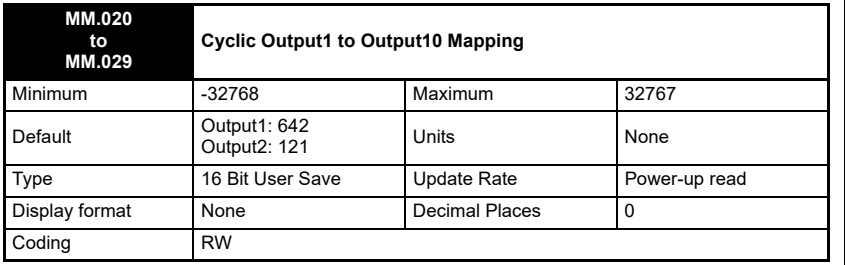

SI-INTERBUS User Guide **77** Issue Number: 1

[Safety](#page-6-0)  [information](#page-6-0)

nformation

[Introduction](#page-9-0)

Introduction

[Supported features](#page-11-0)

[Mechanical installation](#page-12-0)

[Electrical installation](#page-16-0)

started [Getting](#page-19-0) [Additional features](#page-28-0)

Additional<br>features

**Getting** 

[Non-Cyclic data](#page-31-0)

menus [Virtual](#page-57-0) [SI-Applications parameters](#page-59-0)

SI-Applications parameters

menus Virtual

[Control / status word](#page-61-0)

[Diagnostics](#page-64-0)

Diagnostics

[Single line setup parameter descriptions](#page-71-1)

Full parameter<br>descriptions

[CMD tool support files](#page-82-0)

The reference for the destination parameter is entered in the mapping parameter in the form MMPP, where MM represents the menu number of the destination parameter and PP represents the parameter number of the destination parameter. Leading zeros are not displayed.

## **14.9 Default option parameters**

<span id="page-77-0"></span>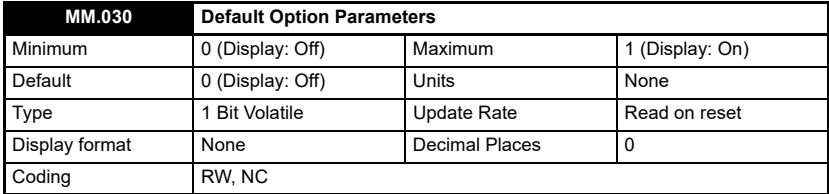

If set to "On" when the module is reset (**MM.032** = On), this parameter will cause the option module to return to its "Out of Box" configuration any settings stored on the module will be returned to their default values.

This action does not save the parameters in the drive, a drive save must be performed if the parameters are to be saved after loss of power. **NOTE NOTE**

To save the drive parameters:

- Set Pr **MM.000** to 1001
- Press the drive red reset button or set Pr **10.038** to 100

### **14.10 Save option parameters**

<span id="page-77-1"></span>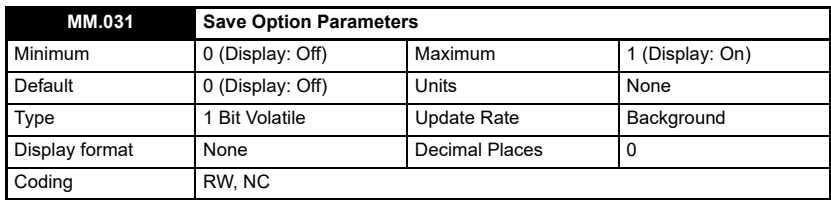

The SI-Interbus module has the ability to save a copy of the setup parameters in FLASH memory, this allows the user, for example, to keep a copy of a working set of parameters in the module.

To store the SI-Interbus configuration parameters in the FLASH:

- Set Pr **MM.031** to On
- Set Pr **MM.000** to 1001
- Press the drive red reset button or set Pr **10.038** to 100

The Interbus communication will stop and the SI-Interbus configuration parameters will be saved within the SI-Interbus FLASH memory. The SI-Interbus will then reset and re-initialise using the configuration parameter values.

## **14.11 Module reset**

<span id="page-78-1"></span>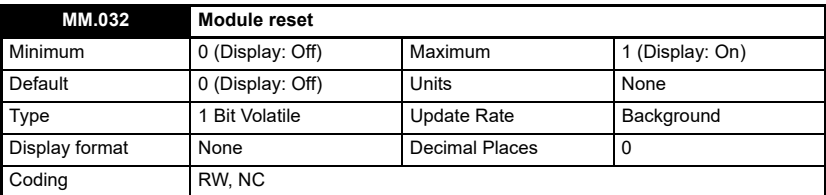

When this parameter is set (On), the module performs a warm reset. When the reset has been completed and the module is performing its initialisation routines, this parameter will be cleared to zero (Off). The drive, and any other modules fitted to the drive will not be affected by the reset.

## **14.12 Use saved option parameters**

<span id="page-78-2"></span>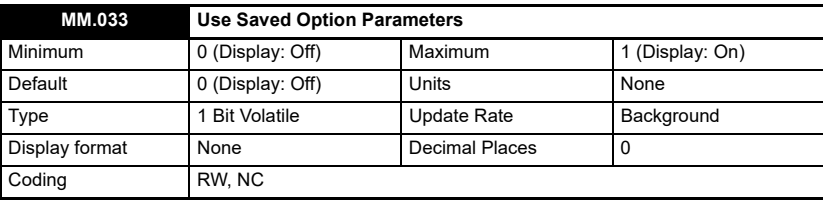

If valid configuration parameters have previously been stored in the SI-Interbus flash memory (see **MM.031**), these values can be restored into the host drive parameters by setting Pr **MM.033** to On.

When the configuration parameter values have been uploaded to the host drive SI-Interbus will reset and re-configure using the updated parameter values.

This feature allows a pre-configured SI-Interbus module to be installed into a host drive without losing the SI-Interbus configuration.

# **14.13 Data compression enable**

<span id="page-78-0"></span>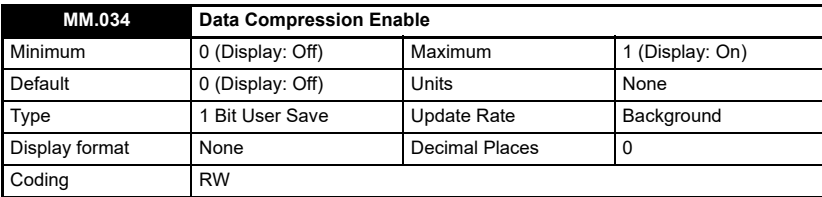

By default, the SI-Interbus uses 32 bits for each data channel, even if the target parameter in the drive is a 16-bit parameter. This strategy (known as casting) ensures that the cyclic data transmitted over the Interbus network is kept aligned with memory locations in 32-bit PLCs. When cyclic data compression is enabled (Pr **MM.34** = On),

[Safety](#page-6-0)  [information](#page-6-0)

nformation

[Introduction](#page-9-0)

Introduction

[Supported features](#page-11-0)

[Mechanical installation](#page-12-0)

[Electrical installation](#page-16-0)

started [Getting](#page-19-0) [Additional features](#page-28-0)

features dditiona

**Getting** 

[Non-Cyclic data](#page-31-0)

menus [Virtual](#page-57-0) [SI-Applications parameters](#page-59-0)

SI-Applications parameters

menus Virtual

[Control / status word](#page-61-0)

[Diagnostics](#page-64-0)

Diagnostics

[Single line setup parameter descriptions](#page-71-1)

Full parameter<br>descriptions

CMD tool<br>support files

If the mapping configuration size has changed (Pr **MM.005** *Interbus Data Format*), then the module reset is insufficient to fully initialise the Interbus network and after saving parameters, the module must be power-cycled. **NOTE NOTE**

a data channel will only use 32 bits if the source/target drive parameter is a 32-bit parameter. If the source/target drive parameter is only 1, 8 or 16 bits wide 16 bits will be used for that particular data channel.

## **14.14 Serial number LS**

<span id="page-79-2"></span>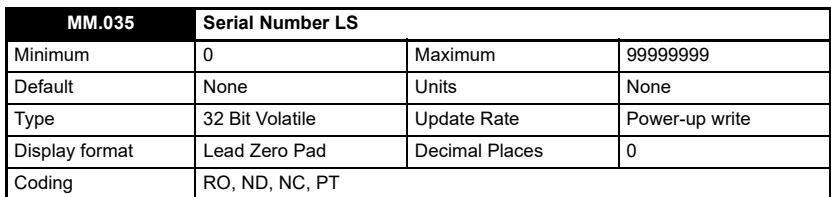

The SI-Interbus module serial number is a 10-digit decimal number loaded during manufacture and cannot be changed.

This parameter contains the last 8 digits of the serial number. (See also Pr **MM.055**).

## **14.15 Cyclic mapping status**

<span id="page-79-0"></span>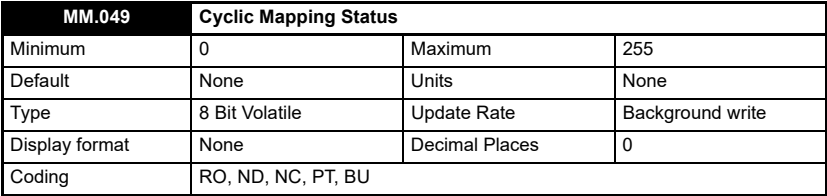

If the SI-Interbus operating status parameter (Pr **MM.006**) indicates -3, a mapping configuration error has been detected. The reason for the error is indicated by the SI-Interbus mapping status parameter, Pr **MM.049**. When a mapping error has been corrected, reset the SI-Interbus by setting Pr **MM.032** to On.

**NOTE** If the mapping configuration size has changed (Pr **MM.005** *Interbus Data Format*), then the module reset is insufficient to fully initialise the Interbus network and after saving parameters, the module must be power-cycled.

> The full list of mapping error codes can be found in the Diagnostics section (see **Table 12-2** *[Mapping status codes](#page-65-0)*).

## **14.16 Module status**

<span id="page-79-1"></span>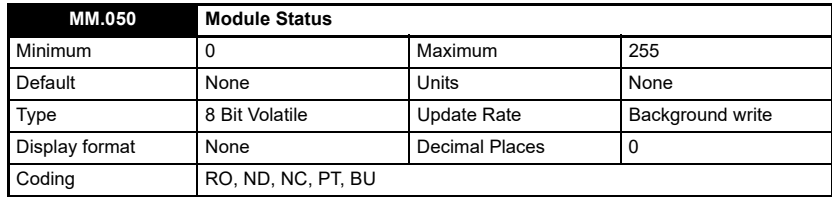

If SI-Interbus detects an error during operation, it will force a trip in the drive, and write the SI-Interbus error code into this parameter.

The full list of module status codes can be found in the Diagnostics section (see **Table 12-3** *[Module error codes](#page-67-0)*).

# **14.17 Background cycles**

<span id="page-80-0"></span>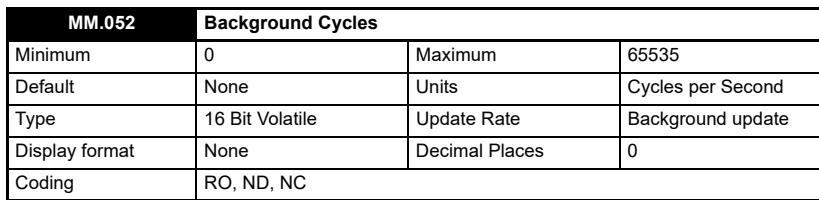

This parameter displays the number of background cycles processed each second.

# **14.18 PCB temperature**

<span id="page-80-2"></span>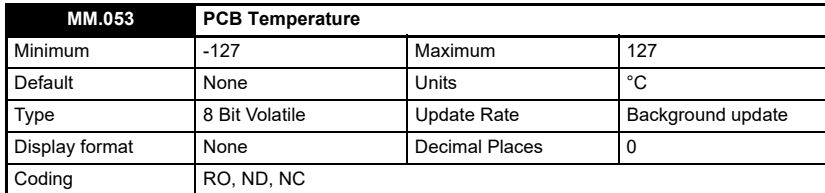

This parameter displays the temperature of the module in °C.

## **14.19 Hardware version**

<span id="page-80-1"></span>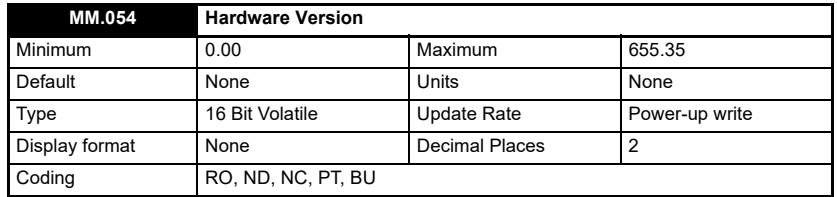

This parameter displays the module hardware revision number.

# **14.20 Serial number MS**

<span id="page-80-3"></span>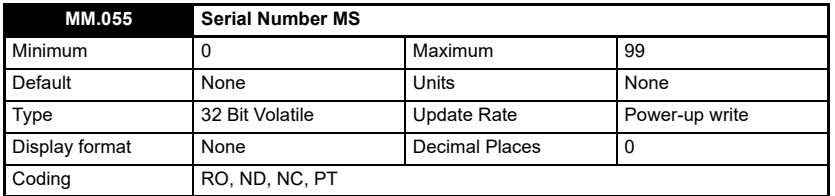

The SI-Interbus module serial number is a 10-digit decimal number loaded during manufacture and cannot be changed.

This parameter contains the first 2 digits of the serial number. (See also Pr **MM.035**).

Safety<br>information [information](#page-6-0)

[Introduction](#page-9-0)

Introduction

[Supported features](#page-11-0)

[Mechanical installation](#page-12-0)

[Electrical installation](#page-16-0)

started [Getting](#page-19-0) [Additional features](#page-28-0)

Aditional features

**Getting** 

Non-Cyclic<br>data

menus [Virtual](#page-57-0) [SI-Applications parameters](#page-59-0)

SI-Applications<br>parameters

**Virtual**<br>menus

[Control / status word](#page-61-0)

[Diagnostics](#page-64-0)

Diagnostics

[Single line setup parameter descriptions](#page-71-1)

Full parameter<br>descriptions

[CMD tool support files](#page-82-0)

## **14.21 Manufacture date code**

<span id="page-81-0"></span>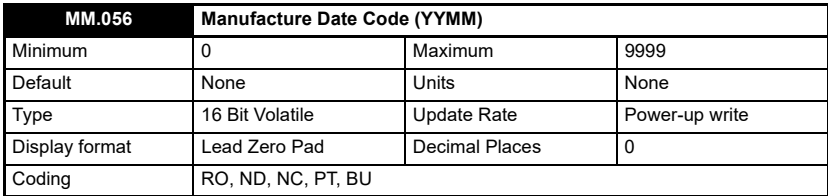

This parameter contains the date code of manufacture and is loaded into the module during manufacture and cannot be changed.

The date code is a four-digit number in the form YYMM where YY is the year and MM is the month of manufacture.

For example, a date code of 1910 would indicate a manufactured date of October 2019.

This format differs from the date code as printed on the module and packing carton labels which are in the form YYWW, where YY is the year and WW is the week number of manufacture. **NOTE NOTE**

# <span id="page-82-2"></span><span id="page-82-0"></span>**15 CMD tool support files**

## **15.1 Interbus CMD tool**

<span id="page-82-3"></span>The CMD tool is a Windows© (not later than Windows XP) based software package developed by Phoenix Contact and used to configure and diagnose the Generation 4 Interbus master controllers. An external database file, drive icon image files and a text file (README\_CT.TXT) with instructions on how to install the drive support files to the appropriate directories, and import them into the CMD configuration tool, are available from Control Techniques for use with the CMD tool application. These files are provided in a compressed file (CT\_IBS.ZIP) available from your local Control Techniques Drive Centre.

The Interbus CMD tool support files are not essential when configuring an Interbus network, each node can be entered manually, or the master controller can scan the network to determine which nodes are connected. **NOTE NOTE**

## **15.2 CMD tool configuration formats**

The data formats supported by the SI-Interbus are listed in **[Table 15-1](#page-82-1)**.

| Format<br>(Pr MM.005) | Non-cyclic Data<br>Mode | <b>Cyclic Words</b> | Interbus ID | <b>Process Data</b><br><b>Channel Width</b> |
|-----------------------|-------------------------|---------------------|-------------|---------------------------------------------|
| $\mathbf{1}$          | 0                       | 1                   | 0x03(3)     | 16 bits                                     |
| $\overline{2}$        | 0                       | $\overline{2}$      | 0x03(3)     | 32 bits                                     |
| 3                     | 0                       | 3                   | 0x03(3)     | 48 bits                                     |
| 4                     | 0                       | $\overline{4}$      | 0x03(3)     | 64 bits                                     |
| 5                     | $\mathbf 0$             | 5                   | 0x03(3)     | 80 bits                                     |
| 6                     | 0                       | 6                   | 0x03(3)     | 96 bits                                     |
| $\overline{7}$        | $\mathbf 0$             | $\overline{7}$      | 0x03(3)     | 112 bits                                    |
| 8                     | 0                       | 8                   | 0x03(3)     | 128 bits                                    |
| 9                     | $\mathbf 0$             | 9                   | 0x03(3)     | 144 bits                                    |
| 10                    | 0                       | 10                  | 0x03(3)     | 160 bits                                    |
| 100                   | $\mathbf{1}$            | $\mathbf 0$         | 0x03(3)     | 16 bits                                     |
| 101                   | 1                       | 1                   | 0x03(3)     | 32 bits                                     |
| 102                   | $\mathbf{1}$            | $\overline{2}$      | 0x03(3)     | 48 bits                                     |
| 103                   | 1                       | 3                   | 0x03(3)     | 64 bits                                     |
| 104                   | $\mathbf{1}$            | $\overline{4}$      | 0x03(3)     | 80 bits                                     |
| 105                   | $\mathbf{1}$            | 5                   | 0x03(3)     | 96 bits                                     |
| 106                   | 1                       | 6                   | 0x03(3)     | 112 bits                                    |
| 107                   | 1                       | $\overline{7}$      | 0x03(3)     | 128 bits                                    |
| 108                   | $\mathbf{1}$            | 8                   | 0x03(3)     | 144 bits                                    |
| 109                   | 1                       | 9                   | 0x03(3)     | 160 bits                                    |
| 200                   | $\overline{2}$          | $\pmb{0}$           | 0x03(3)     | 64 bits                                     |
| 201                   | $\overline{2}$          | 1                   | 0x03(3)     | 80 bits                                     |

<span id="page-82-1"></span>**Table 15-1 SI-Interbus data formats**

[Safety](#page-6-0)  [information](#page-6-0)

information

[Introduction](#page-9-0)

Introduction

[Supported features](#page-11-0)

[Mechanical installation](#page-12-0)

[Electrical installation](#page-16-0)

started [Getting](#page-19-0) [Additional features](#page-28-0)

**Additional**<br>features

Getting<br>started

<span id="page-82-4"></span>Non-Cyclic<br>data

menus [Virtual](#page-57-0) [SI-Applications parameters](#page-59-0)

SI-Applications parameters

**Virtual**<br>menus

[Control / status word](#page-61-0)

[Diagnostics](#page-64-0)

Diagnostics

[Single line setup parameter descriptions](#page-71-1)

Full parameter<br>descriptions

**[CMD tool support files](#page-82-2)**

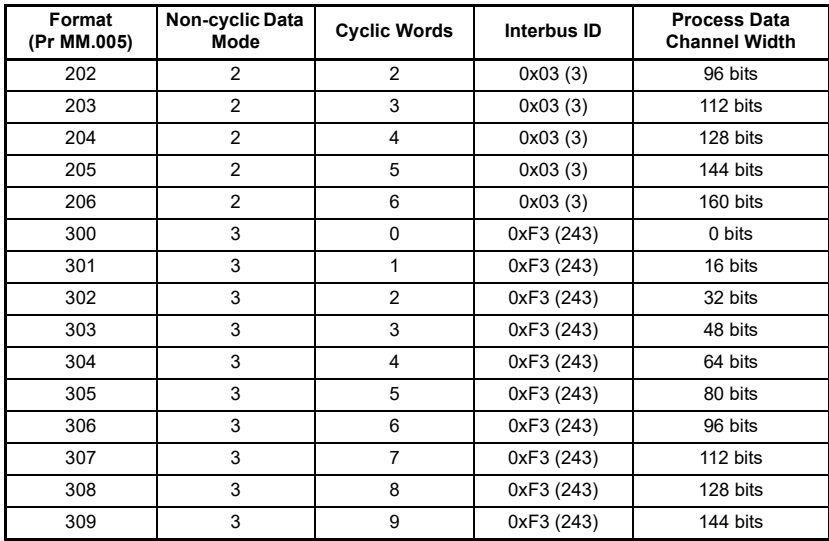

# <span id="page-84-1"></span><span id="page-84-0"></span>**16 Glossary of terms**

**Address:** This is the unique network identification given to a networked device to allow communication on a network. When a device sends or receives data the address is used to determine the source and the destination of the message.

**Bit:** A binary digit, this may have the value of 1 or 0.

**Block mapping:** A method of mapping a range of consecutive parameters using only two ascending parameters. This means that by using two mapping parameters, up to 10 consecutive mappings may be made.

**Byte:** A collection of 8 binary digits that collectively store a value. This may be signed or unsigned.

**Compression:** By default SI-INTERBUS transmits values as 32-bits on the network. It is possible by using compression to reduce the number of bits transmitted when sending 16-bit (or smaller) values on the network to 16-bit (32-bit values will still be transmitted as 32-bit values). This has the advantage of reducing the volume of traffic on the network and allowing more parameters to be mapped within SI-INTERBUS.

**Control word:** A collection of binary digits that are used to control the drive. Features typically include directional controls, run controls and other similar functions.

**Cyclic data:** This consists of values that are sent at regular or cyclic intervals across the network. A typical use of cyclic data would be the transmission of a speed reference or a control word.

**Data format:** Determines the quantity and function of the data sent and received across the network.

**Data rate:** Determines the communication speed of the network, the higher the value the more data can be sent across the network in the same time period.

**Device:** A piece of equipment connected to a network, this may be any type of equipment including repeaters, hubs, masters or slaves.

**Direct data mapping:** Data is sent directly to the mapping parameters in the drive rather than the parameters redirecting the data to another parameter.

**INTERBUS CMD tool:** The CMD tool is the software package used to configure and diagnose the INTERBUS master controllers.

**Mapping:** The process of linking INTERBUS values to parameters within the drive.

**Master:** The controlling device on the network, generally this will include programming features.

**Mode 1 - CT single word mode:** A method of sending non-cyclic data using a single word on a cyclic channel.

[Safety](#page-6-0)  [information](#page-6-0)

information

[Introduction](#page-9-0)

Introduction

[Supported features](#page-11-0)

[Mechanical installation](#page-12-0)

[Electrical installation](#page-16-0)

started [Getting](#page-19-0) [Additional features](#page-28-0)

**Additional**<br>features

Getting

[Non-Cyclic data](#page-31-0)

menus [Virtual](#page-57-0) [SI-Applications parameters](#page-59-0)

SI-Applications<br>parameters

**Virtual**<br>menus

[Control / status word](#page-61-0)

[Diagnostics](#page-64-0)

Diagnostics

[Single line setup parameter descriptions](#page-71-1)

Full parameter<br>descriptions

CMD tool<br>support files

**Mode 2 - PPO4 word mode:** A method of sending 4 non-cyclic data words using cyclic channels.

**Network loss trip:** A method to determine when a node has lost communication with the master.

**Module ID code:** Indicates the type of solutions module that is fitted in the corresponding slot.

**Node:** A device on the network. This may be either a device such as a drive or part of the network such as a repeater.

**Non-cyclic data:** Data that is requested or sent by the master as required. This is not sent on a regular basis and generally allows access to any parameter. This is useful for occasional changes or configuration purposes.

**Response ID:** The response code of the message received when using PPO4 word non-cyclic communication.

**Slave:** A device on the INTERBUS network such as a drive or sensor. A slave device will only respond to messages from a master.

**Status word:** A value that denotes the status of the drive. Each bit within the word will have a specific meaning.

**Telegram:** A message used within mode 1 non-cyclic data communication. This term is sometimes used to represent a generic message on the network.

**Termination:** This is used at both ends of a network segment to prevent reflections and reduce noise.

**Watchdog:** A method used to determine if a communication system is healthy. A typical watchdog scheme uses a handshaking system to check both the master and slave are participating in communications.

# Index

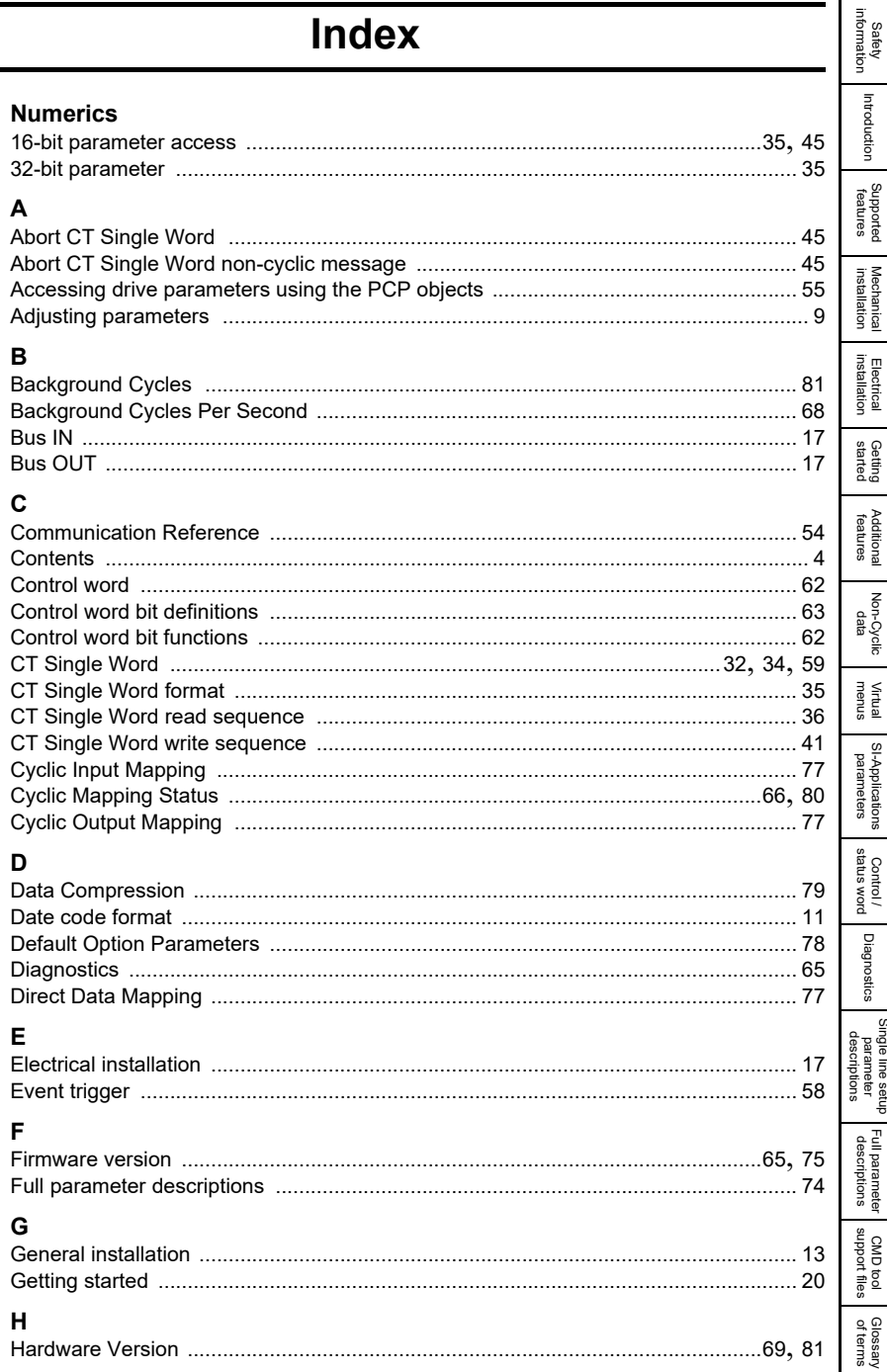

#### $\overline{1}$

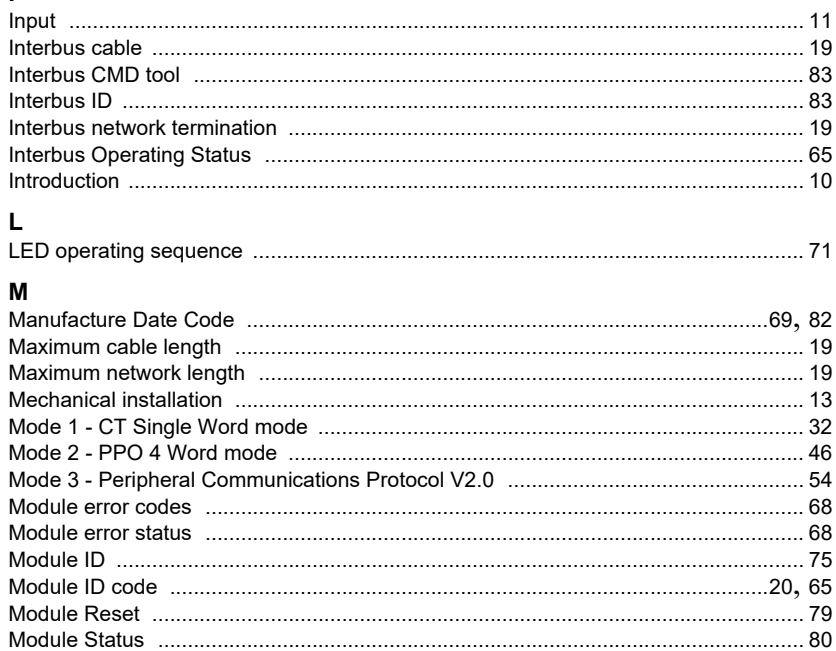

#### $\mathbf N$

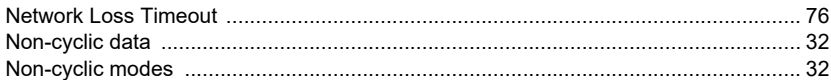

# $\mathbf{o}$

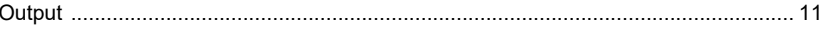

#### $\mathbf{D}$

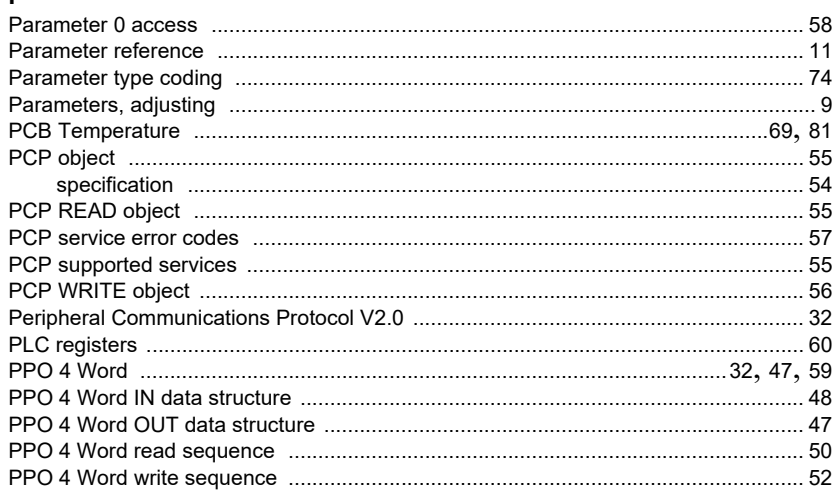

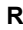

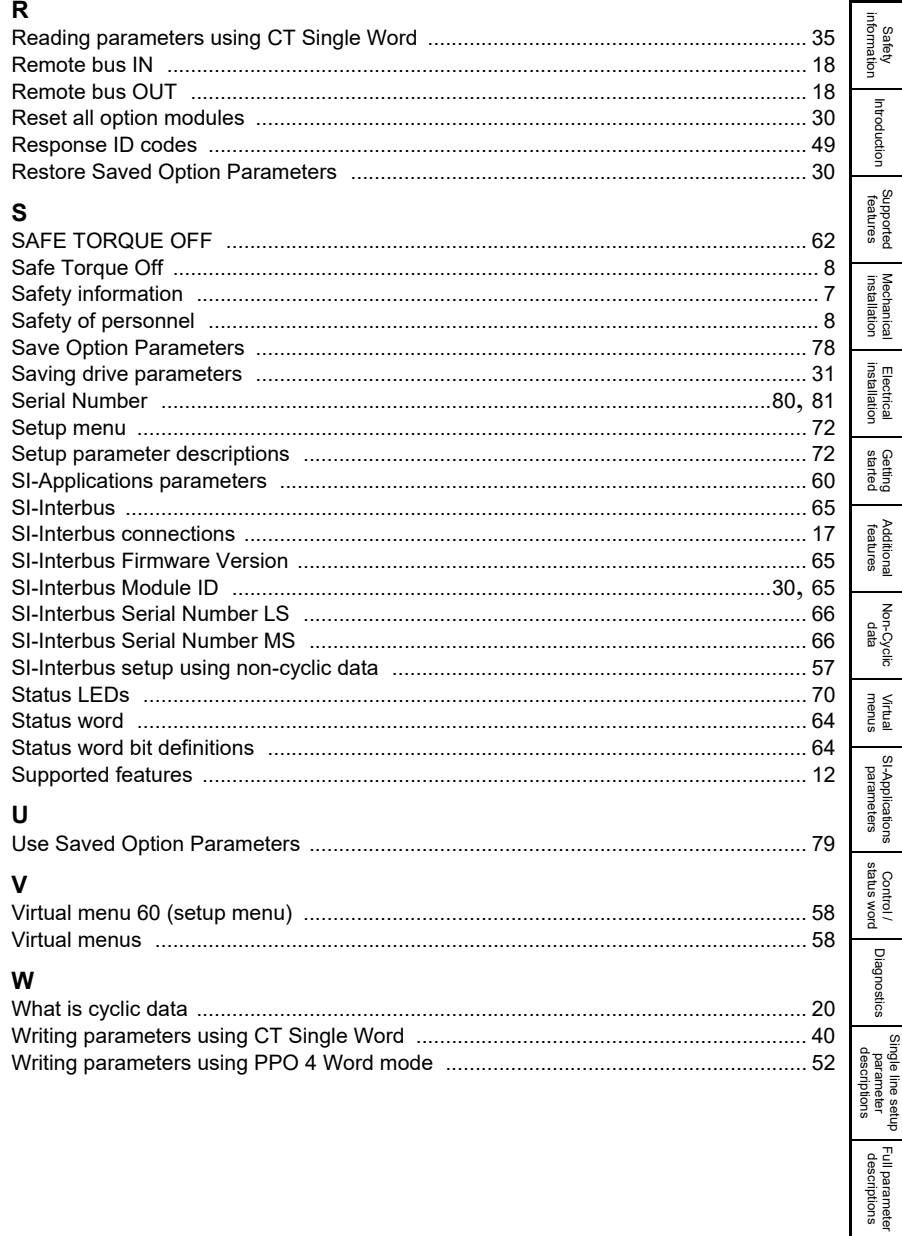

CMD tool<br>support files

Glossary<br>of terms

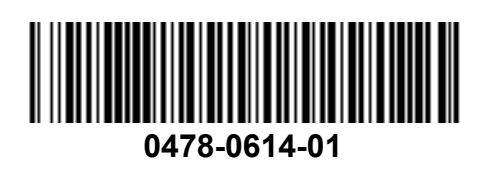